وزارة ال<mark>تـعـلي</mark>م الـعـال*ي* والـبحـث العلم*ي*<br>-

**BADJI MOKHTAR-ANNABA UNIVERSITY** UNIVERSITE BADJI MOKHTAR-ANNABA

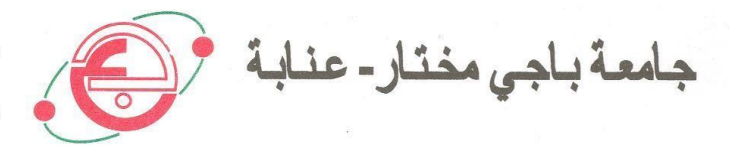

**Année : 2021** 

#### **Faculté : Sciences de l'Ingéniorat Département : Génie Civil**

#### **MEMOIRE**

**Présenté en vue de l'obtention du diplôme de : MASTER** 

**Thème :** 

**Études de stabilité d'un barrage en terre sous PLAXIS 3D**

**Domaine : Sciences et Technologies Filière : Génie Civil Spécialité : Géotechnique** 

Albichir Ecrou Alhousseini

**DIRECTEUR DE MEMOIRE** : **MED.MEKSAOUINE PR. UNIVERSITE DE ANNABA**

#### **DEVANT LE JURY**

**PRESIDENT: G.Boukhatem MCA. UNIVERSITE DE ANNABA EXAMINATEURS : T.Keffaf MA. UNIVERSITE DE ANNABA** 

#### *Remerciements*

*Nous tenons à remercier tout d'abord « ALLAH », qui nous a donné la force de faire ce modeste travail, ainsi que le soutient de nos chères parents et familles.* 

*Nous tenons à remercier personnellement notre encadrant Pr. M.Meksaouine pour ses orientations, et pour avoir contribué à l'élaboration de ce présent mémoire.*

*Et ainsi que Tous les enseignants du département deGénie Civil qui ont contribué à notre formation et les connaissances qu'ils nous ont transmises grâce auxquelles nous avons pu réaliser ce travail.*

## *DEDICACES*

*.*

*Je dédie ce travail à :* 

*Mes parents* 

*Ma Famille* 

*Mon encadreur* 

*Au peuple Touareg du Monde*

*Mes chaleureux remerciements à une personne spéciale pour sa* 

*générosité Dr Mohamed Akotey..* 

 *@Albacher*

## **Dédicaces**

**Ce travail est dédié à la personne la plus chère à mon** 

**cœur ; Mon grand-père (PAPO), j'ai voulu tellement que** 

**tu sois là et de m'encourager encore plus.**

**Rabi yarhmek ya la3ziz .** 

## **SOMMAIRE**

## SOMMAIRE

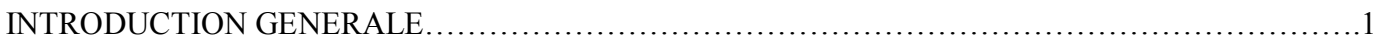

## **CHAPITRE** Ⅰ

## **Généralités sur les barrages en terre**

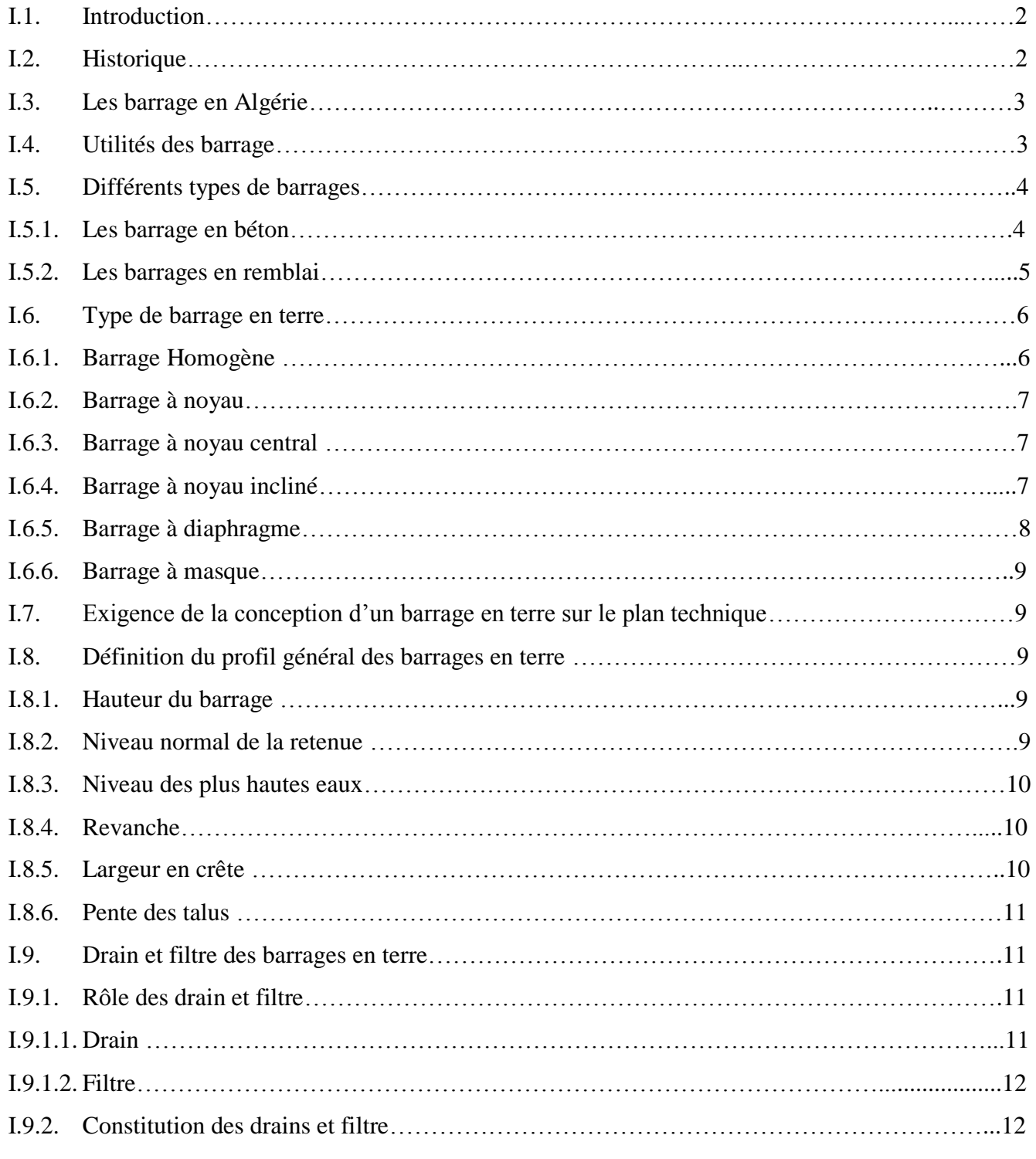

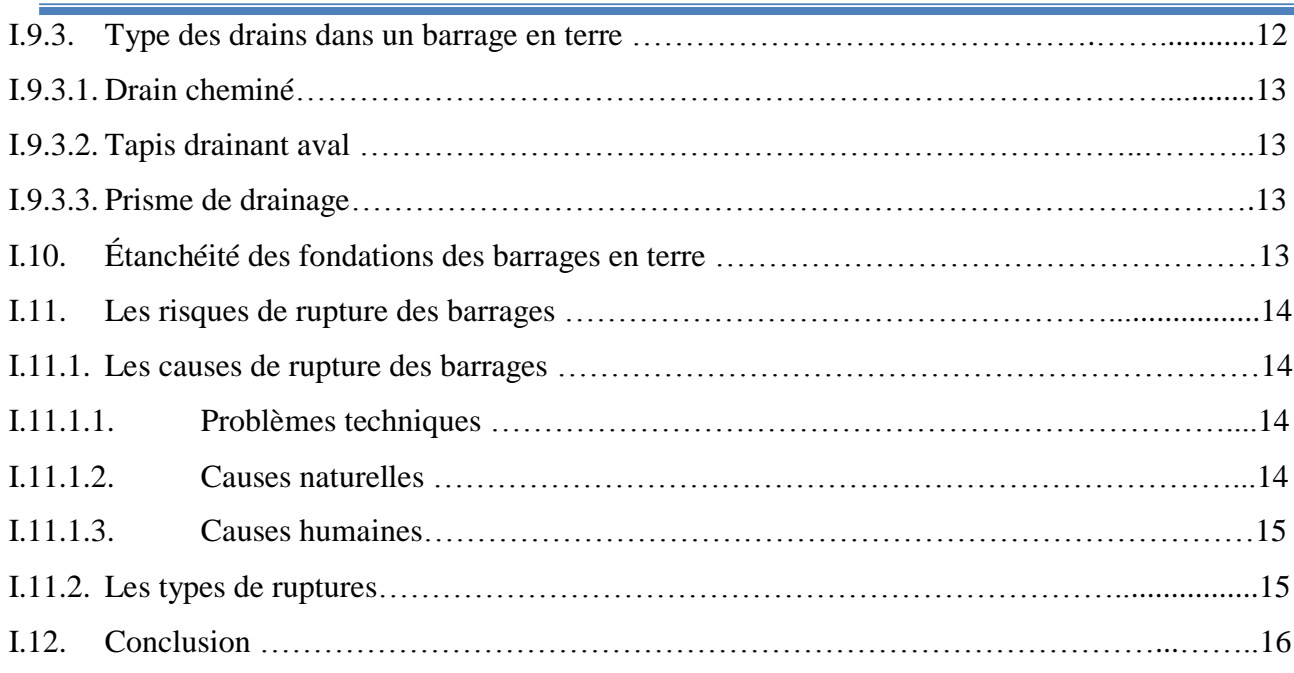

## **CHAPITRE** Ⅱ

### **Les différentes méthodes de calcul pour la stabilité des Barrages en terre**

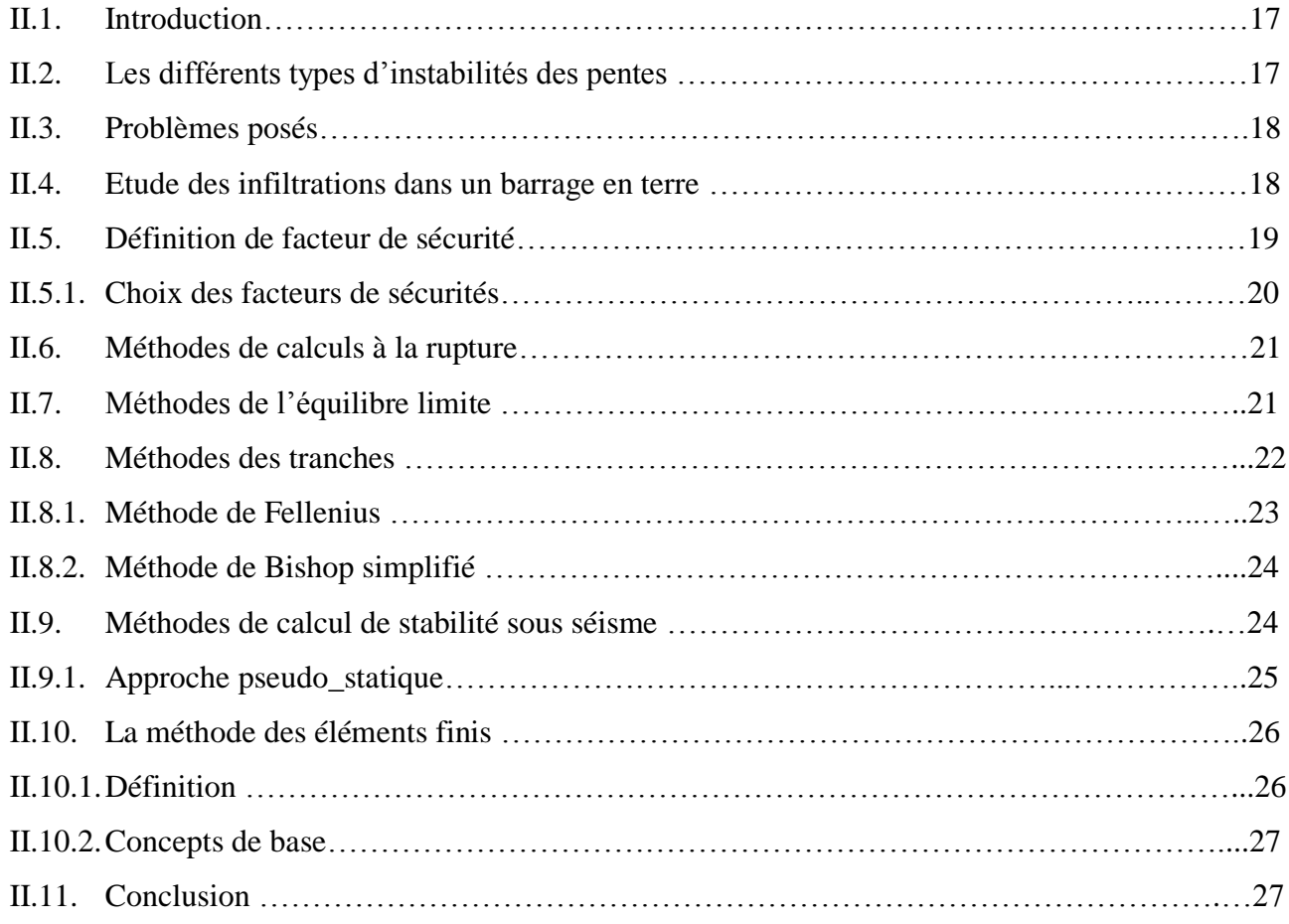

### **CHAPITRE** Ⅲ

### **Présentation de code de calcul de PLAXIS 3D**

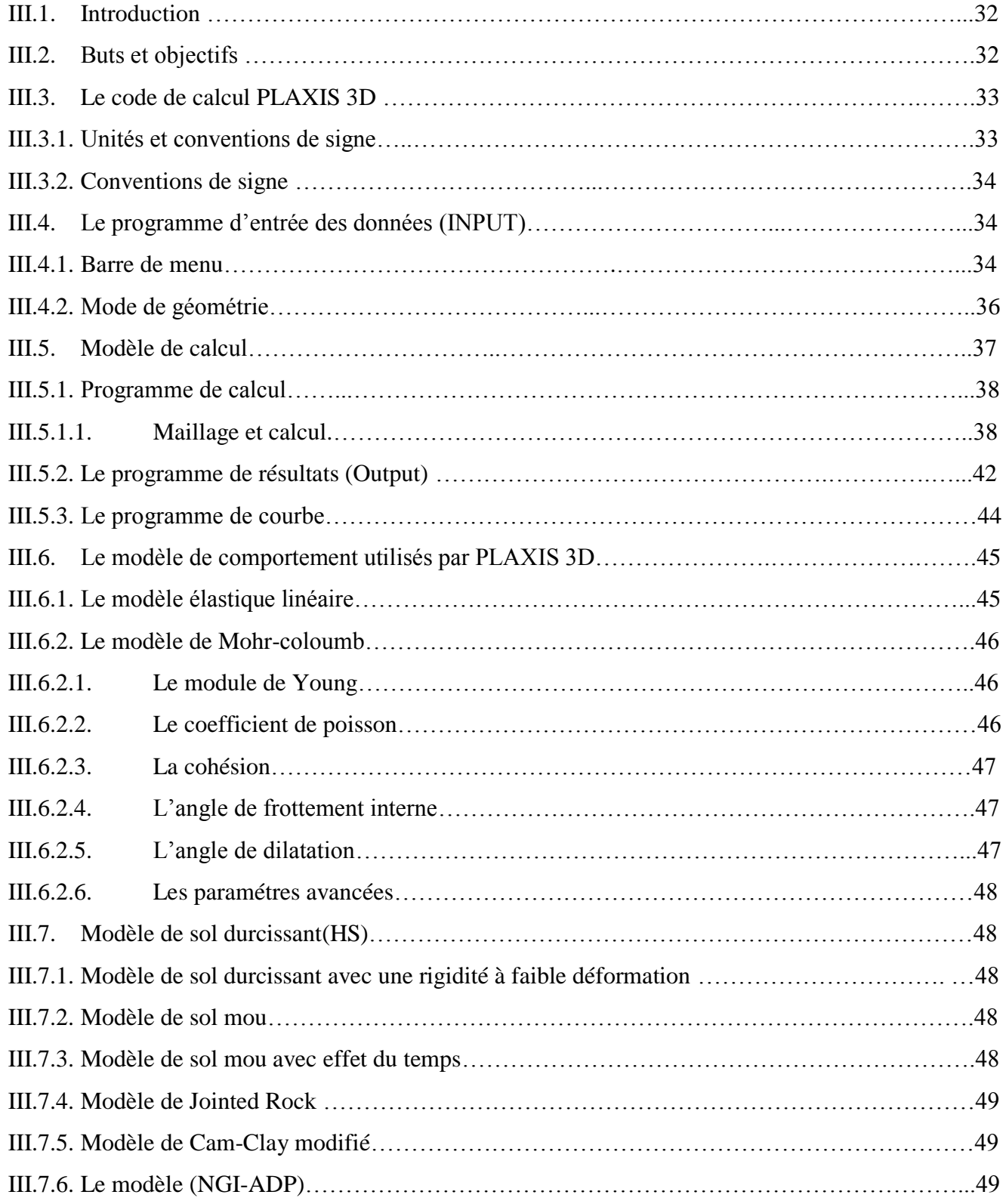

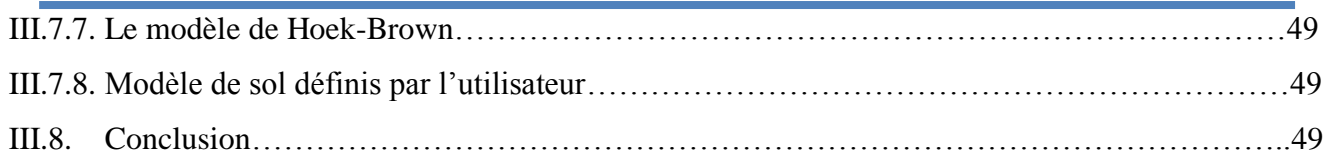

## **CHAPITRE** Ⅳ

## **La modélisation d'un barrage en terre sur PLAXIS 3D**

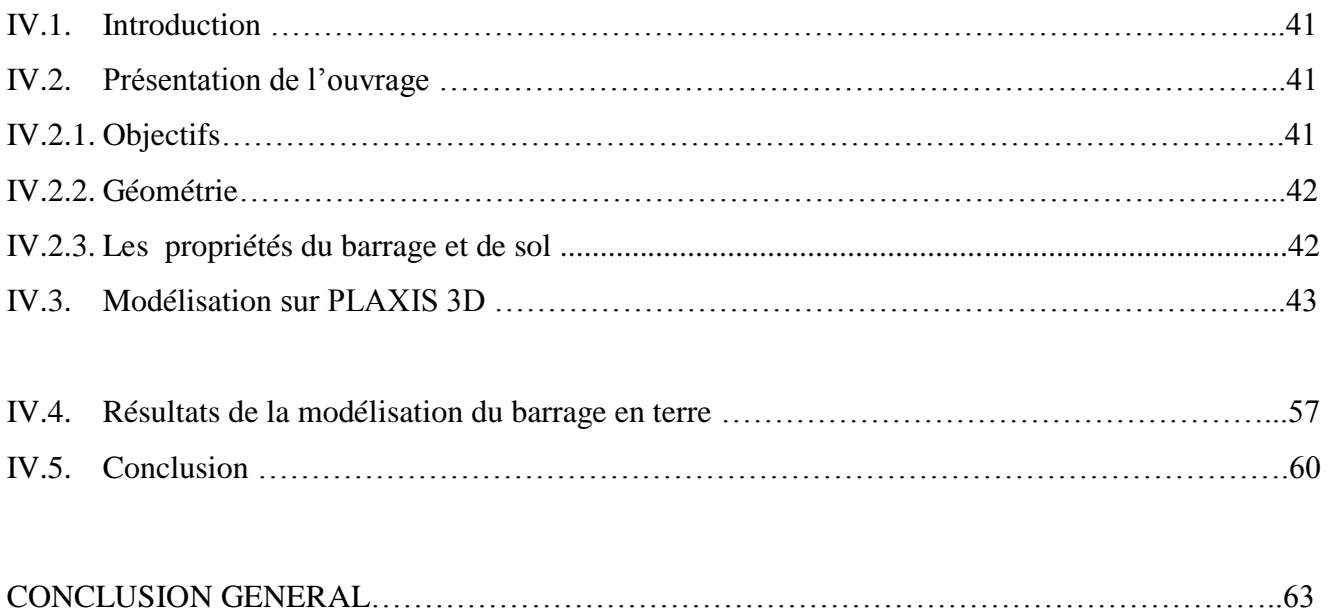

## **Liste des tableaux**

## **LISTE DES TABLEAUX**

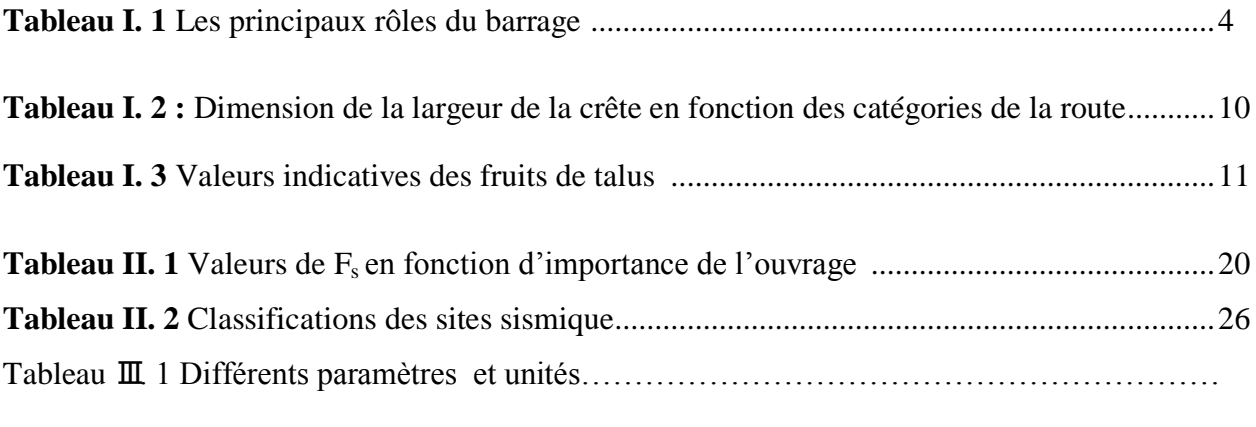

**Tableau IV. 1** Les caractéristiques des matériaux choisis pour le modèle du barrage en terre ...42

## **Liste des figures**

## **LISTE DES FIGURES**

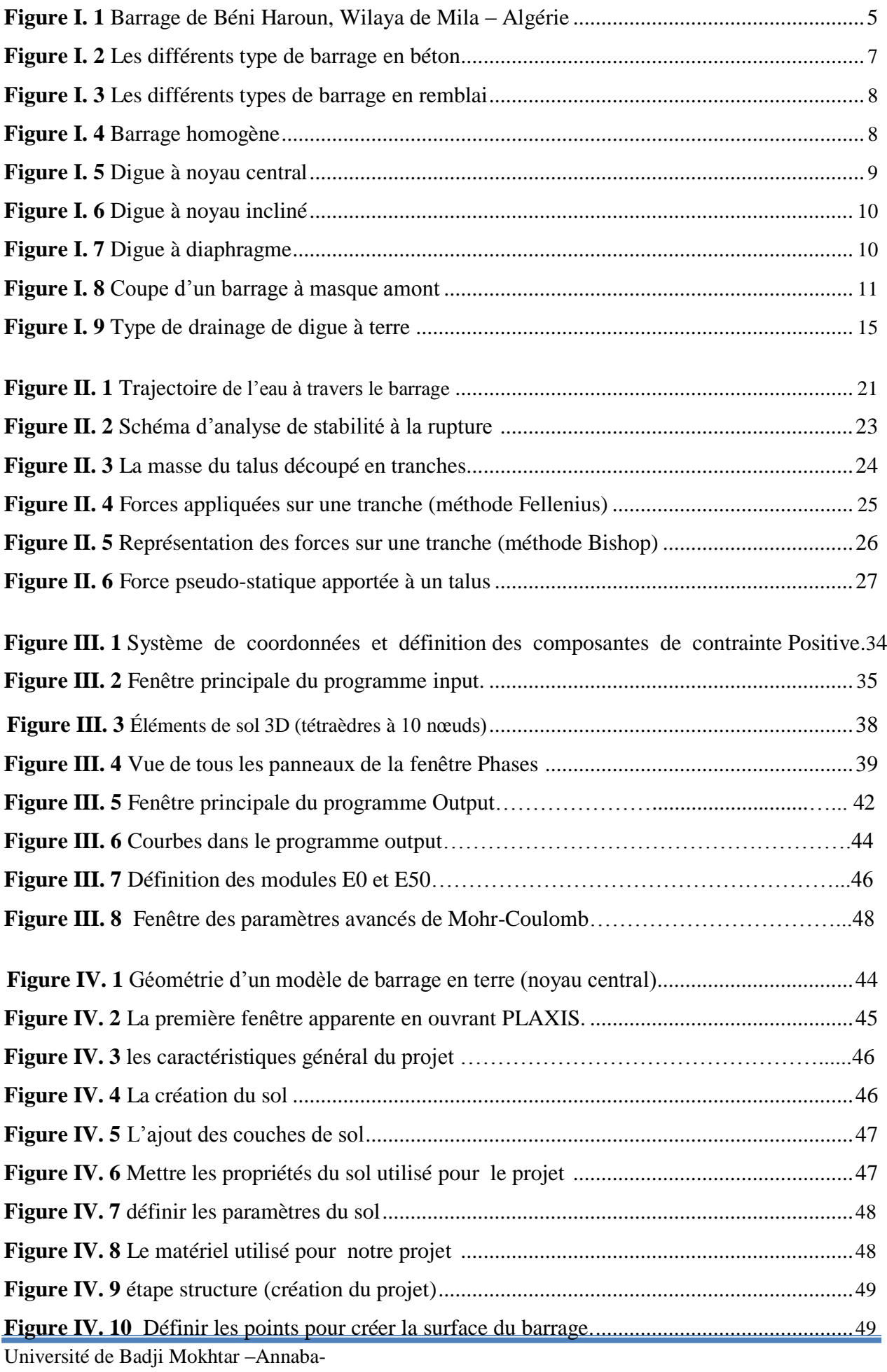

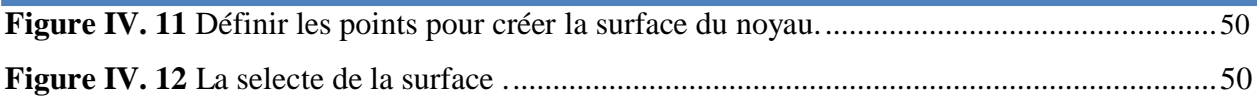

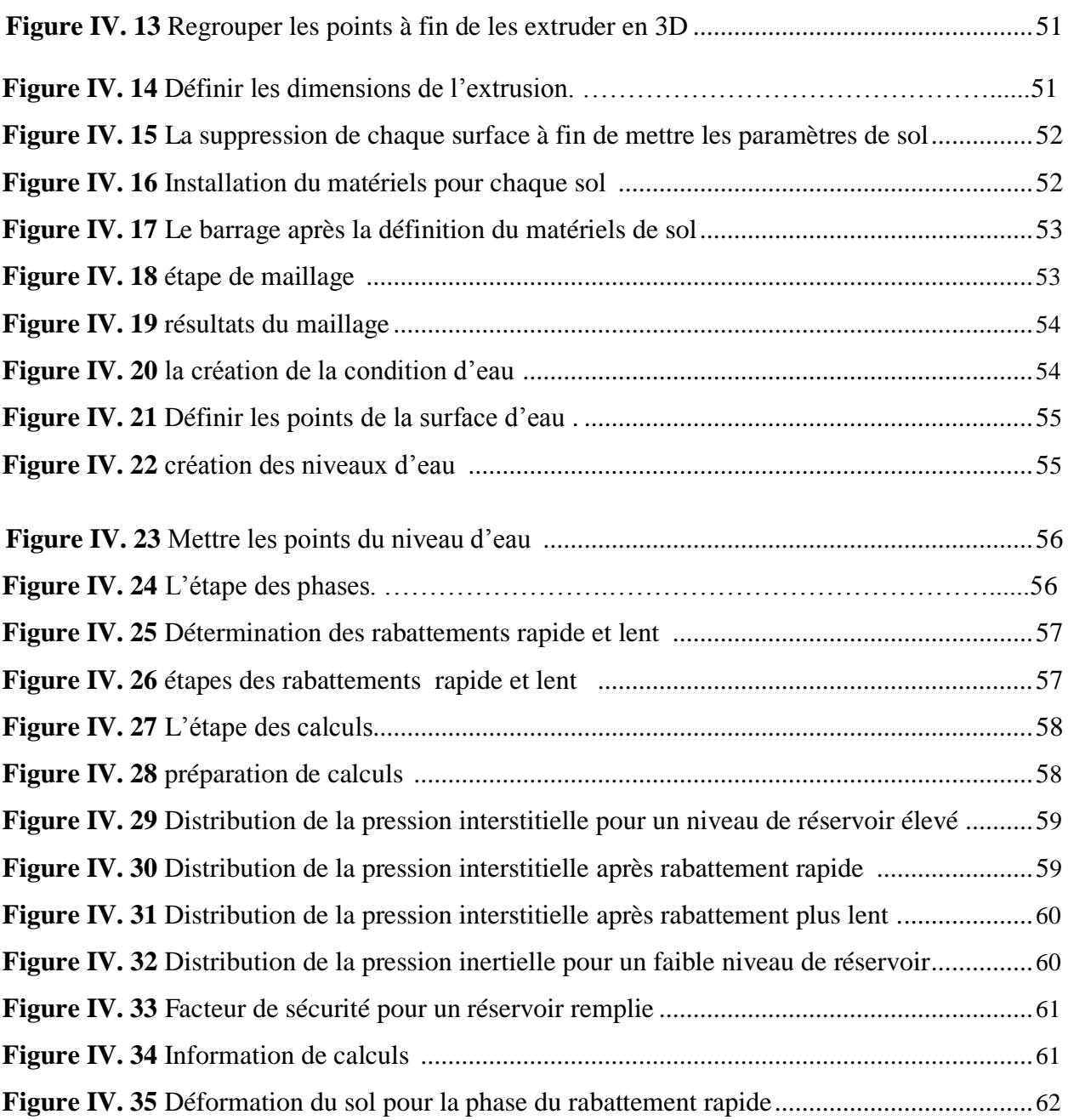

### *LISTE DES NOTATIONS*

Les notations suivantes sont utilisées dans le présent mémoire.

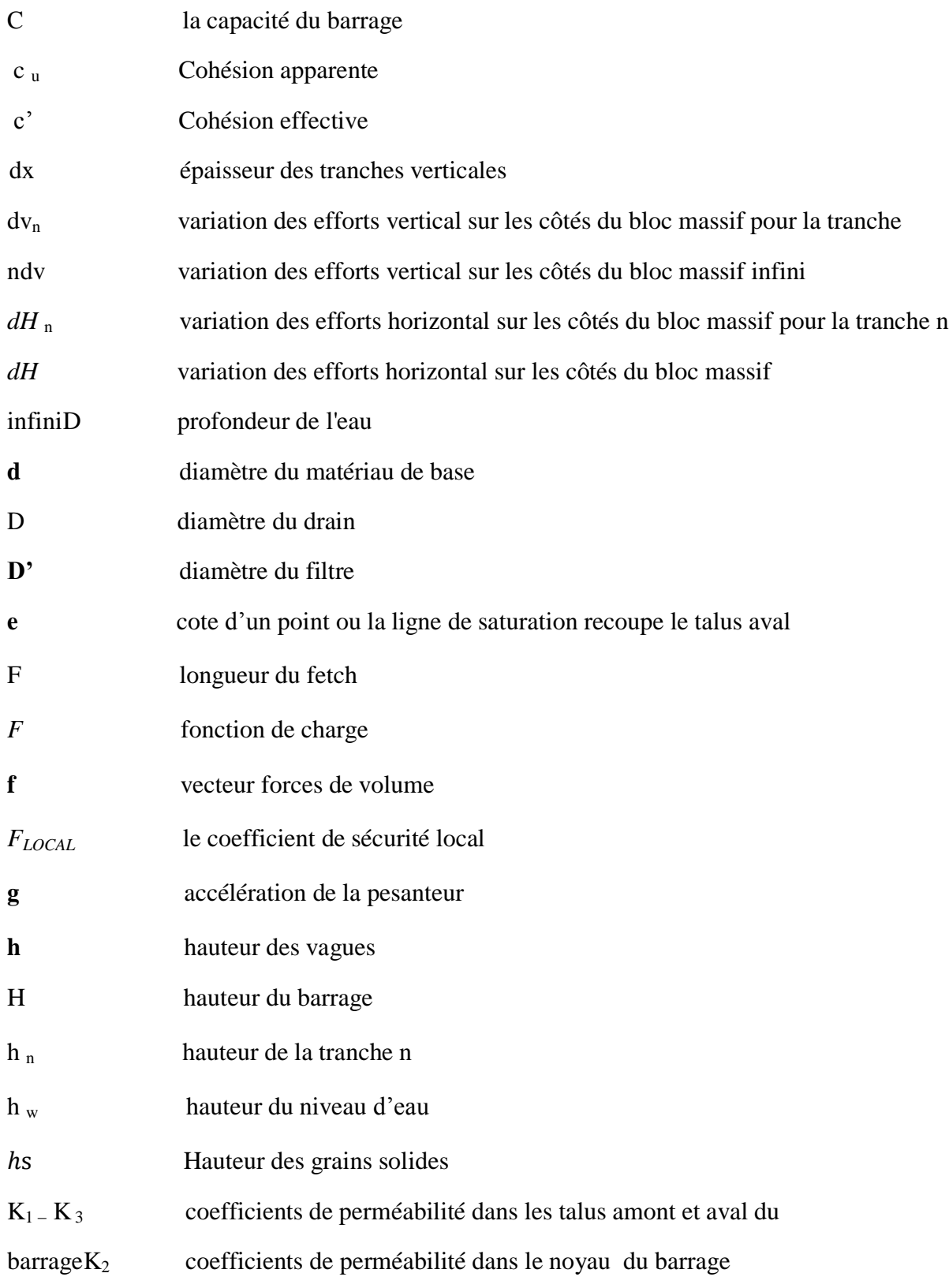

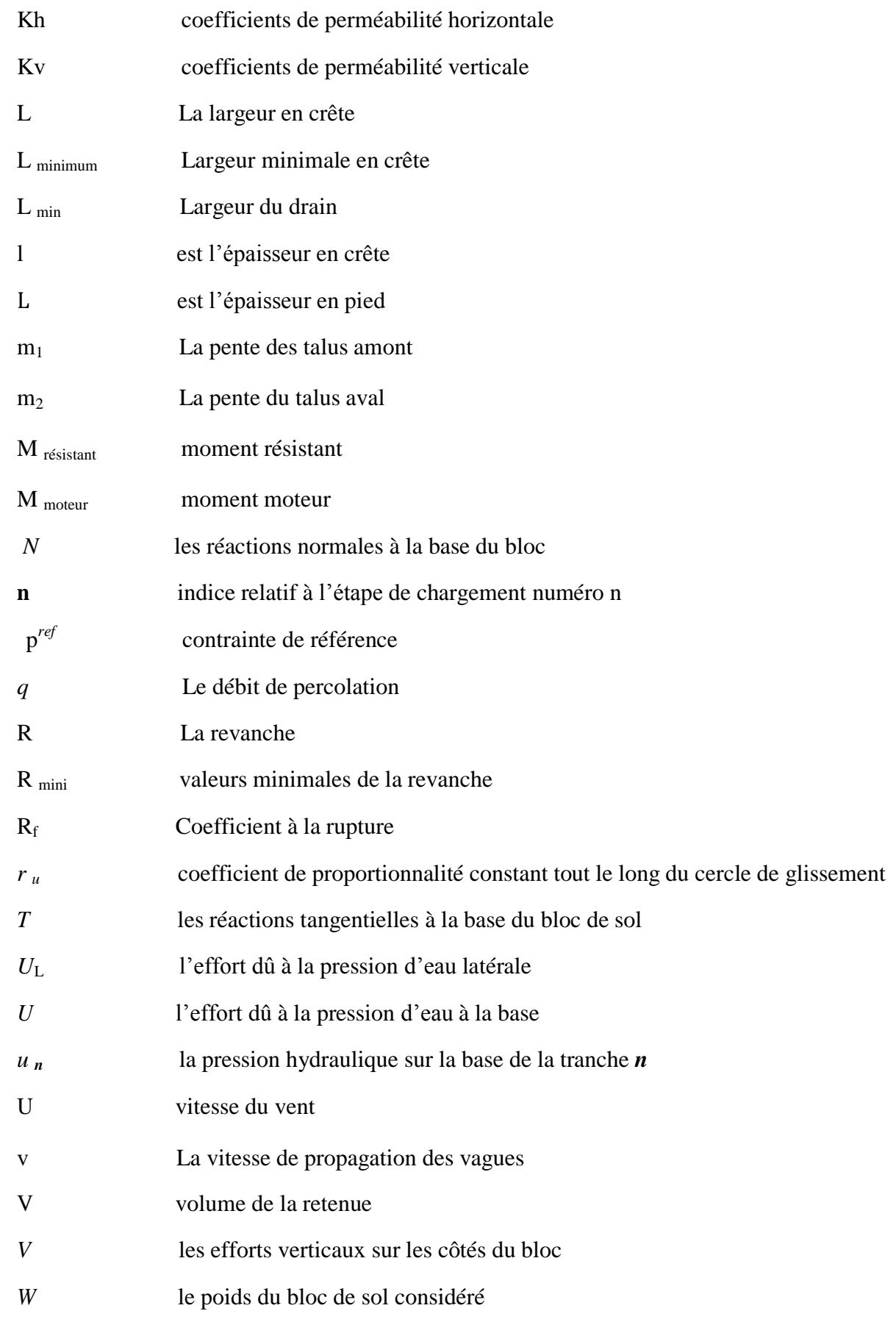

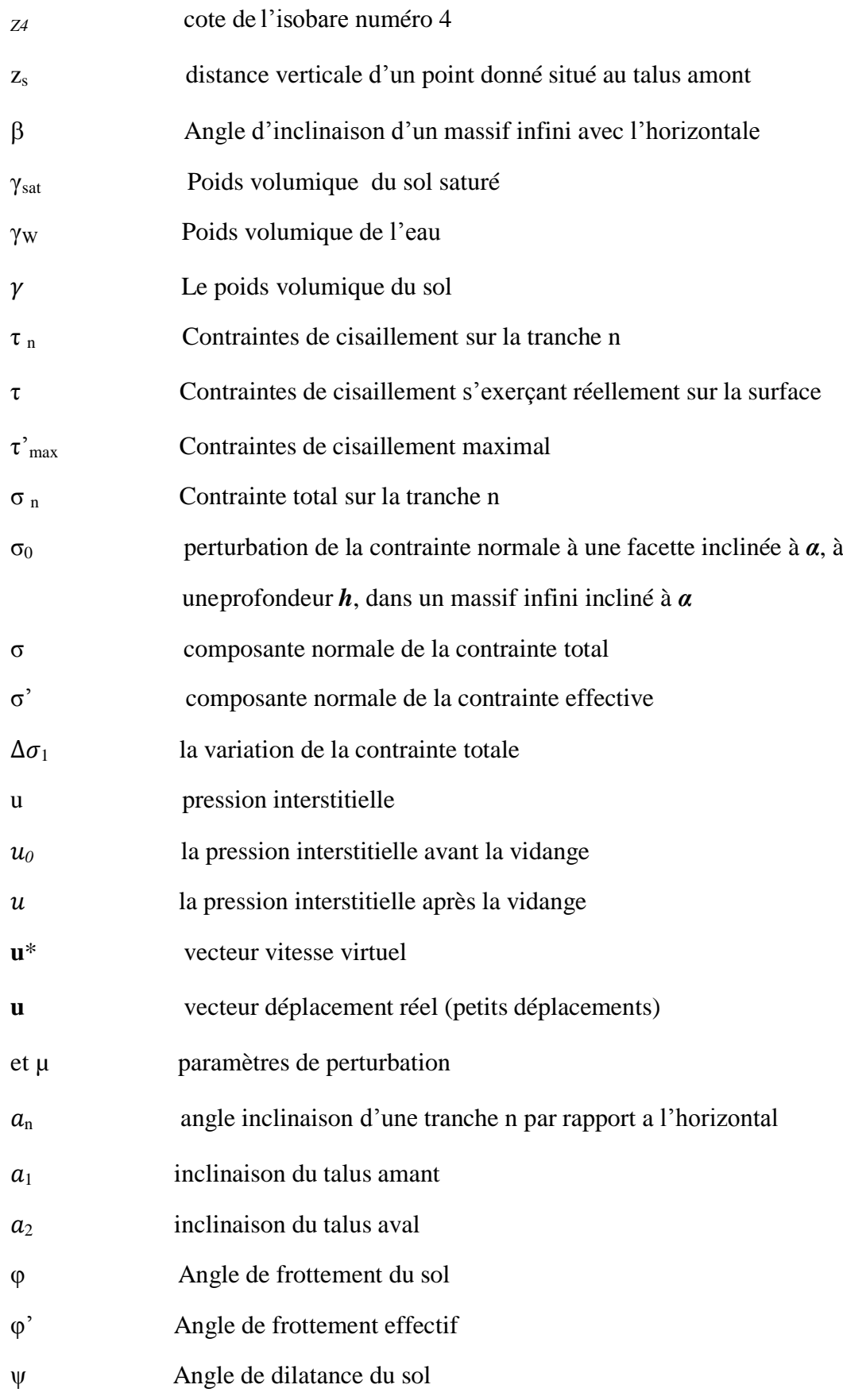

#### **ملخص**

الهدف من هذه الدراسة هو حساب معامل الأمان (تحديد حالة توازن سد) وهذا بواسطة كل من البرنامج الرقمي PLAXIS التحليل الرقمي أدى أيضا الى تحليل عوامل النموذج المختار (الخصائص الجيوتقنية, وتقلبات مستوى الماء), وهذا لمعرفة مدى حساسية عامل الأمان فیما یتعلق بهذه العوامل . الحسابات تركزت على طريقة العناصر المنتهية باستعمل نموذج موهر كولومب

> **كلمات المفاتيح** سد- موہر كولومب-PLAXIS -معامل الأمان- توازن

#### **Résumé**

Le but de cette étude est de calculer le facteur de sécurité (détermination de l'équilibred'un barrage) par le programme numérique PLAXIS.

L'analyse numérique a également conduit à la conception d'un modèle (propriétés géotechniques et les fluctuations du niveau de l'eau). Il s'agit d'évaluer la sensibilité du facteur de sécurité par rapport à ces paramètres.

Les calculs du facteur de sécurité sont basés sur la méthode des éléments finis en seservant du modèle de Mohr Coulomb.

Mots clefs

Barrage - Mohr Coulomb - PLAXIS 3D - Coefficient de Sécurité - Stabilité.

#### **Abstract**

The purpose of this study is to determine the safety factor (determination of the state ofthe equilibrium of a dam) by the computer code PLAXIS 3D V20. The numerical analysis also led to a model design (geotechnical properties, and fluctuations in the water level). This has been carried out to evaluate the sensitivity of the safety factor with respect to these parameters. The calculations are based on the finite element method using Mohr Coulomb. We compared between results obtained by theories us.

#### **Keys words**

Dam- Mohr Coulomb-PLAXIS 3D- Safety factor-Stability.

## **INTRODUCTION**

## **GENERALE**

#### **INTRODUCTION GENERALE**

Les barrages exigent toujours une grande fiabilité en matière de sécurité. De nombreux chercheurs se sont particulièrement penchés sur l'étude du comportement des structures en remblai en général, et les barrages en terre en particulier parce que plus des trois-quarts des barrages du monde sont en remblai, dans le but de dégager des méthodes de calcul plus appropriées.

L'étude de la stabilité d'un barrage en terre met en jeu les méthodes générales d'étude de la stabilité des talus parmi les plus utilisées. Aussi la stabilité d'une digue en terre doit-elle être vérifiée à différents stades de son histoire :

Pendant sa construction et en fin de construction,

 Lorsque l'eau est à son niveau maximal dans la retenue et qu'un écoulement Permanent s'est établi à travers l'ouvrage, c'est-à-dire dans les conditions normales d'exploitation.

 Lorsque l'on abaisse rapidement le niveau de l'eau dans la retenue (vidange rapide).

Les caractéristiques de l'ouvrage sont déterminées le plus souvent par son comportement au cours des deux dernières phases.

Le coefficient de sécurité d'un talus est fonction de sa géométrie, des paramètres de cisaillement inter granulaire du sol et des pressions interstitielles qui s'y développent. Dans le cas des digues en terre, les pressions interstitielles dans le corps de l'ouvrage et dans la fondation évoluent considérablement au cours de la vie de celui-ci .Les paramètres de cisaillement du corps de l'ouvrage peuvent également subir des variations lors de la mise en eau.

 Dans cette perspective, le but de notre travail est l'étude de stabilité des barrages en terre sur PLAXIS 3D

 En premier chapitre de l'étude, on fera le rappel de quelques notions générales sur les barrages en terres, de leurs conceptions, de leurs caractéristiques générales ainsi que des différentes dispositions de l'étanchéité et les causes de rupture

le second chapitre, on présentera les différentes méthodes de stabilité tels que ; les méthodes des tranches, la méthode limite d'équilibre, la méthode de calcul à la rupture, ainsi que les lois de comportement utilisées et les équations d'évaluation des contraintes et les pressions interstitielles.

Le troisième chapitre, sera consacré à la présentation de la méthode des éléments finis ainsi que du logiciel Plaxis 3D et les modèles de comportement, employés dans les simulations numériques.

Dans le quatrième chapitre, on présente d'abord le modèle du barrage en terre a étudié et les caractéristiques physiques et mécaniques des matériaux puis, on le modélise avec le PLAXIS 3D pour but de vérifier la stabilité et le facteur de sécurité

Nous clôturons ce mémoire par une conclusion générale donnant une synthèse des résultats obtenus.

# **Chapitre I Généralités sur les barrages**

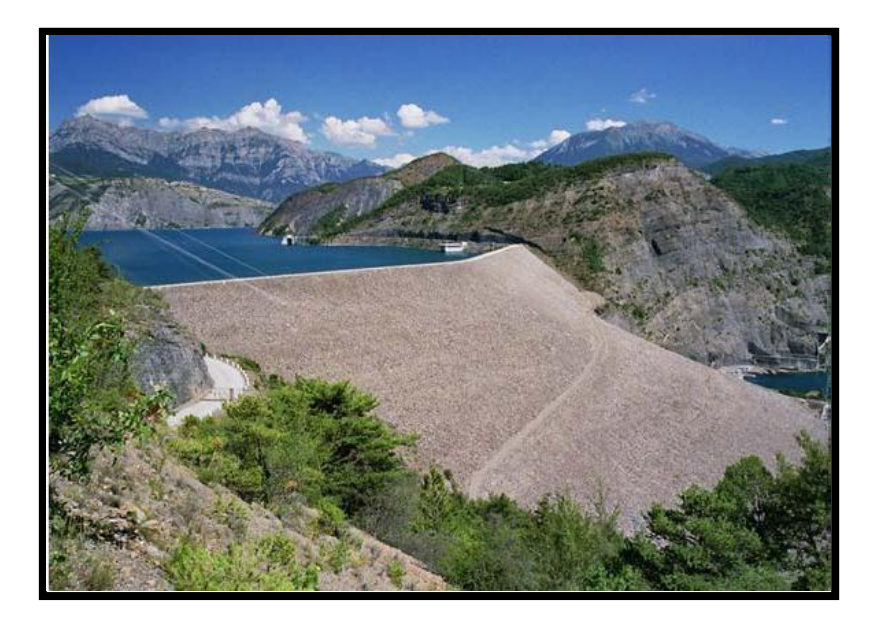

#### **I.1. Introduction :**

Un barrage est un ouvrage artificiel retenant de l'eau. Il peut être installé sur un cours d'eau pour en bloquer les écoulements et élever le niveau d'eau en amont de l'ouvrage, ou de manière à fermer une cuvette naturelle dans le but de retenir les eaux de pluie et de ruissellement. Les barrages peuvent être constitués de matériaux durs (autrefois en maçonnerie, aujourd'hui en béton), ou en matériaux meubles (terre, enrochements).

#### **I.2. Historique :**

A travers le temps, l'homme a recherché de disposer des réserves d'eau non seulement pour assurer ses besoins vitaux et économiques, mais aussi pour se protéger contre les crues et l'érosion. Vers la fin du XIXe siècle, la force hydraulique est employée pour faire face aux besoins en énergie hydroélectrique. L'essor des grands barrages a donc été en phase avec le développement démographique des villes. Parallèlement, des travaux ont aussi été entrepris pour la régularisation des cours d'eau, l'alimentation des canaux et l'atténuation des étiages.

Les premiers barrages importants sont réalisés avec les premières civilisations de l'Antiquité, en particulier dans la vallée du Nil, en Mésopotamie, en Chine et en Asie du Sud.

De nombreux barrages en remblai ont été réalisés aux USA dès le milieu du XIXe siècle.

Plusieurs d'entre eux ont été détruits par submersion lors de crue. **[1].**

#### **I.3. Les barrages en Algérie :**

Selon le ministère des Ressources en eau : l'Algérie compte 50 barrages en exploitation, 11 sont en cours de réalisation et 50 autres barrages à l'étude. Ces derniers devraient être réalisés avant 2020. Parmi les barrages en exploitation, nous citons El Hamiz à Alger ; Béni Haroun à Mila, Timgad, Taqsebt, Tichy-haf, Tilesdit , Koudiat Acerdoun, … etc.

Le barrage de Béni Haroun est considéré comme le plus grand barrage en Algérie avec une capacité de stockage de 960 millions de mètres cube. Le barrage est équipé par une grande station de pompage d'eau brute, dont sa puissance est de 180 MW. Le barrage alimente en eau potable plusieurs régions limitrophes de la wilaya de

Mila, notamment les wilayas de Jijel, Constantine, Oum el Bouaghi, Batna et Khenchela. Le barrage fournie également une quantité importante d'eau d'irrigation pour quelques centaines d'hectares d'exploitations agricoles dans les régions voisines.

En juin 2011, le barrage a atteint son niveau le plus élevé depuis le début de son remplissage graduel en 2005 en atteignant le volume de 851 millions de mètres cube.

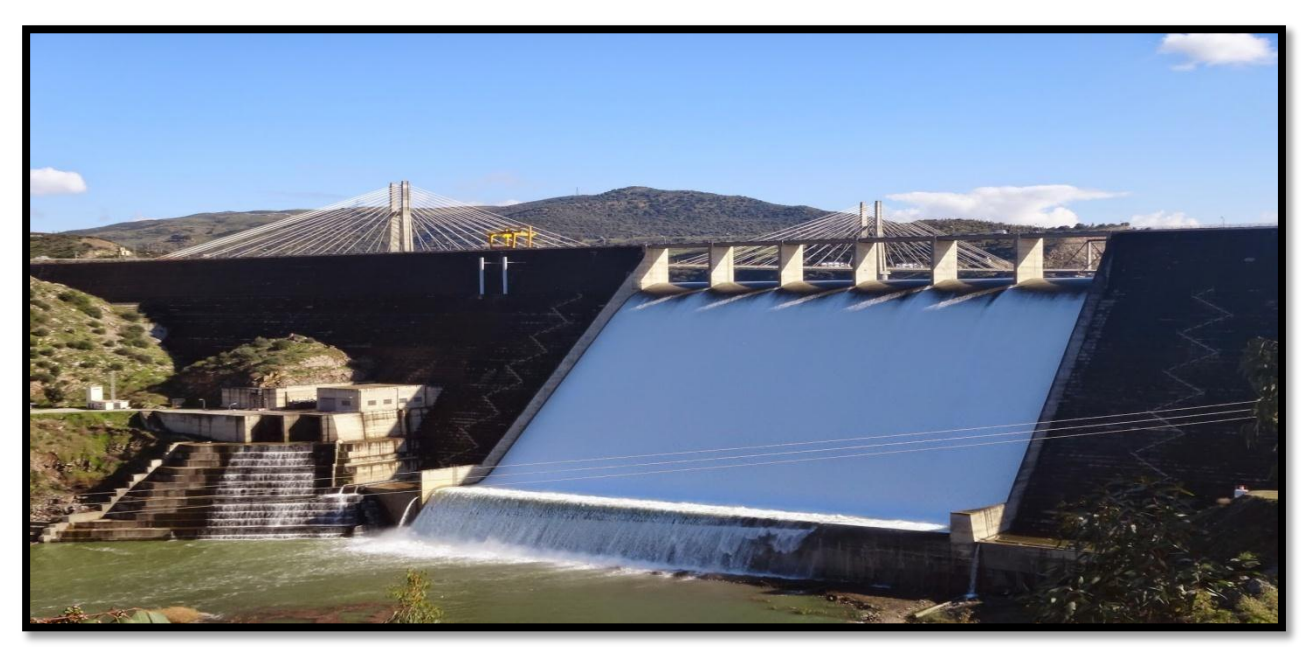

**Figure I.1** Barrage de Béni Haroun, Wilaya de Mila – Algérie

#### <span id="page-25-0"></span>**I.4. Utilité des barrages :**

Les barrages jouent deux rôles principaux celui d'une part de stocker les apports d'eau afin de répondre aux besoins vitaux et économiques des populations (eau potable, irrigation, fourniture d'énergie, navigation), et celui d'autre part, de protection contre des effets

destructeurs de l'eau (maitrise des crues, rétention de sédiments, protection contre les avalanches). D'autres fonctions assurées par les barrages sont présentées dans le tableau I.1.

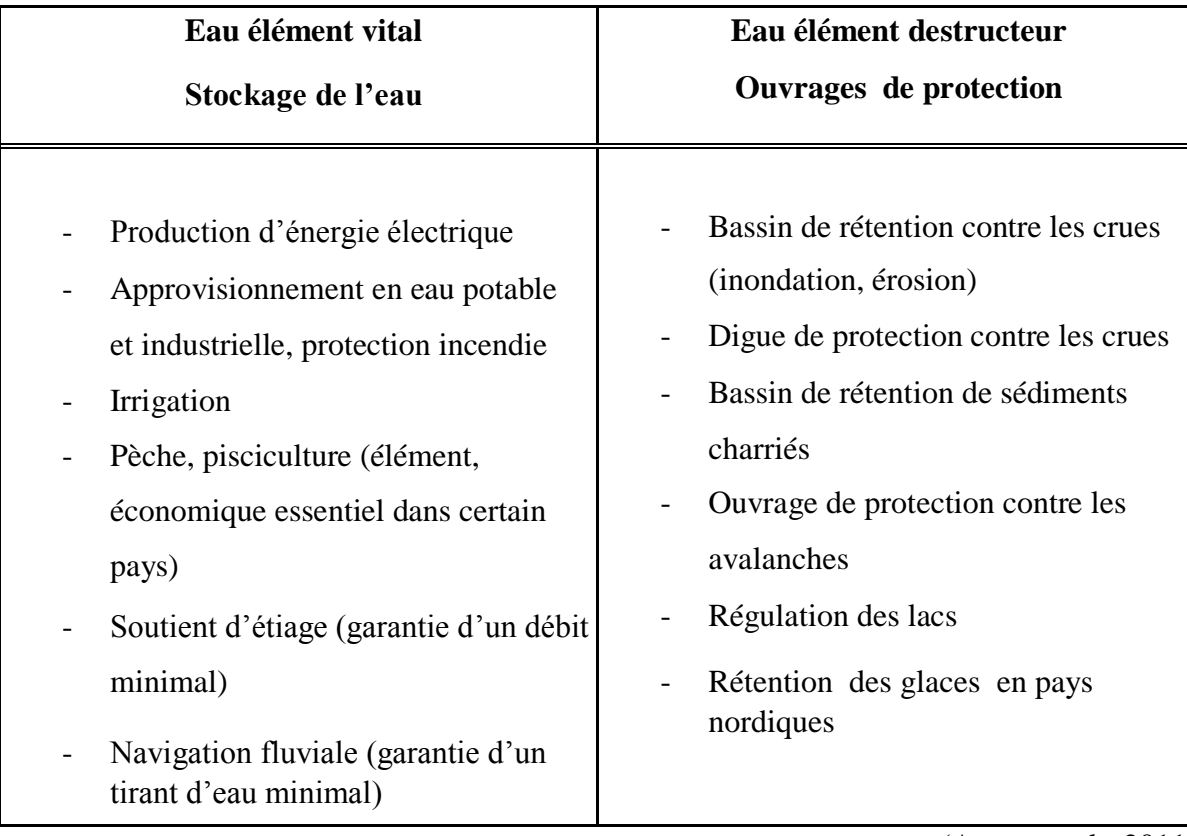

#### **Tableau I.1 :** Les principaux rôles des barrages

(Anton et *als*, 2011)

Certains de ces objectifs peuvent être complémentaires sur un même ouvrage. D'autres sont, à priori, opposés : il est, par exemple, impossible d'avoir en même temps une retenue pleine pour fournir une réserve d'eau potable mais aussi un retenue vide pour limiter au maximum l'impact des crues. Notamment, les barrages excréteurs de crue sont des ouvrages conçus spécialement à cette fin avec des dispositions particulières de conception et d'exploitation **[2]**

#### **I.5. Différents types de barrages :**

La géologie (nature des roches sur lesquelles sera édifié le barrage, les matériaux disponibles sur le site) et la topographie (largeur de la vallée), déterminent le type de barrage à projeter.

Selon la nature du matériau de construction utilisée, on classe les barrages selon deux grandes catégories :

#### **I.5.1. Les barrages en béton :**

Les barrages en béton se partages en trois groupes

- **Barrage poids :** comme son nom l'indique, résiste à la poussée de l'eau par son propre poids. La plupart des barrages poids sont massifs et pleins avec un profil triangulaire. Le parement aval est vertical ou légèrement incliné, quant au parement aval il est incliné avec un fruit de talus de (75 à 80%) **[1]**
	- **Barrage voûte :** Le barrage est constitué d'un mur en béton arqué. La poussée de

l'eau est reportée sur les flancs de la vallée. Le barrage a parfois une double courbure verticale et horizontale. Lorsque toutes les conditions nécessaires sont réunies, il permet d'économiser un volume de béton important.

 **Barrage à contreforts :** résiste à la poussée de l'eau par son poids propre, mais un certain nombre de dispositions permettent de diminuer le volume de béton par rapport au barrage poids. Ces contreforts conduisent les efforts jusqu'aux fondations, qui doivent être de qualité permettant des sollicitations élevées, et sont des éléments stabilisateurs de l'ouvrage.

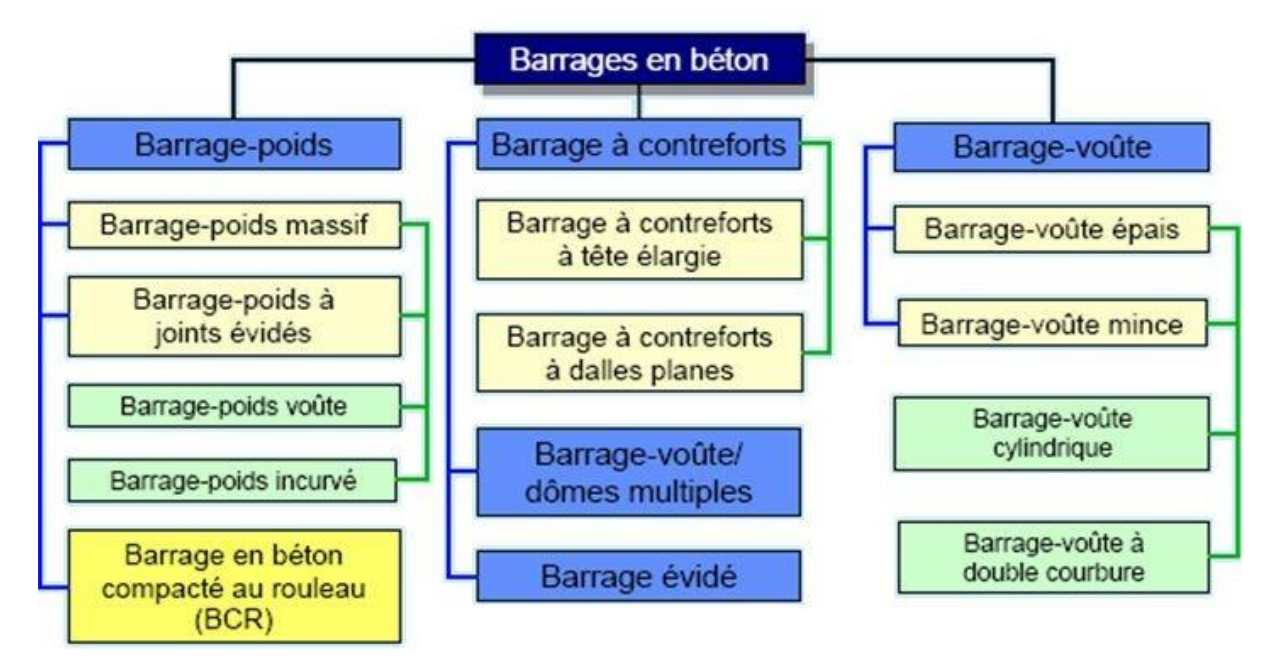

**Figure I.2 :** Les différents types de barrage en béton **[10]**

#### **I.5.2. Les barrages en remblai :**

On distingue deux catégories de barrage en remblai

- **Les barrages en terre :** réalisé à partir de sols naturels meubles prélevés à proximité du site de l'ouvrage.
- **Les barrages en enrochement :** dont la majeure partie est constituée de matériau de carrières concassé.

La figure I.3 représente les sous types de barrage, pour les deux catégories de barrages en remblai en fonction du matériau de construction, et du dispositif d'étanchéité.

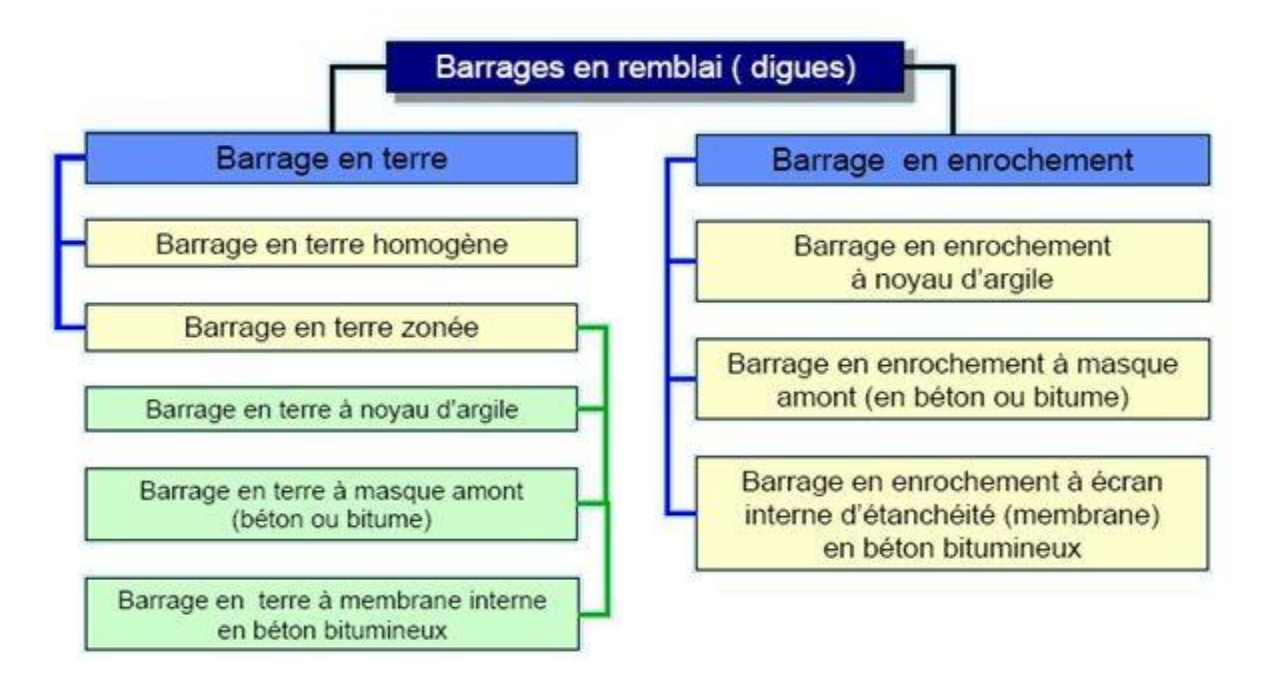

**Figure I.3**: Les différents types de barrage en remblai **[10]**

#### **I.6. Types de barrage en terre :**

Il existe trois types de barrages en terre, les ouvrages en terre homogènes, ceux à noyaux étanches et ceux à masques amont, qui diffèrent en fonction des matériaux utilisés et de la méthode utilisée pour assurer l'étanchéité du barrage.

#### **I.6.1. Barrage Homogène :**

utilisé en cas d'existence de grande quantité de sol pratiquement imperméable qui est le plus souvent argileux remplissant simultanément les deux fonctions d'écran et de masse. Ce matériau doit présenter des caractéristiques permettent de garantir une étanchéité suffisante et une stabilité du remblai. La figureⅤ.1 représente le profil général d'un barrage homogène.

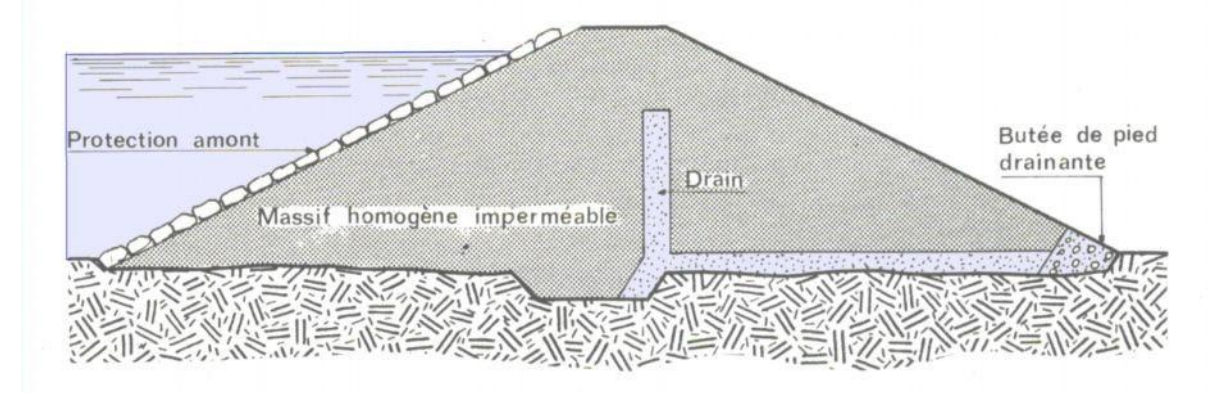

**Figure I.4:** Barrage homogène

- **I.6.2. Barrage à noyau:** Dans le cas où la quantité des matériaux imperméables disponibles sur site est insuffisante pour réaliser tout le corps du barrage. Dans ce cas les fonctions de résistance et d'étanchéité sont en quelques sortes séparées. D'une part, la résistance est assurée par les recharges placées sur les flancs de l'ouvrage, d'autre part l'imperméabilité est assurée par le noyau central constitué de terre, la plus imperméable possible (argile) .La stabilité du massif sera assurée par des zones perméables appelées recharges
	- **I.6.2.1. Barrage à noyau central:** dont le profil est présenté par la Figure I.5. Le noyau est constitué d'un sol imperméable ou peu perméable pour assurer l'étanchéité par contre la stabilité du massif sera assurée par des zones perméables appelées recharges

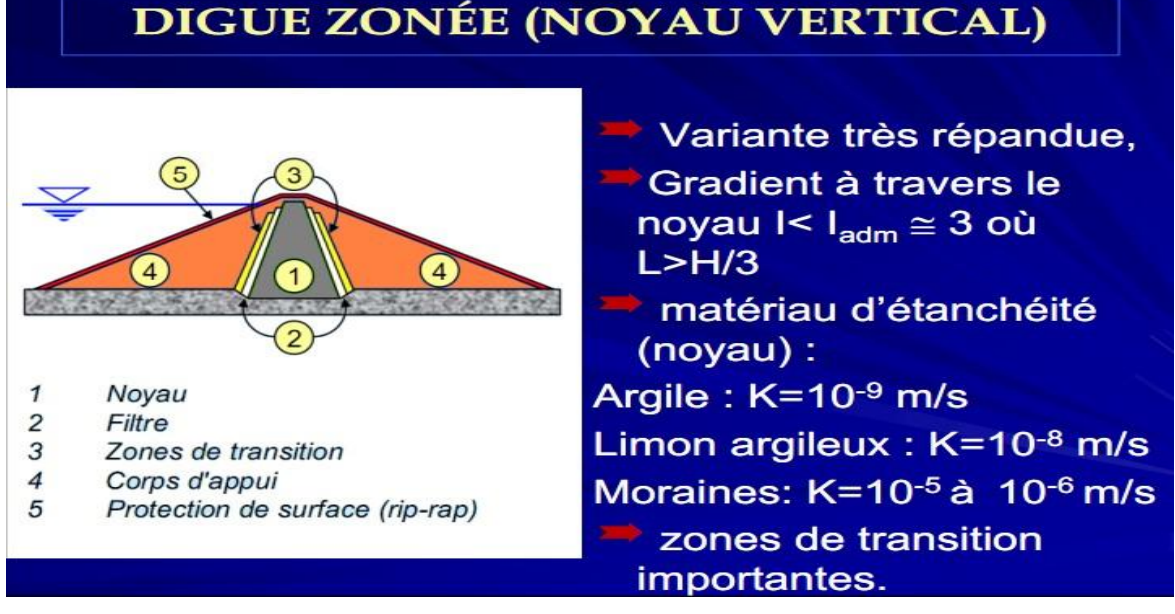

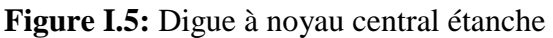

**I.6.2.2. Barrage à noyau incliné:** présenter par la Figure I.6, dans ce cas le noyau est déplacé vers l'amont. Les surfaces potentielles de glissement traversent le noyau et la pente du parement amont est donc plus douce pour garantir la stabilité. La masse du corps d'appuis aval augmente également ce qui représente un certain avantage pour le barrage

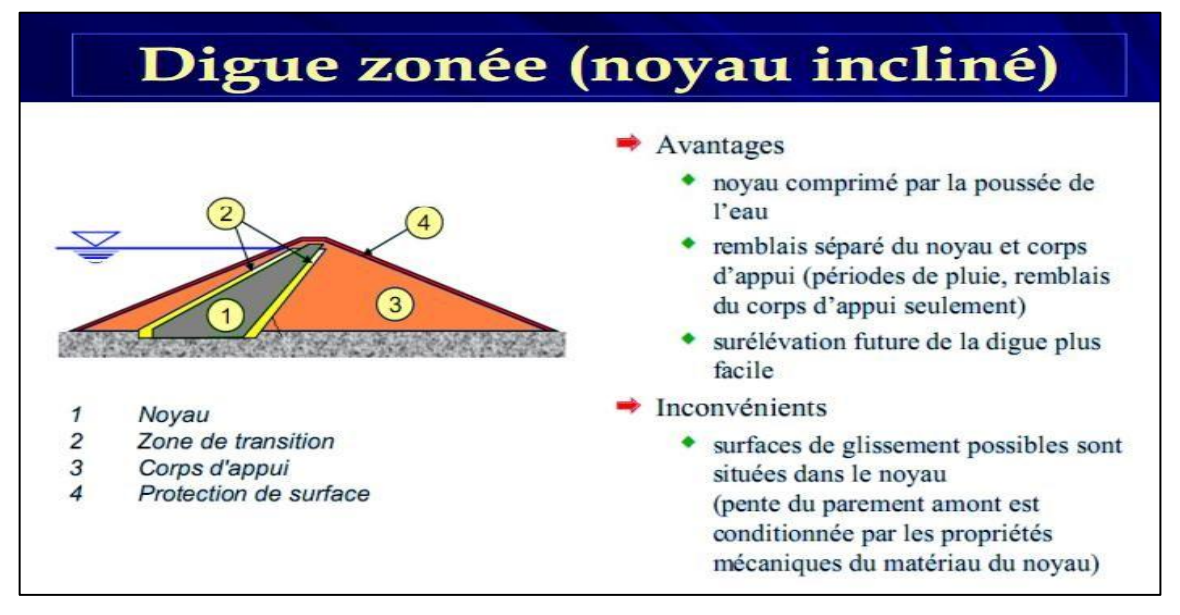

**Figure I.6:** Digue à noyau incliné

**I.6.3.Barrage à diaphragme:** Si l'on ne dispose pas de matériaux argileux pour réaliser un noyau assurant l'étanchéité, on peut recourir à la solution de diaphragme central qui est généralement exécuté sous forme d'une paroi moulée en béton armé ou en béton d'argile présenté par la Figure I.7

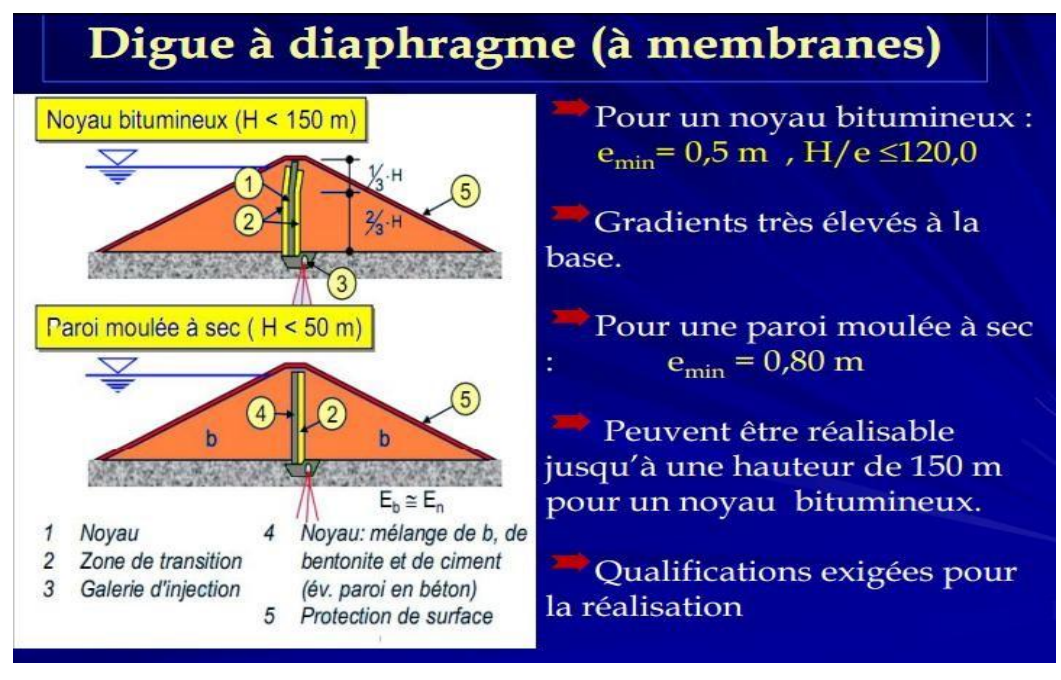

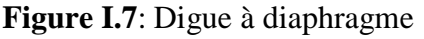

**I.6.4. Barrage à masque :** Sur des sites particuliers où aucune terre imperméable n'est disponible et où seuls les enrochements sont dominants. Le corps du barrage est donc construit avec un matériau quelconque pour autant qu'il soit peu déformable et pouvant assurer la stabilité au glissement de l'ensemble de l'ouvrage. Le masque qui assure l'étanchéité peut être en béton, en produits bitumineux ou en géo-membrane. La présence de ce masque sur le parement amont présente un double avantage de pouvoir faire des réparations en cas de dégradation du masque et de permettre de faire des vidanges rapides sans risque de glissements. Ses éléments sont montrés sur la Figure I.8. **[2]**

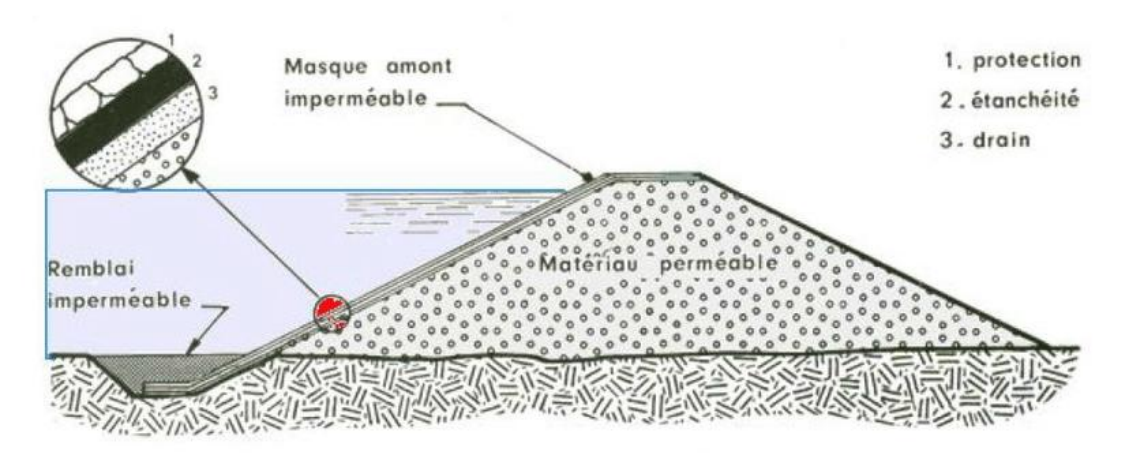

**Figure I.8 :** coupe d'un barrage à masque amont

#### **I.7. Exigences de la conception d'un barrage en terre sur le plan technique :**

la conception d'un barrage en terre répond à deux exigences principales : **[3]**

- > L'étanchéité
- > La stabilité d'ouvrage

#### **I.8. Définition du profil général des barrages en terre :**

- **I.8.1. Hauteur du Barrage:** La hauteur totale de la digue est égale à la hauteur normale de la retenue des eaux, majorée de la charge maximale au-dessus du seuil du déversoir et de la revanche.
- **I.8.2. Niveau Normal de Retenue:** La hauteur normale de la retenue est calculée compte tenue de la capacité utile à stoker, de volume mort, éventuellement prévue en fond de la retenue pour emmagasiner les dépôts, et de la tranche correspondant aux pertes par évaporation et par

infiltration.

- **I.8.3. Niveau des plus Hautes Eaux :** La charge maximale au dessus du réservoir de crue dépend des caractéristiques de l'évacuateur de crues définies en fonction de l'hydrologie du bassin versant et du laminage de crue de la retenue. On appelle niveau des plus hautes eaux le niveau normal de la retenue majoré de la charge sur le déversoir de crue.
- **I.8.4. Revanche :** En raison de la vulnérabilité d'un barrage en remblai en cas de submersion, il est primordial de prévoir une revanche qui, par définition, correspond à la distance verticale mesurée entre le niveau maximal d'exploitation et celui du couronnement (après la consolidation).la détermination de la revanche doit tenir compte d'une combinaison raisonnable des différents effets suivants :
	- $\triangleright$  le disfonctionnement des organes de décharges mobile.
	- La hauteur maximale des vagues provoquées par le vent extrême considéré.
	- Le déferlement des vagues à la surface du parement amont.
	- $\triangleright$  Le supplément de sécurité (en cas d'avalanches, tremblements de terre, rupture des glaciers)**[1].**
- **I.8.5. Largeur en crête :** elle doit assurer la sécurité suffisante contre tout risque de submersion par les vagues au cas où la revanche serait faible. Elle dépend de plusieurs facteurs notamment de la longueur minimum du chemin d'infiltration qui assure un gradient hydraulique suffisamment faible à travers le barrage lorsque le réservoir est plein **[11].**

Généralement pour les petits barrages, la largeur en crête est égale ou supérieure à 3 m, et pour des digues de plus de 9 m de haut on adopte souvent comme largeur en crête 1/3 de la hauteur de la digue.

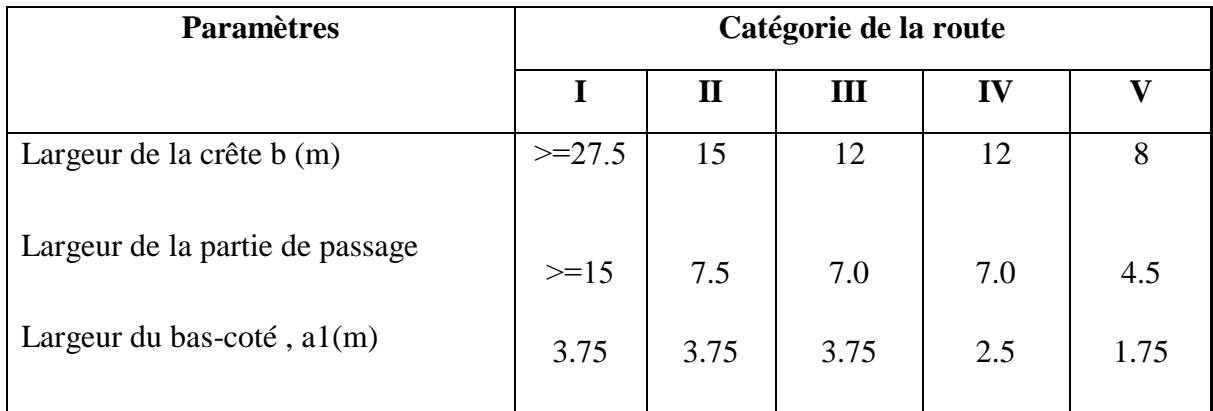

**Tableau I.2 :** Dimension de la largeur de la crête en fonction des catégories de la route.

**I.8.6. Pente des Talus :** elle doit assurer la stabilité statique de ces talus. C'est à dire que les fruits de talus sont fixés par les conditions de stabilité mécanique du massif et de ses fondations. En ce qui concerne le massif, pour déterminer la pente des parements on se donne en général à des valeurs qui paraissent optimales, compte tenu de la nature des matériaux, et on vérifie par un calcul de stabilité. On prend le fruit du talus constant pour des digues de hauteur égale ou inférieure à 10 m. Pour celles de hauteur supérieure à 10m, il est nécessaire de les élaborer avec des fruits variables ; la plus grande valeur à la semelle et la plus petite à la crête.

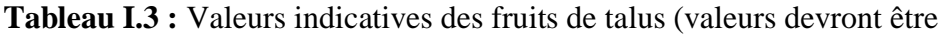

vérifiées par calcul de stabilité).

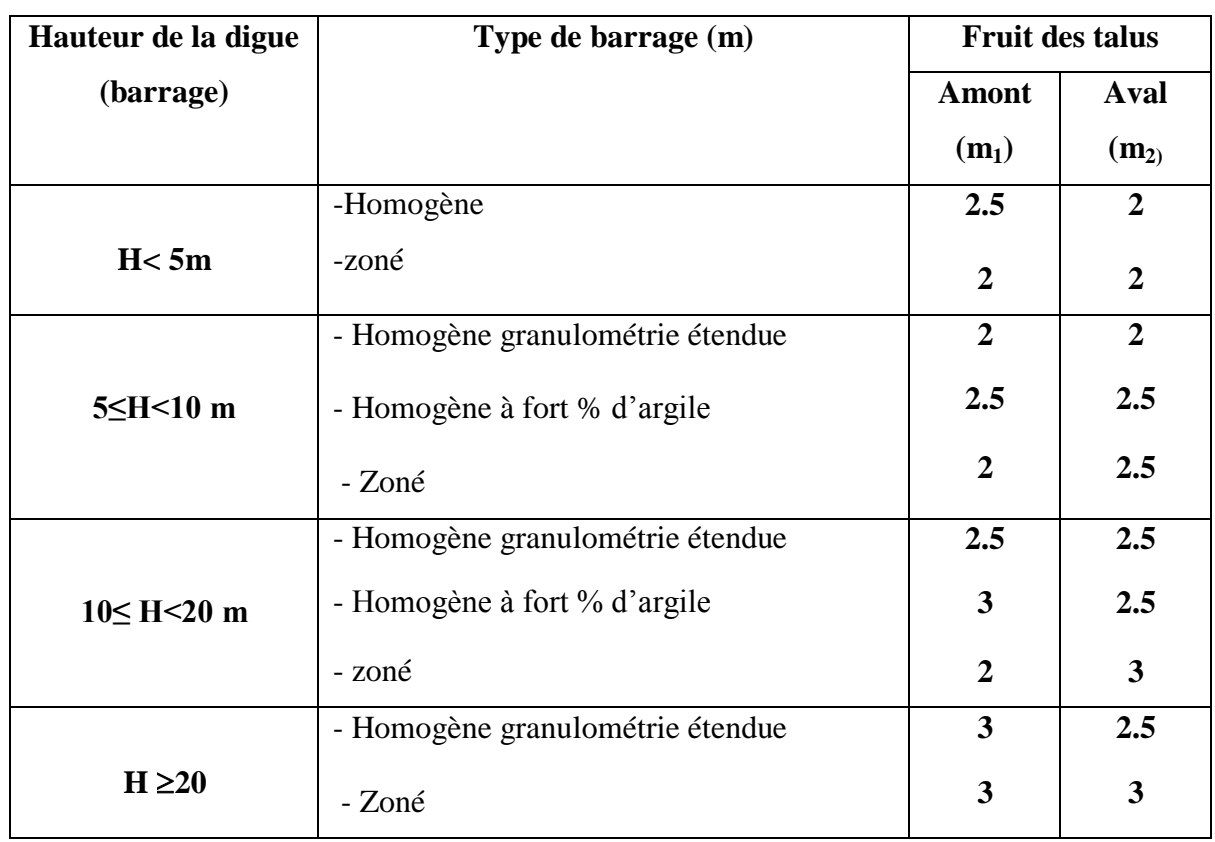

Source :(Belokonev, 1981)

#### **I.9. Drains et filtres du barrage en terre**

- **I.9.1. Rôle des drains et filtres** : Du fait de la charge hydraulique à l'amont du barrage, l'eau s'infiltre progressivement dans le massif même du barrage et dans ses fondations, bien que le choix des matériaux de construction et de l'implantation de l'ouvrage aient été fait de manière à limiter les débits d'infiltration**.**
	- **I.9.1.1. Drain :** est un organe qui évacue les eaux prévenant d'une infiltration à travers un massif ou d'un ressuyage.
	- **I.9.1.2. Filtre :** est un organe destiné à bloquer la migration des particules fines éventuellement entrainées par la circulation de l'eau dans un massif.

La capacité des drains doit être suffisante pour leur permettre d'absorber les débits provenant non seulement de la percolation normale à travers le noyau et la
fondation, mais aussi les fuites accidentelles pouvant provenir d'une fissuration du noyau (créée par fracturation hydraulique ou tassement différentiel), ou d'un collage imparfait entre le noyau et sa fondation ou tout autre organe.

Il faut protéger les drains par des filtres, pour empêcher le sol de se déplacer : si on plaçait les drains directement au contact des matériaux à granulométrie fine comme un barrage en terre avec noyau (ou certaines fondations), l'eau en écoulement entraînerait les particules fines à travers les vides inter-granulaires du drain et l'on obtiendra une érosion interne nommée renard**.** 

#### **I.9.2. Constitution des drains et filtres :**

- Les drains sont constituées, soit de graviers perméables, soit d'éléments de tuyaux en béton poreux ou en plastique perforé également entourés d'une couche de graviers.
- $\triangleright$  Les filtres sont constitués des couches successives des matériaux perméables, de granulométries de plus en plus fines assurant la transition entre le drain et les éléments fins des terres drainées. Dans un filtre, chaque couche doit jouer le rôle de filtre vis-à-vis de la précédente dans le sens de l'écoulement de l'eau. **[11]**

#### **I.9.3. Types des drains dans un barrage en terre :**

La construction des barrages en terre exige dans la plus part des temps la construction des dispositifs de drainage afin d'évacuer les eaux infiltrées et de protéger le talus aval contre les sous pressions et l'érosion. Le rôle d'un drain est d'éviter la surface de suintement et avoir un débit minimum, les différents types de drains sont présentés sur la figure I.8**. [6]**

Le choix du type de drain dépend de plusieurs facteurs tels que :

- La hauteur du barrage.
- La perméabilité de la fondation.
- La disponibilité des matériaux.
- Le cout des matériaux.

**I.9.3.1. Drain cheminé (vertical):** Placé verticalement au centre de la digue, constitué d'un rideau d'une largeur minimale de 1 mètre en

matériau grossier dont la granularité est choisie de manière à ce que les conditions de filtre soient réalisées.

- **I.9.3.2. Tapis drainant aval** : qui couvre la moitié aval de la fondation et sert d'exutoire au drain cheminée (et de drain vis à vis des eaux présentes en fondation).
- **I.9.3.3. Prisme de drainage :** Les prismes sont les éléments les plus utilisés pour le drainage. Dans sa partie centrale, ils sont construits en pierres et on place un filtre à l'envers au niveau de la zone de contact du remblai et sa fondation. Sa situation est particulière dans la partie du remblai qui passe par la voie de l'oued. Sa hauteur minimale est fonction du niveau d'eau dans le talus en aval et sa stabilité dépend des critères du concepteur. On peut calculer sa hauteur selon 0.2 H où H est la hauteur du barrage. La largeur du prisme dans sa partie supérieure (berme) doit être de 3 m pour qu'il puisse être placé et compacté avec les engins de compactage. **[7]**

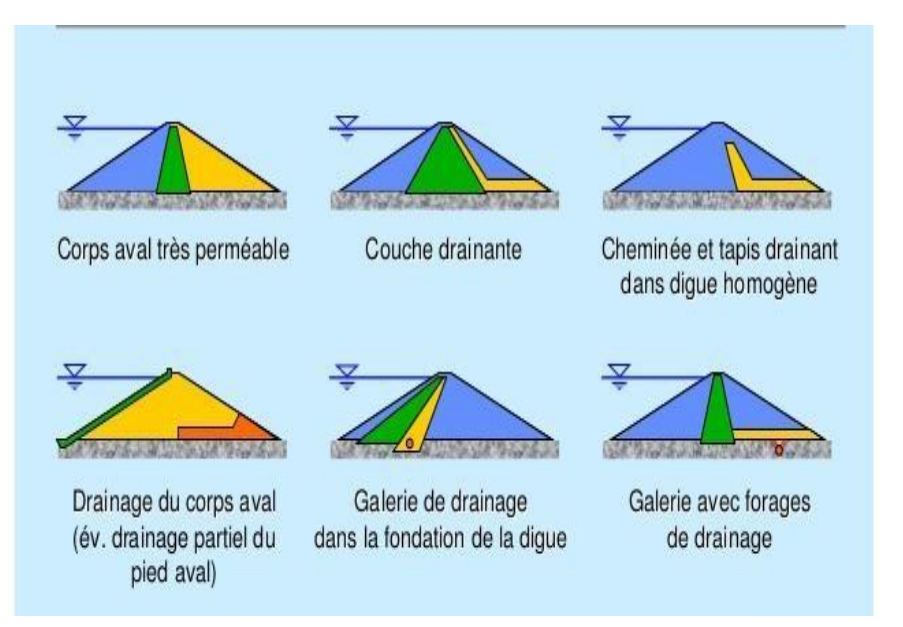

**Figure I.9 :** Types de drainage des digues en terre [\(Benkaci,](https://fr.slideshare.net/SouhilaBenkaci?utm_campaign=profiletracking&utm_medium=sssite&utm_source=ssslideview) 2014)

#### **I.10.Etanchéité des fondations des barrages en terre :**

Lorsque les fondations du barrage sont imperméables, il suffit d'assurer la liaison entre le massif du barrage et sa fondation en réalisant un ancrage du dispositif d'étanchéité pour empêcher les infiltrations suivant la ligne de contacts entre le

barrage et sa fondation.

Dans le cas où les fondations sont perméables, leur traitement est indispensable pour les rendre étanches. Ce traitement est fonction de la nature des matériaux les constituant et de leurs profondeurs.

#### **I.11.Les risques de rupture des barrages**

Le risque « rupture de barrage » entre dans la catégorie des risques technologiques.

Les causes ainsi que les mécanismes en jeu lors d'une rupture sont variables en fonction des caractéristiques propres au barrage.

#### **I.11.1. Les causes de rupture des barrages [8]**

Les causes de rupture d'ouvrage peuvent être de différents ordres :

#### **I.11.1.1. Problèmes techniques**

Les problèmes techniques peuvent entraîner la rupture d'un ouvrage. Il peut s'agir d'un défaut de fonctionnement des vannes permettant l'évacuation des crues ou bien d'un vice de conception, de construction ou de matériaux. Le type de barrage, les matériaux utilisés, la nature des fondations ainsi que l'âge de l'ouvrage vont avoir une influence sur l'apparition de ces problèmes. Cependant, l'évolution des techniques de construction rend les barrages modernes beaucoup plus sûrs.

#### **I.11.1.2. Causes naturelles**

Les causes naturelles peuvent également être à l'origine de rupture de barrage. Il en est ainsi des crues exceptionnelles, d'intensité supérieure à celle retenue pour le dimensionnement des ouvrages évacuateurs, appelée crue de projet. Le niveau de sécurité retenu est généralement compris entre la crue milléniale et la crue décamilléniale. Les barrages en remblai ne supportent pas la submersion et sont donc plus vulnérables aux débordements. La phase de chantier pour les barrages en construction est une période sensible aux risques de crue, car les ouvrages d'évacuation ne sont pas encore opérationnels.

Les glissements de terrains, soit de l'ouvrage lui-même dans le cas de barrages en remblai, soit des terrains entourant la retenue sont également une cause de rupture. L'ouvrage peut être déstabilisé par un glissement (barrage de Malpasset, 1959) ou bien submergé par la vague engendrée par un glissement en amont de la retenue (barrage du Vajont, 1963).

Enfin les séismes peuvent causer des dommages mineurs à ne pas négliger (déformations, tassements, fissures, etc.). Le risque sismique est systématiquement pris en compte lors de la conception des ouvrages, même s'il est peu élevé. Les ruptures de barrages dues aux séismes sont d'ailleurs très rares.

#### **I.11.1.3. Causes humaines**

Les causes humaines peuvent enfin être à l'origine d'accidents : études préalables pas assez approfondies, contrôle d'exécution insuffisant, erreurs d'exploitation, défaut de surveillance et d'entretien ou encore actes de malveillance, sabotage, attentat, guerre (les barrages sont néanmoins protégés par la convention de Genève).

#### **I.11.2. Les types de rupture**

La rupture est liée à une évolution plus ou moins rapide d'une dégradation de l'ouvrage susceptible d'être détectée par la surveillance et l'auscultation. Les barrages en remblai peuvent être touchés par une rupture progressive, causée par un phénomène d'érosion externe ou interne. L'érosion externe est engendrée par des circulations d'eau sur la crête de l'ouvrage. Le phénomène peut durer quelques minutes à quelques heures selon la taille des matériaux, leur cohésion, le revêtement de la crête et la hauteur de l'eau qui s'écoule au-dessus du barrage. L'érosion interne correspond à l'entraînement des matériaux au sein du corps de l'ouvrage ou de sa fondation. Elle est provoquée par des percolations excessives à travers l'ouvrage. Le conduit de fuite s'agrandit par érosion jusqu'à provoquer l'effondrement de la structure.

Les barrages en maçonnerie ou en béton sont menacés par une rupture instantanée partielle ou totale, produite par renversement ou par glissement d'un ou de plusieurs plots.

#### **I.12. Conclusion**

Les barrages en terre sont les seuls qui conviennent à une fondation non rocheuse, ils présentent l'avantage de pouvoir être adaptés à peu près à n'importe quelle fondation et de pouvoir être réalisés avec une très grande variété de sols.

L'inconvénient majeur des barrages en terre est les infiltrations à travers leurs massifs. Donc la partie la plus délicate des barrages en terre et en enrochement est l'organe d'étanchéité. Le choix de ce dernier est l'un des éléments les plus importants du processus de

conception et de construction d'un barrage en remblai.

# **Chapitre II**

# **Les différentes méthodes de calcul pour la stabilité des Barrages En Terre**

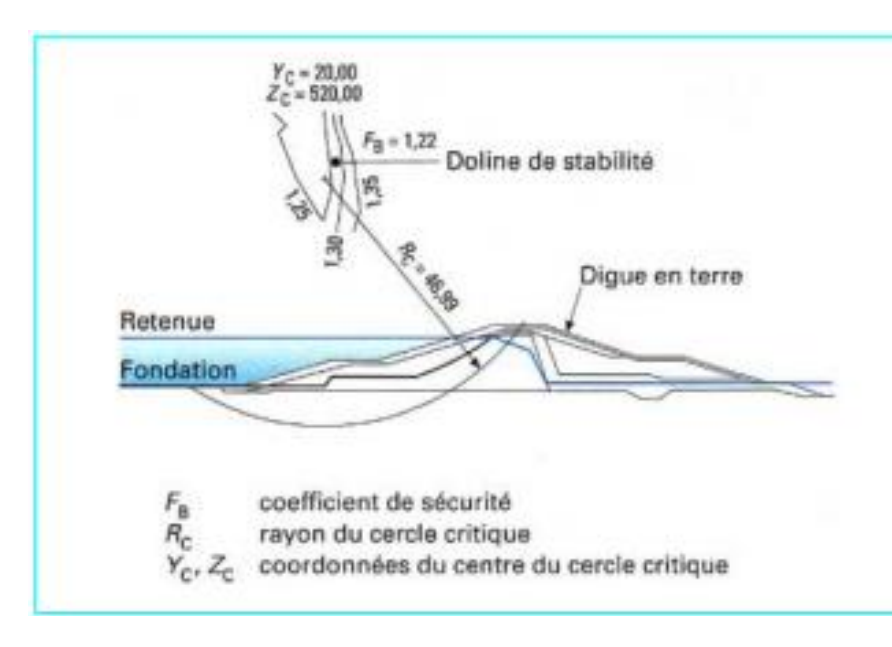

## **CHAPITRE II**

### **Les différentes méthodes de calcul pour la stabilité des Barrages en terre**

#### **II.1.Introduction :**

L'étude de stabilité d'un barrage en remblai est fondamentale dans la mesure où elle doit aboutir pour l'essentiel à la définition de la géométrie de l'ouvrage (pente des talus, en particulier) et du dimensionnement du drainage. Ces deux paramètres conditionnent, bien sûr, le volume et la nature des matériaux à mettre en œuvre et, donc, le prix de revient final de l'aménagement.

En outre, il est évident qu'un barrage mal dimensionné est instable qui porte, d'une part, préjudice à la sécurité des populations, et d'autre part, appellera probablement à des travaux d'entretien (recharge des talus, par exemple), voire de reconstruction, dont le coût remettra généralement vite en cause les économies éventuellement réalisées en négligeant les études préalables...

#### **II.2.Différents types d'instabilités de pentes**

Les mouvements qui affectent les versants sont extrêmement variés par leur dimension, leur morphologie et leur évolution cinématique.

Des nombreuses classifications ont été proposées, fondées sur différents critères : morphologie, cinématique, nature des matériaux, etc. Trois familles principales de phénomènes, à l'origine de déplacements importants de matériaux sur les talus et versants, peuvent être distinguées :

- les glissements en terrain meuble, caractérisés par la formation d'une surface de rupture le long de laquelle se produisent les déplacements ;
- les éboulements en terrain rocheux, engendrés par le détachement rapide, en général le long de discontinuités préexistantes, d'une masse de rocher qui se disloque lors de sa propagation vers le pied du versant ;
- les coulées boueuses ou coulées de débris, assimilables à l'écoulement d'un fluide visqueux charriant des éléments de tailles diverses (depuis les fines jusqu'aux blocs) sur des distances

parfois importantes.

#### **II.3.Problèmes posés**

Le géotechnicien est consulté sur un problème de stabilité des pentes dans diverses circonstances et avec plusieurs missions :

- versant naturel en mouvement (lent) : prévision d'évolution, stabilisation (d'une partie ou de la totalité, provisoire ou définitive), adaptation d'un projet en conséquence, mise en place d'une surveillance
- glissement avec rupture consommée : stabilisation du site, réparation de l'ouvrage endommagé ;
- création de remblais ou de déblais en terrain stable : dimensionnement
- des talus, avec renforcement si nécessaire ; cas des barrages en terre (stabilité des talus amont et aval) ; cas des remblais sur sol mou (évaluation de la stabilité d'ensemble, définition du mode de construction)
- travaux neufs (terrassements) dans un versant stable ou tout juste stable : définition des précautions à prendre pour ne pas le déstabiliser.

#### **II.4.Etude des infiltrations dans un barrage en terre :**

Une des étapes préliminaires aux calculs de stabilité consiste à déterminer le réseau d'écoulement à long terme à travers le corps de la digue. La retenue est supposée pleine et le régime permanent.

Les infiltrations dans les barrages en terre doivent être abordées sous trois angles différents où ondevait aboutir à : **[6]**

- La ligne de saturation du massif du barrage, qui est en pratique confondue avec la ligne lelong de laquelle la pression hydrostatique de l'eau au sein du massif est nulle. Cette dernière est appelée ligne phréatique et représente le niveau de la surface libre dans le corps du barrage. La bonne connaissance de cette ligne est capitale pour pouvoir effectuer les calculs de stabilité de la digue.
- La pression de l'eau interstitielle dans le massif, qui peut être déterminée à partir d'un réseaude lignes équipotentielles, c'est-à-dire de lignes reliant les points d'égal potentiel hydraulique au sein du barrage et des fondations. Une augmentation de cette pression peut être dangereuse pour la stabilité, elle peut être notamment la cause d'apparition duphénomène de renards.

 Le débit de fuite dû aux infiltrations, qui peut s'obtenir à partir du réseau de lignes de courant. Ces lignes de courant représentent théoriquement la trajectoire de l'eau à travers le barrage. Si ce débit est trop important, le barrage ne fait pas son office, il faut alors augmenter la taille des parties imperméables du corps de digue.

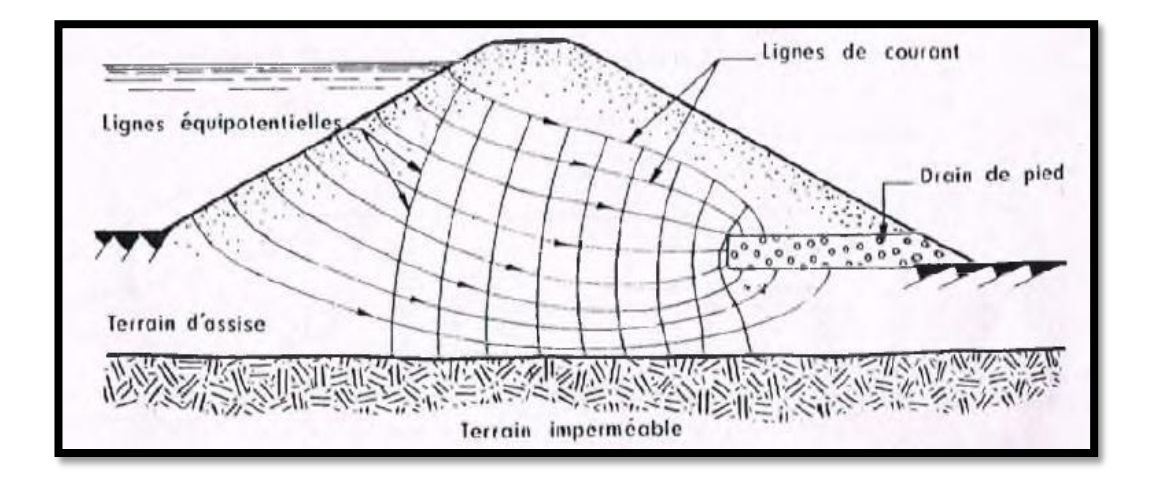

**Figure II.1 :** Trajectoire de l'eau à travers le barrage **[6]**

L'étude de l'infiltration peut aussi se faire par calcul numérique sur ordinateur, par analogieélectrique, ou par une méthode simplifiée basée sur approximations et des propriétés graphiques du réseau d'écoulement

- **Méthodes graphiques :** méthodes simplifiées telles que la méthode de Kozeny qui utilise des approximations et des propriétés graphiques du réseau d'écoulement).
- **Méthodes analogiques :** méthodes électriques et magnétiques (pour descas simples).
- **Méthodes de simulation numérique,** (outil mathématique qui peut s'adapter avec des cas complexes).

#### **II.5.Définition du facteur de sécurité F<sup>s</sup> :**

Le principe de calcul de stabilité des talus consiste à déterminer le facteur (coefficient) de sécurité FS. Il existe plusieurs définitions possibles du coefficient de sécurité ; chacune présente des avantages et des inconvénients. Nous indiquons ci- dessous un certain nombre de ces définitions :

1) 
$$
F = \frac{\tau_{\text{max}}}{\tau} = \frac{r \acute{e} \text{sis tan ce au cisaillement max imale mobilisable}}{r \acute{e} \text{si tan ce au cisaillement nécessaire à l'équilibre}}
$$
 (définition de Bishop)

Il faut noter qu'avec cette définition la valeur du coefficient de sécurité est une valeur ponctuelle qui va donc dépendre de la position du point M considéré le long de la surface testée.

 $2) F = \frac{effort \; résis \tan t}{effort \; motor}$ 

Cette définition suppose que la surface testée est planaire.

$$
3) F = \frac{moment \text{ résis } \tan t}{moment \text{ meter}} \quad \text{(definition de Fröhlich)}
$$

Cette définition suppose que la surface testée est circulaire (ellipsoïdale en 3D)

4) 
$$
F = \frac{H_c}{H} = \frac{hauteur \text{ critique}}{hauteur \text{ réelle}}
$$

Toutes ces définitions conduisent à des valeurs différentes pour une même géométrie, sauf dans le cas ou l'on se trouve à la rupture (F=1).

#### **II.5.1. Choix des facteurs de sécurité :**

Il est nécessaire, pour obtenir un coefficient de sécurité  $F_S$  supérieur à 1, que les forces « Résistantes » au niveau de la surface de rupture potentielle soient plus importantes que les forces motrices. Dans ces conditions, on admet généralement que l'équilibre est assuré. Cependant, en raison de l'incertitude liée aux paramètres de calcul, en particulier mécaniques, cette valeur limite pourrait très bien ne pas être suffisante dans certains cas.

Le tableau ci-dessous, nous donne les valeurs de  $F<sub>S</sub>$  en fonction de l'importance de l'ouvrage et des conditions particulières qui l'entoure :

| ${\bf F_S}$  | Etat de l'ouvrage                                        |
|--------------|----------------------------------------------------------|
| $\leq$ 1     | Danger                                                   |
| $1.0 - 1.25$ | Sécurité contestable                                     |
| $1.25 - 1.4$ | Sécurité satisfaisante pour les ouvrages peu importants  |
|              | Sécurité contestable pour les barrages, ou bien quand la |
|              | rupture serait catastrophique                            |
| >1.4         | satisfaisante pour les barrages                          |

**Tableau II.1 :** Valeurs de F<sub>S</sub> en fonction de l'importance de l'ouvrage.

La définition des seuils des facteurs de sécurité dépend de l'approche adoptée, des fréquences de sollicitations de l'ouvrage en question et du risque créé par la rupture.

#### **II.6.Méthodes de calcul à la rupture :**

Classiquement, l'analyse de stabilité d'un barrage se fait par des "calculs à la rupture", dans un espace à deux dimensions. Le talus (Figure II.2) est supposé infiniment long et la surface de rupture potentielle(S) est cylindrique. L'étude se fait pour une tranche

de talus d'épaisseur unité. Dans la mécanique des sols avancée de stabilité des pentes le calcul consiste à comparer les contraintes de cisaillement Շ s'exerçant le long de S, à la résistance au cisaillement Շ max du sol dont on admet un comportement rigide-plastique. On admet également que la rupture se produit simultanément en tout point, le coefficient de sécurité Fs ;

$$
F s = \frac{\tau max}{\tau}
$$

 $Fs<1 = Le$  talus est instable le long de S

 $Fs=1 = \Pi y$  a possibilité de rupture le long de S

On cherche la surface (S) correspondant au coefficient de sécurité minimum, appelé coefficient de sécurité du barrage.

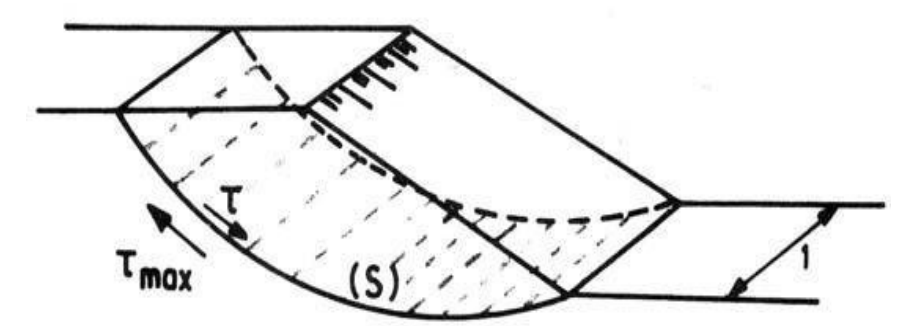

**Figure II.2**: Schéma d'analyse de stabilité à la rupture.

Il existe en réalité plusieurs dizaines de méthodes à la rupture. Elles présentent toutes des avantages et des inconvénients, tant théoriques que pratiques. Aucune n'est parfaite, dans la mesure où aucune ne tient compte de la déformabilité du sol. La confiance que l'on peut accorder à une méthode particulière est essentiellement fonction de l'expérience que l'on peut en avoir.

#### **II.7.Méthode de l'équilibre limite (MEL) :**

La méthode de l'équilibre limite consiste à étudier l'équilibre d'un corps rigide, constitué par le talus et une surface de glissement de n'importe quelle forme (ligne droite, arc de cercle, spirale logarithmique) ; à partir de cet équilibre on calcule les contraintes de cisaillement (Շ ) et on les compare à la résistance disponible  $(c_f)$ , estimée grâce au critère de rupture de Coulomb. Cette comparaison nous donne la première indication sur la stabilité par le biais du coefficient de sécurité

#### $\mathbf{F} = \tau_f / \tau$

Parmi les méthodes d'équilibre limite, certaines prennent en considération l'équilibre global du corps rigide (Culman), d'autres, de par la non- homogénéité, divisent le corps en tranches/blocs et déterminent l'équilibre de chacune d'elles.

Les hypothèses basiques de la méthode de l'équilibre limite sont (Femmam,2014).

- La rupture se fait dans un plan (analyse bidimensionnelle).
- Les forces extérieures d'entraînement sont le poids et les surcharges.
- Le problème est statique.
- Les lois de la mécanique des milieux continus s'appliquent au sol.
- Le sol est rigide et c'est pourquoi la courbe de rupture est de "bonne allure".
- La relation de Terzaghi est vraie :  $\sigma$ <sup>2</sup> =  $\sigma$  u
- La loi de Coulomb s'applique à la rupture :  $\bar{c} = c' + (\sigma u) \tan \phi$
- Un coefficient de sécurité est défini comme le rapport de la résistance au cisaillement maximale du sol à celle contrainte de mobilisable.
- Le coefficient de sécurité est constant le long de la courbe de rupture.

#### **II.8.Méthode des tranches :**

La méthode des tranches est dite méthode Suédoise. Elle a été étudiée par Petterson et développée par Fellenius, Bishop et Nonveiller.

Son principe est basé sur la division de la masse délimitée par la géométrie et la ligne de glissement probable en tranches verticales pour lesquelles on écrit l'équation d'équilibre séparément et aboutir à la fin aux équations de la masse en totalité.

Dans la pratique des études de constructions de barrage en terre il est d'usage d'utiliser la méthode de Fellenius car elle donne une précision suffisante et acceptable et elle est facile à utiliser surtout. Avec le développement de l'outil informatique on a tendance à préférer la méthode de Bishop**. [2]**

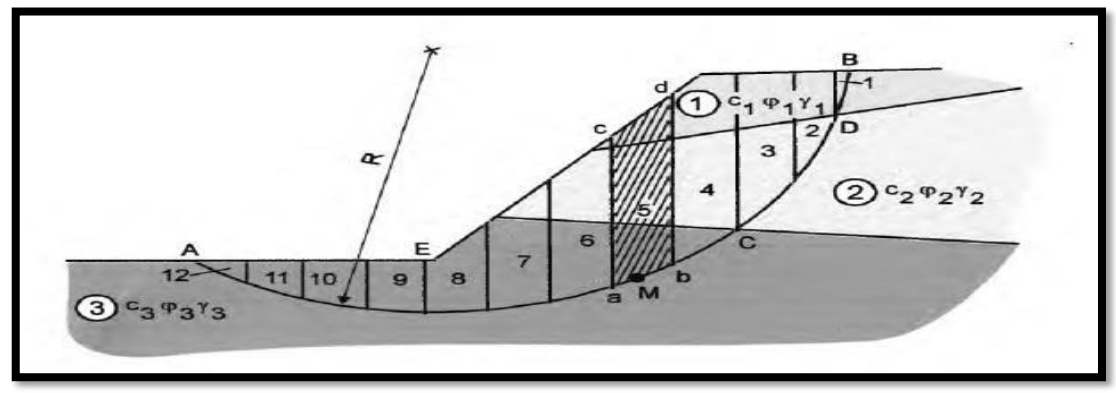

**Figure II.3:** La masse du talus découpé en tranches.

#### **II.8.1. Méthode de Fellenius :**

On étudie la stabilité d'une portion de massif d'épaisseur unitaire de rive à rive et limitée parun cercle dont on fixe, a priori, le centre et le rayon. En réalité, on

effectue le calcul pour plusieurscercles de rupture potentielle de façon à déterminer le cercle de moindre résistance. Au début dela rupture, le mouvement peut être assimilé à une rotation autour du centre du cercle de glissement.Le volume en mouvement est découpé en tranches verticales. Dans la méthode de Fellenius, on suppose que les forces de « contact » inter-tranches ont une résultante nulle pour chacune des tranches. **[7]**

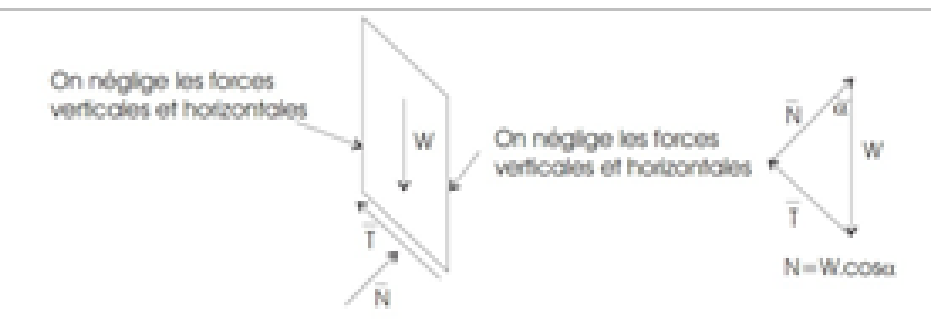

**Figure II.4 :** Forces appliquées sur une tranche dans la méthode de

#### Fellenius**.[16]**

Pour chaque tranche verticale, on détermine alors les efforts suivants :

- Wi : le poids de la tranche ;
- la composante motrice du poids soit  $T_i = W_i \sin(\alpha_i)$  où  $\alpha_i$  est l'inclinaison locale de la surface de rupture avec l'horizontale ;
- la composante normale du poids sur la surface de glissement soit  $N_i = W_i \cos$  $(\alpha_i)$
- la résultante des forces de pressions interstitielles sur la base de la tranche. Si U*<sup>i</sup>* est lapression et b<sup>i</sup> l'épaisseur horizontale de la tranche, la résultante des forces de pressionest :

$$
P_i = \frac{U_i \cdot b_i}{\cos(\alpha) \quad i}
$$

la contribution de la cohésion C*<sup>i</sup>* à l'effort résistant :

$$
c_i = \frac{C \cdot b_i}{\cos(\alpha) - i}
$$

la contribution du terme de frottement à la résistance :

$$
(N_i - P_i) \tan \varphi
$$

Finalement, le coefficient de sécurité pour un cercle de glissement donné vaut :

$$
F_s = \frac{\sum \frac{c_i \cdot b_i}{\cos(\alpha_i)} + (N_i - P_i) \tan \varphi}{\sum W_i \cdot \sin \alpha_i}
$$

#### **II.8.2. La méthode de Bishop simplifiée :**

Dans la méthode simplifiée de Bishop, les forces sur les côtés de la tranche sont supposés être horizontale (c'est-à-dire, il n'y a pas de cisaillement entre les tranches). Les forces sont résumées dans le sens vertical pour satisfaire l'équilibre dans cette direction et d'obtenir une expression de la contrainte normale sur la base de chaque tranche. Se référant à la tranche illustrée dans la figure suivante et on détermine les forces verticales, l'équation de l'équilibre suivante peutêtre écrite pour les forces dans le sens vertical :

 $N \cdot \cos \alpha + T \cdot \sin \alpha - W = 0$ 

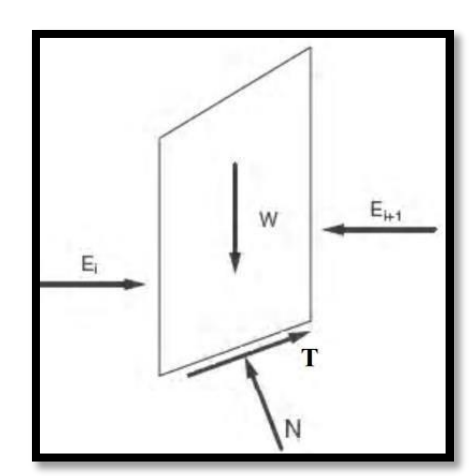

**Figure II.5 :** Représentation des forces sur une tranche, méthode de Bishop

Pour en établir les formules générales, nous utiliserons les notations suivantes :

- W : Poids de la tranche.
- u : Pression interstitielle au niveau de la surface de glissement.
- Fs : Coefficient de sécurité.
- b : Largeur de la tranche.
- $\bullet$  C': Cohésion effective le long de  $\hat{ab}$ .
- $\bullet$   $\varphi'$ : Angle de frottement interne effectif du sol le long de  $\hat{a}b$ .

L'expression finale du coefficient de sécurité de la méthode de bishop simplifiée s'écrie comme suite :

 $F_s = \frac{\sum \frac{C_i \cdot b_i}{\cos(\alpha_i)} + (N_i - P_i) \tan \varphi}{\sum W_i \cdot \sin \alpha_i}$ 

Dans ce cas tous les termes sont connus et F est calculé par itérations successives. On prend pour première valeur F0, le coefficient de sécurité obtenu par la méthode de Fellenius. **[8]**

#### **II.9.Méthodes de calcul de stabilité sous séisme :**

#### **II.9.1. Approche pseudo-statique :**

La méthode pseudo-statique est l'approche la plus simple pour évaluer la stabilité d'une pente sous les vibrations d'un tremblement de terre. Dans son exécution, la méthode d'équilibrelimite est modifiée pour inclure les forces sismiques statiques horizontales et verticales qui sontemployées pour simuler les forces à inertie potentielle dues à l'accélération au sol lors d'un tremblement de terre **[14].**

Le principe de l'approche pseudo-statique consiste à modéliser la sollicitation sismique parune accélération équivalente qui tient compte de la réaction probable du massif en pente. Les efforts pseudo-statiques sont représentés par deux coefficients  $k_H$  et  $k_V$  destinés à caractériser respectivement les composantes horizontales dirigées vers l'aval et verticales descendantes ou ascendantes des

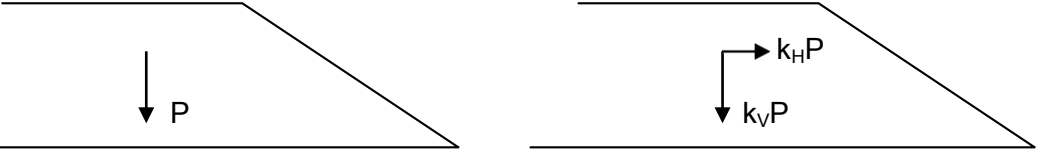

forces apportées au massif en pente (Figure II.6).

a/ Forces statiques b/ Sollicitations pseudo-statiques

**Figure II.6 :** Forces pseudo-statiques apportées à un talus

Le coefficient de sécurité Fs, calculé par la méthode de Bishop, est donné par l'expression :

$$
Fs = \frac{\sum \frac{c' + (\gamma h - u) \tan \varphi'}{\frac{1 + \tan \alpha \tan \varphi'}{F_{flunius}}}}{\sum \gamma h \left[\sin \alpha + k_h'(\cos \alpha - \frac{Y_G - Y}{R}) + k_v'\right]}
$$

Avec :

- $\bullet$   $X_G$  et  $Y_G$  : coordonnées du centre de gravité de la tranche considérée
- $\bullet$  C' et  $\varphi'$ : paramètres de cisaillement du sol au niveau de la tranche
- α : inclinaison de la tranche i par rapport à la verticale passant par le centre du cercle
- u : pression interstitielle dans la tranche
- $K_h$  et  $K_v$  : coefficients d'accélération sismique horizontale et vertical respectivement
- R : rayon du cercle de glissement.

Les deux coefficients  $k_H$  et  $k_V$  dépendent des formations géologiques du site. Le tableau II.2 donne la classification des sites sismiques.

**Tableau II.2 :** Classification des sites sismiques.

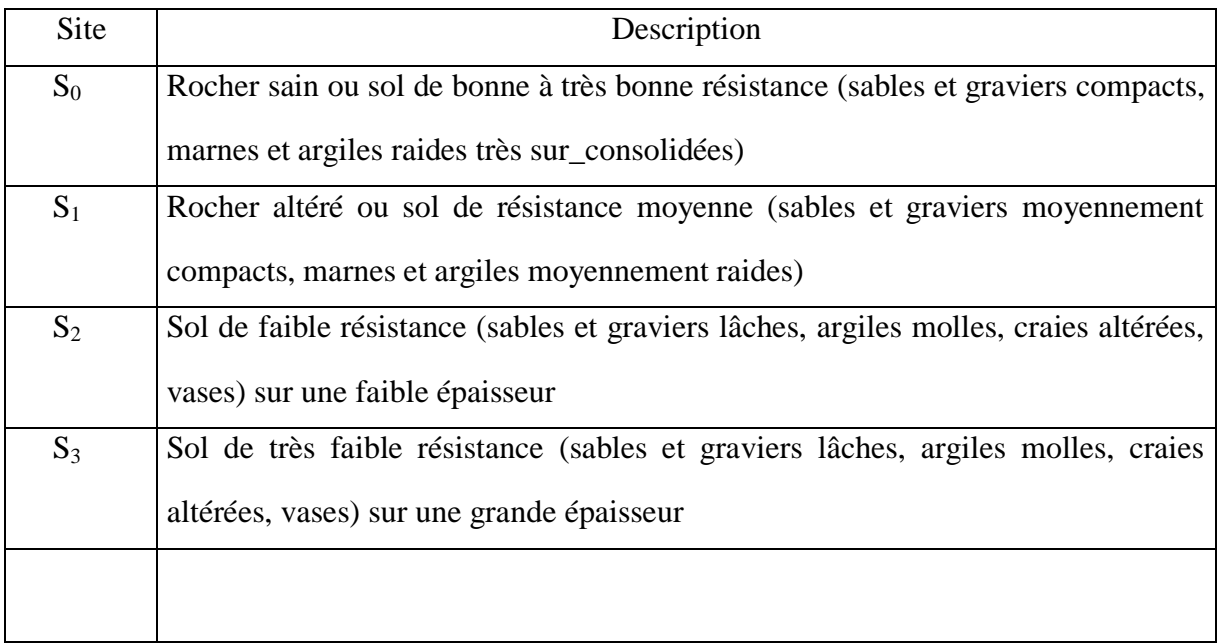

#### **II.10.La méthode des éléments finis :**

#### **II.10.1. Définition :**

Le développement technologique conduit l'ingénieur à mettre en œuvre de plus en plus de projets Complexe, coûteux et soumis à des contraintes de sécurité de plus en plus sévères. Pour réaliser ces projets et vu la complexité des méthodes analytiques de la résistance des matériaux (RDM), l'ingénieur utilise des méthodes qui lui permettent de simuler le comportement de systèmes physiques complexes. Conditionnée par les progrès effectués dans le domaine informatique et les acquis des mathématiques dans la théorie de l'énergie, des méthodes de projection et des méthodes d'approximation, la méthode des éléments finis (MEF) est devenue éventuellement la plus performante des méthodes numériques vu son grand champ d'application où elle est utilisée dans de nombreux secteurs de l'industrie tel que l'aérospatiale, nucléaire, génie civil, construction navale, mécanique, …etc.

La MEF est donc une technique récente à caractère pluridisciplinaire car elle met en œuvre les connaissances de trois disciplines de base :

- La mécanique des structures : élasticité, résistance des matériaux, dynamique, plasticité, etc.…
- L'analyse numérique : méthodes d'approximations, résolution des systèmes linéaires, des problèmes aux valeurs propres, etc.…
- L'informatique appliquée : techniques de développement et de maintenance de grands logiciels.

#### **IV.10.2. Concepts de base :**

La MEF consiste à remplacer la structure physique à étudier par un nombre finis d'éléments ou de composants discrets qui représentent un maillage. Ces éléments sont liés entre eux par un nombre de points appelés nœuds. On considère d'abord le comportement de chaque partie indépendante, puis on assemble ces parties de telle sorte qu'on assure l'équilibre des forces et la compatibilité des déplacements réels de la structure en tant qu'objet continu.

La MEF est extrêmement puissante puisqu'elle permet d'étudier correctement des structures continues ayant des propriétés géométriques et des conditions de charges compliquées. Elle nécessite un grand nombre de calculs qui, cause de leur nature répétitive, s'adaptent parfaitement à la programmation numérique.

#### **IV.11. Conclusion :**

L'analyse de la stabilité des barrages en terre s'effectue couramment à la rupture à l'aide des approches analytiques. Parmi ces méthode celle d'élément finis qui semble être en très bonne position pour calculer le risque quand au chargement bien identifier.

# **Chapitre III**

## **Présentation de code de calcul PLAXIS 3D**

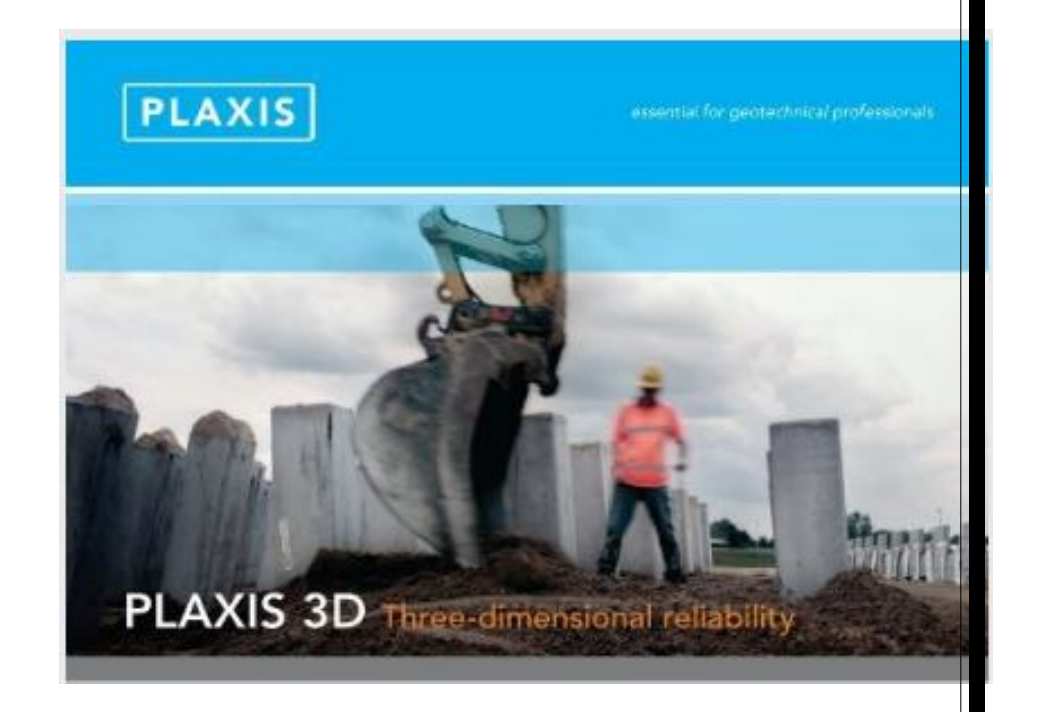

## **CHAPITRE III Présentation de code de calcul PLAXIS 3D**

#### **III.1. Introduction :**

PLAXIS 3D est un programme d'éléments finis tridimensionnels, développé pour l'analyse de la déformation, de la stabilité et de l'écoulement des eaux souterraines dans le génie géotechnique.

Il fait partie de la gamme de produits PLAXIS, une suite de programmes d'éléments finis qui est utilisé dans le monde entier pour l'ingénierie géotechnique et la conception.

Le développement de PLAXIS a commencé en 1987 à l'Université de technologie de Delft comme une initiative du ministère néerlandais des Travaux publics et de la Gestion de l'eau. L'objectif initial était de développer un code d'éléments finis 2D facile à utiliser pour l'analyse des digues fluviales sur les sols mous des basses terres de Hollande. Au cours des années suivantes, PLAXIS a été étendu à la plupart des autres domaines de l'ingénierie géotechnique. En raison d'activités en croissance continue, la société PLAXIS (Plaxis bv) a été créée en 1993.

En 1998, le premier PLAXIS 2D pour Windows a été libéré. Entre-temps, un noyau de calcul pour les calculs d'éléments finis 3D a été développé, ce qui a abouti à la sortie du programme 3DTunnel en 2001. 3DFoundation était le deuxième programme en trois dimensions PLAXIS, et a été développé en coopération avec TNO. Le programme 3DFoundation est sorti en 2004. Toutefois, ni dans 3DTunnel ni en 3DFoundation, il n'est possible de définir des géométries 3D arbitraires, en raison de leurs limitations géométriques.

PLAXIS 3D est un programme PLAXIS tridimensionnel complet qui combine une interface facile à utiliser avec des installations de modélisation 3D complètes. Le programme PLAXIS 3D est sorti en 2010.

#### **III.2. Buts et objectifs :**

PLAXIS a pour but de fournir un outil d'analyse pratique à utiliser par des ingénieurs géotechniques qui ne sont pas nécessairement des spécialistes numériques. Très souvent, lesingénieurs en exercice considèrent les calculs d'éléments finis non linéaires encombrants et longs. L'équipe de recherche et développement Plaxis s'est penchée sur cette question en concevant des procédures informatiques robustes et théoriquement saines, qui sont encapsulées dans une coquille logique et facile à utiliser. En conséquence, de nombreux ingénieurs géotechniques du monde entier ont adopté le produit et l'utilisent à des fins d'ingénierie.

#### **III.3. Le code de calcul PLAXIS :**

#### **III.3.1. Unité et convention de signe :**

Il est important dans toute analyse d'adopter un système cohérent d'unités. Au début de la saisie d'une géométrie, un ensemble approprié d'unités de base doit être sélectionné. Les unités de base comprennent une unité de longueur, de force et de temps. Ces unités de base sont définies dans la feuille de l'onglet Modèle de la fenêtre Propriétés du projet dans le programme Input. Les unités par défaut sont les mètres [m] pour la longueur, le kilo Newton[kN] pour la force et le jour [jour] pour le temps.

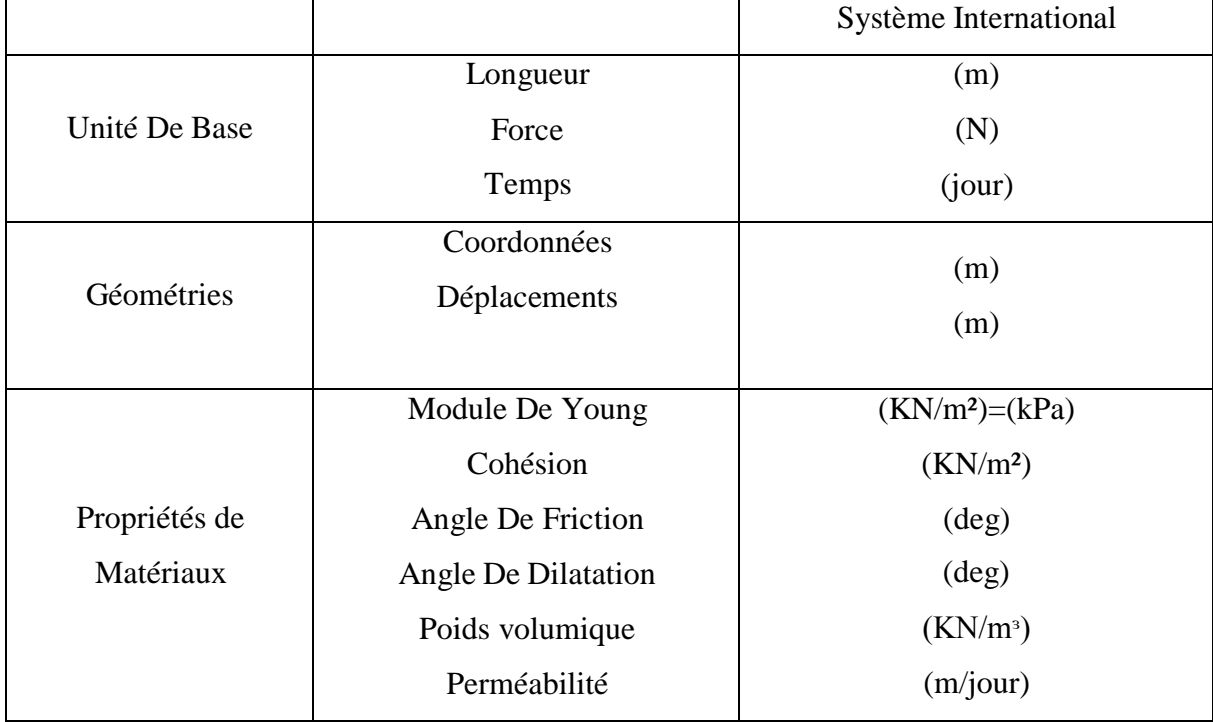

**Tableau** Ⅲ**.1 :** Différents paramètres et unités.

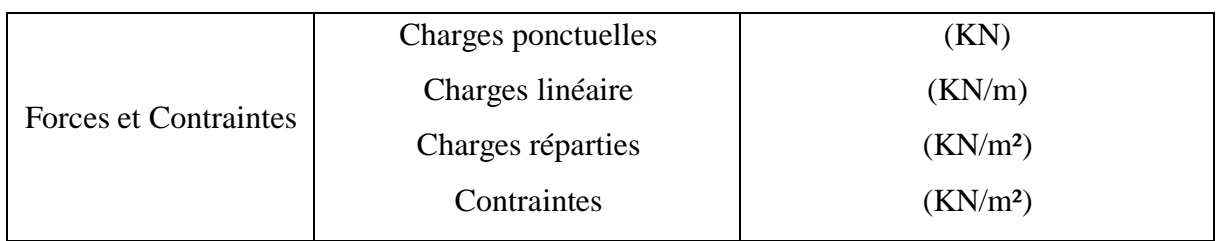

Les unités sont généralement utilisées uniquement comme référence pourl'utilisateur, mais, dans une certaine mesure, la modification des unités de base dans la fenêtre Propriétés du projet convertira automatiquement les valeurs d'entrée existantes en nouvelles unités. Cela s'applique aux paramètres des propriétés de matériau du programme Input. Elle ne s'applique pas aux valeurs d'entrée liées à la géométrie comme les données de géométrie, les charges, les déplacements prescrits ou les niveaux phréatiques ou à toute valeur en dehors du programme Input. S'il a l'intention d'utiliser un autre système d'unités dans un projet existant, l'utilisateur doit modifier toutes les données géométriques manuellement et refaire tous les calculs.

#### **III.3.2. Convention de signe :**

Les contraintes calculées dans PLAXIS 3D sont basées sur le système de coordonnées cartésiennes illustré à la figure Ⅲ.1. Dans toutes les données de sortie, les contraintes et les forces de compression, y compris les pressions interstitielles, sont considérées comme négatives, tandis que les contraintes et les forces de traction sont considérées comme positives. La figure Ⅲ.1 montre les

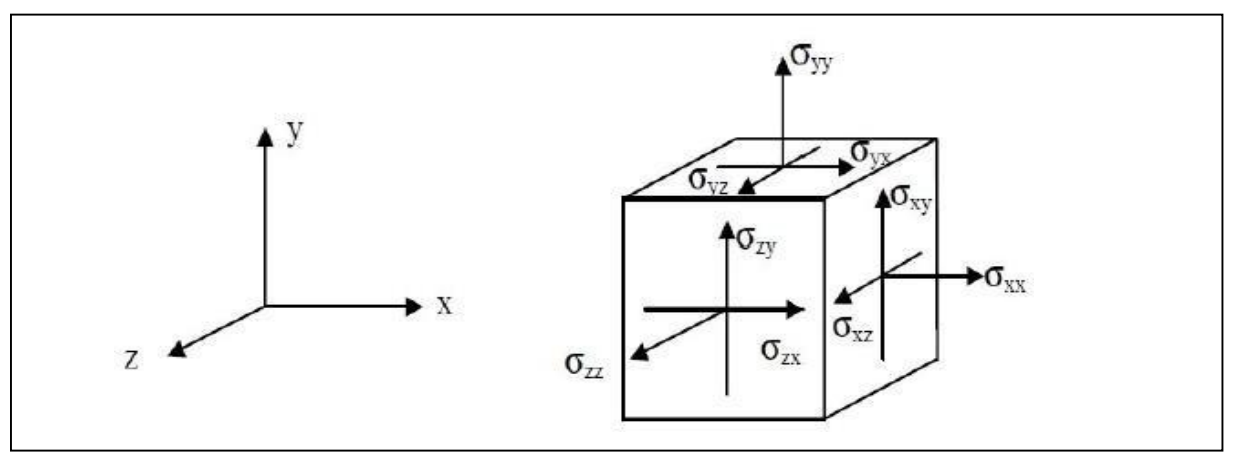

directions positives des contraintes.

**Figure** Ⅲ**.1 :** Système de coordonnées et définition des composantes de contrainte Positive.

**III.4. Le programme d'entrée des données (INPUT) :** est utilisé pour définir la géométrie du problème, pour créer le maillage par éléments finis et pour définir les phases de calcul.

Pour effectuer une analyse par éléments finis à l'aide du programme PLAXIS 3D, l'utilisateur doit créer un modèle de géométrie tridimensionnelle composé de points, lignes, surfaces, volumes et autres composants et spécifier les propriétés du matériau et les conditions aux limites. Cela se fait dans les deux premiers onglets (modes Géométrie) du programme Input. La génération du maillage et la définition des phases de calcul se fait dansles trois derniers onglets (modes de calcul) du programme Input.

#### **III.4.1.Barre de menue (bar menu) :**

Contient des menus déroulants couvrant les options disponibles dans le programme Input.(Figure Ⅲ.2)

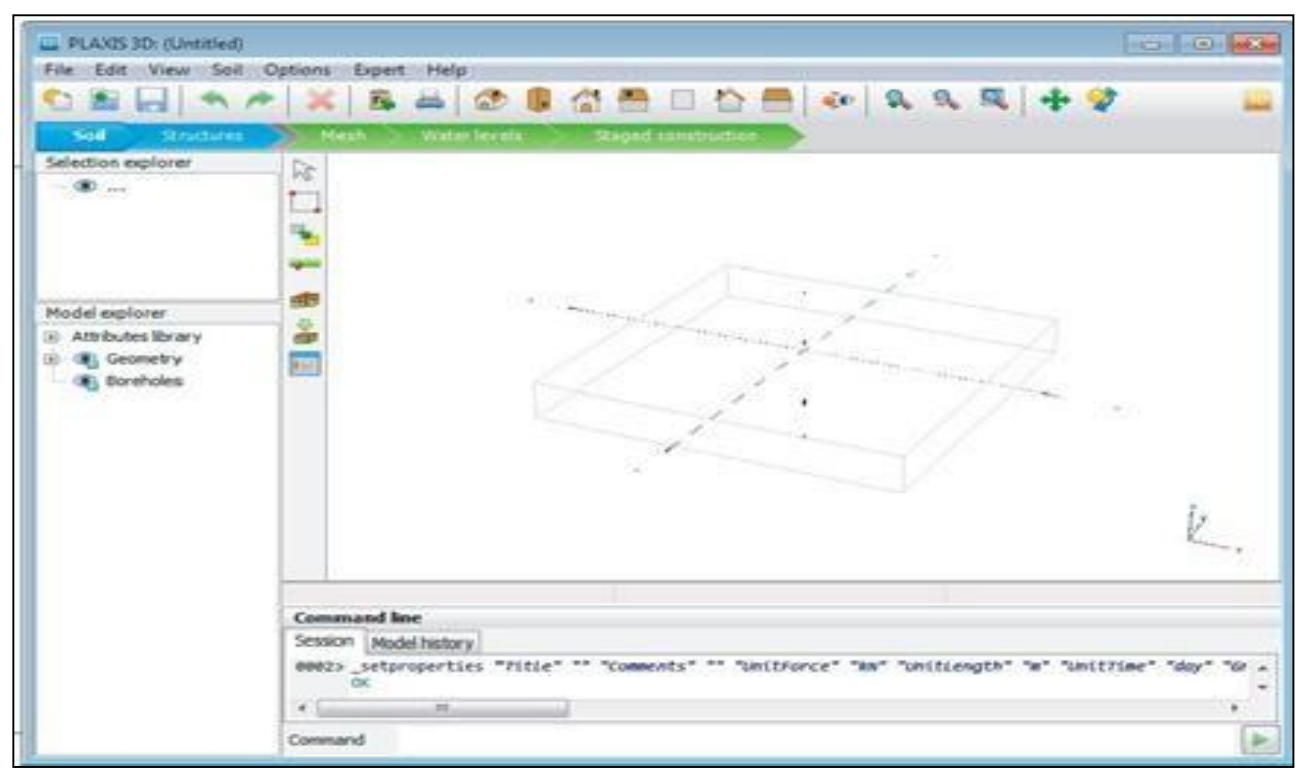

**Figure** Ⅲ**.2 :** Fenêtre principale du programme input.

Le menu File : permet de créer un nouveau projet, d'ouvrir un projet existant, d'enregistrer le projet en cours, de compresser le projet en cours, de fermer le projeten cours, d'imprimer le modèle de géométrie sur une imprimante sélectionnée, de quitter le programme Input.

- **Le menu Edit :** permet de restaurer un état antérieur du modèle de géométrie, de rétablir une actionqui a été annulée, de copier l'image du modèle dans le presse-papiers de Windows, de supprimer un objet, de sélectionner toutes les entités sélectionnables dans un mode, de désélectionner les entités sélectionnées.
- **Le menu View** : permet de déplacer la vue dans la zone de dessin, de zoomer dansune zone rectangulaire pour une vue plus détaillée, de restaurer la zone de dessin complète, de changer l'orientation du modèle aux vues définies par le programme.
- Le menu soil : permet de modifier les couches de sol dans le modèle à l'aide de la fonction de forage, de sélectionner les trous de forage et les volumes dans la section du modèle, de déplacer les trous de forage dans le modèle, de modifier le contour du sol, de créer un nouveau forage, d'importer des volumes de sol prédéfinis, d'ouvrir labase de données des matériaux.

 $\checkmark$  Le menu Soil n'est disponible qu'en mode Soil.

- **Le menus Structures :**Permet de déplacer des entités structurelles dans la section du modèle à faire pivoter une sélection d'entités sur un axe global autour d'une section de point de rotation, de créer plusieurs copies d'une sélection d'entités Section, de créer un pointdans la section du modèle, de créer une ligne dans la section modèle, de créer une seule courbe continue composée de lignes et d'arcs dans la section modèle, de créer une surface dans la section modèle, de créer une charge dans la section modèle, de créer un déplacement prescrit dans la section modèle, d' importer des structures prédéfinies composées de volumes et de surfaces.
- **le menu mesh (maillage) :** Permet d'affiner localement le maillage, de grossir localement le maillage, deréinitialiser localement le facteur de finesse du maillage à la valeur par défaut, d'afficher le maillage généré pour la géométrie définie.
	- $\checkmark$  Le menu mesh n'est disponible qu'en mode mesh.
- **Le menu Water Levels (Niveau d'eau) :** Permet de déplacer un niveau

d'eau utilisateur dans la section modèle, de créer unniveau d'eau dans le modèle.

- **Le menu options :** Permet d'activer ou désactiver l'accrochage à la grille, d'afficher ou masquer les axeslocaux. Notez que différentes couleurs sont utilisées pour différencier les axes locaux. Le rouge, le vert et le bleu indiquent respectivement les axes locaux 1, 2 et 3,de modifier les paramètres de visualisation.
	- $\checkmark$  Le processus de modélisation se déroule en cinq modes. Les onglets de modesont affichés dans la barre de mode. Les modes sont séparés en modes Géométrie et Calcul.
- **Le menu expert :** Permet d'afficher les commandes exécutées dans le projet, d'activer leur examen, despécifier un port disponible et l'ouvrir pour les connexions par des clients locaux ou distants, d'afficher le contenu des fichiers (binaires) utilisés dans le projet en cours.
- **Le menu help :** Permet d'afficher les manuels, d'afficher des informations sur les commandes du programme, d'envoyer une demande d'assistance, d'accéder au site Web PLAXIS,d'afficher des informations sur la version et la licence du programme.

#### **III.4.2.Mode de géométrie :**

La configuration géométrique du projet est définie dans les modes Géométrie qui sont indiqués par des onglets de couleur bleue dans le programme Input. Tous les changements de géométrie (comme la création, la relocalisation, la modification ou la suppression d'entités) ne sont possibles que dans les modes Géométrie. Les fonctions, telles que les

structures (plaques, poutres), les interfaces ou les charges, ne peuvent être affectées à des entités géométriques qu'en mode Structures.

Les modes de géométrie sont :

 **Soil (sol) :** La stratigraphie du sol, les niveaux d'eau généraux et les conditions initiales des couches de sol sont définis en mode Sol. Les caractéristiques nécessaires pour définir le matériau du sol et la stratigraphie dans la géométrie sont disponibles. Une description détaillée de la

modélisation de la stratigraphie du sol est donnée à la section 4. Notez que le contour du modèle et la stratigraphie du sol ne peuvent être modifiés que dans ce mode.

 **Structure :** Les entités géométriques ainsi que les éléments structurels et les forces dans le projet sont définis dans le mode Structures. Notez que les fonctions, telles que les structures (plaques, poutres), les interfaces ou les charges, ne peuvent être affectées à des entités géométriques qu'en mode Structures.

#### **III.5. Mode de calcul :**

Le processus de calcul est défini dans les modes de calcul qui sont indiqués par des onglets de couleur bleue dans le programme d'entrée. Dans ces modes, les entités ne peuvent pas être créées et de nouvelles entités ne peuvent pas être affectées à des entités géométriques existantes. Cependant, les propriétés des entités définies (données de matériau, valeurs de charge) peuvent être modifiées.

Les modes de calcul sont :

- **Mesh (Maillage) :** Le modèle de géométrie est discrétisé et transformé en un maillage d'éléments finis en mode mesh. La configuration géométrique ne peut pas être modifiée dans ce mode. Le maillage doit être régénéré chaque fois que la géométrie du projet estmodifiée.
- **Water levels (Niveaux d'eau) :** Outre les niveaux d'eau générés à partir des conditions de l'eau définies dans le mode Soil, les niveaux d'eau de l'utilisateur peuvent être définis et modifiés dans ce mode.
- **Staged construction (Construction par étapes) : Certaines parties du** modèle géométrique peuvent être activées / désactivées et les propriétés peuvent être modifiées. Le projet est calculé en mode Staged construction.

#### **III.5.1.Programme de calcul :**

#### **III.5.1.1. Maillage et calculs :**

Une fois le processus de modélisation géométrique terminé, on peut procéder aux calculs. Cela consiste en la génération de maillage et la définition des étapes de construction.

#### **Générations de maillage :**

Pour effectuer des calculs par éléments finis, la géométrie doit être divisée en éléments. Une composition d'éléments finis est appelée un maillage d'éléments finis. Le maillage est créé en mode mesh. Le maillage doit être suffisamment fin pour obtenir des résultats numériques précis.

Par contre, les maillages très fins doivent être évités car cela entraînera des temps de calcul excessifs. Le programme PLAXIS 3D permet une génération entièrement automatique de mailles d'éléments finis. Le processus de génération de maillage prend en compte la stratigraphie du sol ainsi que tous les objets structurels, charges et conditions aux limites.

#### **Elément :**

Les éléments de sol de base du maillage d'éléments finis 3D sont les éléments tétraédriques à10 nœuds (FigureⅢ.3).

En plus des éléments du sol, des types spéciaux d'éléments sont utilisés pour modéliser le comportement structurel. Pour les poutres, des éléments de ligne à 3 nœuds sont utilisés, quisont compatibles avec le Bords à 3 nœuds d'un élément de sol. De plus, des éléments de plaque à 6 nœuds et de géogrilles sont utilisés pour simuler le comportement des plaques et des géogrilles respectivement. De plus, des éléments d'interface à 12 nœuds sont utiliséspour simuler le comportement d'interaction sol-

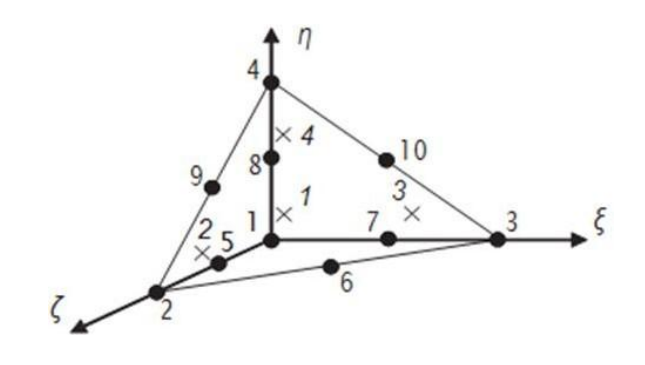

structure.

**Figure** Ⅲ**.3 :** Éléments de sol 3D (tétraèdres à 10 nœuds).

#### **Calculs :**

Dans la pratique de l'ingénierie, un projet est divisé en phases de projet. De même, un processus de calcul dans PLAXIS est également divisé en phases de calcul. (Figure Ⅲ.3) des exemples de phases de calcul sont l'activation d'un chargement particulier à un certain moment, la simulation d'une étape de construction, l'introduction d'une période de consolidation, le calcul d'un coefficient de sécurité, etc. Chaque phase de calcul est généralement divisée en un nombre d'étapes de calcul. Ceci est nécessaire car le comportement non linéaire du sol nécessite des charges à appliquer dans de petites proportions (appelées étapes de charge). Dans la plupart des cas, cependant, il suffit de préciser la situation à atteindre à l'issue d'une phase de calcul. Des procédures robustes et automatiques dans PLAXIS prendront en charge la subdivision en étapes de chargement appropriées.

Les étapes de construction peuvent être définies dans les modes Water levels et Staged construction. La première phase de calcul (phase initiale) est toujours un calcul du champ de contrainte initial pour la configuration géométrique initiale au moyen du chargement par gravité ou de la procédure K0. Alternativement, il peut être indiqué que les calculs ne concernent que l'écoulement souterrain. Après cette phase initiale, des phases de calcul ultérieures peuvent être définies par l'utilisateur. Dans chaque phase, le type de calcul doit être sélectionné.

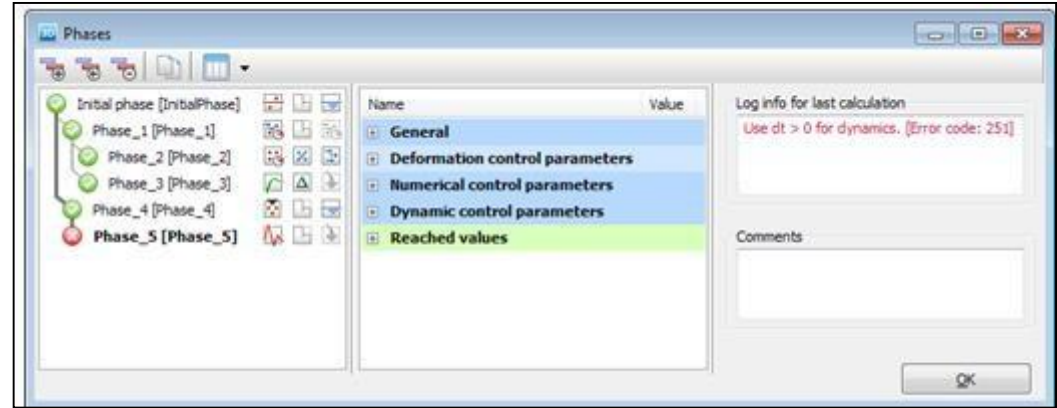

**Figure** Ⅲ**.4 :** Vue de tous les panneaux de la fenêtre Phases.

- **Types de calculs :**
- **A. Calcul de Sécurité (Phi-c reduction) :**

Le type de calcul de sécurité est une option disponible dans PLAXIS pour calculer les facteurs de sécurité globaux. Cette option peut être sélectionnée comme type de calcul distinct dans le Feuille à onglet générale.

Dans l'approche de sûreté, les paramètres de résistance tan ϕ et c du sol sont successivement réduits jusqu'à ce qu'une rupture de la structure se produise.

L'angle de dilatance ψ n'est en principe pas affecté par la procédure de réduction phi/c. Cependant, l'angle de dilatation ne peut jamais être plus grand que l'angle de frottement. Lorsque l'angle de frottement ϕ a tellement diminué qu'il devient égal à l'angle de dilatation (donné), toute réduction supplémentaire de l'angle de frottement conduira à la même réduction de l'angle de dilatance. La force des interfaces, si elles sont utilisées, est réduite de la même manière. La résistance des objets structurels comme les plaques et les ancrages n'est pas influencée par un calcul de sécurité (réduction du phi / c).

Le multiplicateur total ΣMsf permet de définir la valeur des paramètres de résistance du sol à un stade donné de l'analyse :

$$
\Sigma\mathbf{Msf} = \frac{tan\varphi input}{tan\varphi reduced} = \frac{Cinput}{Creduced}
$$

Les paramètres de résistance avec l'indice «input» se réfèrent aux propriétés entrées dans les ensembles de matériaux et les paramètres avec l'indice «reduced» se réfèrent aux valeurs réduites utilisées dans l'analyse. ΣMsf est défini sur 1,0 au début d'un calcul pour définir toutes les résistances des matériaux sur leurs valeurs d'entrée.

Un calcul de sécurité est effectué à l'aide de la procédure du nombre d'étapes d'avancement de la charge Le multiplicateur incrémentiel Msf est utilisé pour spécifier l'incrément de la réduction de résistance de la première étape de calcul. Cet incrément est défini par défaut sur 0,1, ce qui est généralement considéré comme une bonne valeur de départ. Les paramètres de résistance sont successivement réduits automatiquement jusqu'à ce que toutes les étapes supplémentaires aient été effectuées. Par défaut, le nombre d'étapes supplémentaires est défini sur 100, mais une valeur supérieure à 10000 peut être indiquée ici, si nécessaire. Il faut toujours vérifier si le dernier pas de calcul a conduit à un mécanisme de rupture généralisé. Si c'est le cas, le coefficient de sécurité est donné par :

## Fs= résistance disponible<br>= Valeur de SMsf à la rupture

#### **B. Calcul de la consolidation :**

Un calcul de consolidation est généralement effectué lorsqu'il est nécessaire d'analyser le développement et la dissipation des pressions interstitielles excessives dans un sol argileux saturé en fonction du temps. PLAXIS permet une véritable analyse de consolidation élastique-plastique. En général, l'analyse de consolidation sans chargement supplémentaire est effectuée après un calcul plastique non drainé. Il est également possible d'appliquer des charges lors d'une analyse de consolidation. Cependant, une attention particulière doit être portée à l'approche d'une situation de défaillance, car le processus d'itération peut ne pas converger dans une telle situation. Une analyse de consolidation nécessite des conditions aux limites supplémentaires sur les pressions interstitielles excessives.

#### **C. Calcul Plastique :**

Un calcul Plastique est utilisé pour réaliser une analyse de déformation élasto-plastique dans laquelle il n'est pas nécessaire de prendre en compte l'évolution de la pression interstitielle avec le temps. Si le paramètre de maillage mis à jour n'a pas été sélectionné, le calcul est effectué selon la théorie de la petite déformation. La matrice de rigidité dans un calcul plastique normal est basée sur la géométrie non déformée d'origine. Ce type de calcul convient à la plupart des applications géotechniques pratiques.

- $\checkmark$  Bien qu'un intervalle de temps puisse être spécifié, un calcul plastique ne prend pas en compte les effets du temps, sauf lorsque le modèle Soft Soil Creep est utilisé.
- $\checkmark$  Compte tenu de le chargement rapide des sols saturés de type argile, un calcul plastique peut être utilisé pour le cas limite de comportement entièrement non drainé. D'un autre côté, effectuer une analyse entièrement drainée peut évaluer les tassements à long

terme. Cela donnera une prédiction raisonnablement précise de la situation finale.

#### **D. Calcul de la pression d'eau**

La pression de l'eau peut être une pression d'eau 'externe' ou une pression d'eau 'interne' appelée pression d'eau interstitielle. La pression interstitielle de l'eau est incluse dans ce qui est désigné dans PLAXIS comme pression interstitielle active. La pression interstitielle active est composée d'une pression interstitielle à l'état d'équilibre et d'une pression interstitielle excessive, et peut également inclure une aspiration. En général, la composante en régime permanent de la pression de l'eau (à la fois la partie " externe " et ("interne" ) est considérée comme des données de input et supposée connue au début d'une analyse de déformation, alors que la surpression interstitielle est le résultat de chargement ou consolidation non drainé. Cette section traite du calcul de la pression de l'eau en régime permanent comme entrée pour une analyse de déformation, qui peut être générée selon les options disponibles dans la fenêtre Phases.

#### **E. Calcul Dynamique :**

L'option dynamique doit être sélectionnée lorsqu'il est nécessaire de prendre en compte ondes de stress et vibrations dans le sol. Avec PLAXIS 3D, il est possible d'effectuer une analyse dynamique après une série de calculs plastiques.

#### **III.5.2.Le programme de résultats (Output) :**

Le programme de résultats (Output) contient tous les éléments qui permettent de visualiser les résultats des calculs aux éléments finis.

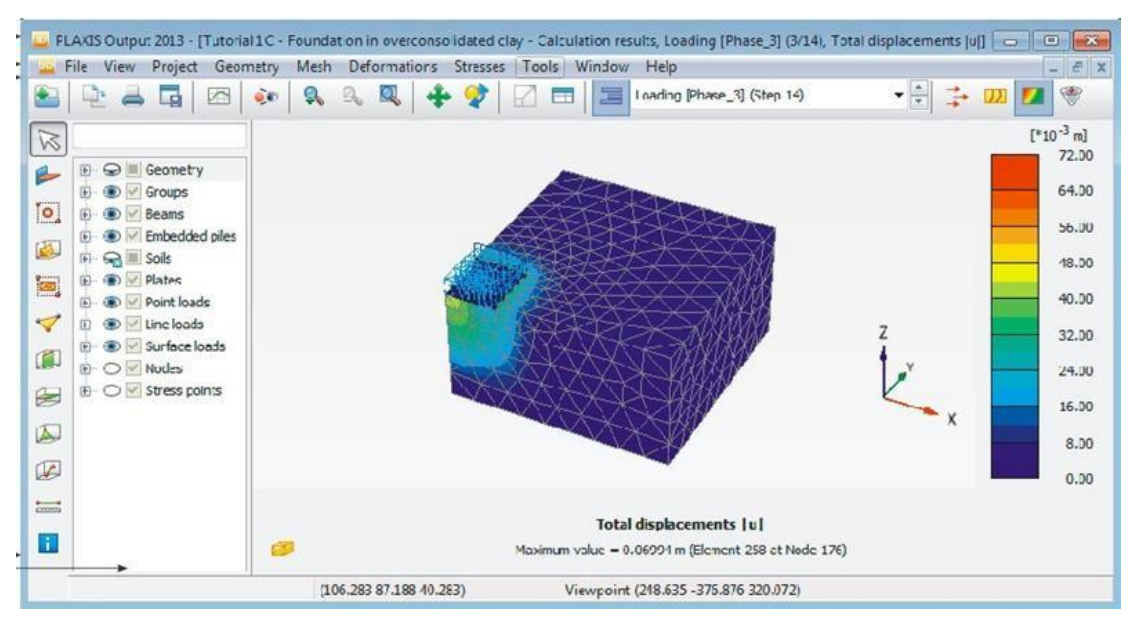

**Figure** Ⅲ**.5 :** Fenêtre principale du programme Output.

La fenêtre principale du programme de résultats contient les éléments suivants :

#### **Le menu file :**

permet d' ouvrir le programme output d'un projet existant, de fermer toutes les formes du projet actif, de Définissez le répertoire par défaut où sont stockés les fichiers de projet PLAXIS 3D, d' exporter les informations affichées selon le type d'information vers un fichier texte (pour les résultats dans les tableaux) ou un fichier image (pour le tracé), de générer un rapport du projet, de créer une animation à partir des étapes de sortie sélectionnées ,d' imprimer la fenêtre output active sur une imprimante sélectionnée

#### **Le menu view :**

permet de restaurer la vue avant l'action de zoom la plus récente, de restaurer le tracé d'origine, de changer le point de vue de la projection 3D du modèle, d' enregistrer la vue actuelle (image ou tableau), de modifier le facteur d'échelle de la quantité présentée, de basculer l'affichage des axes globaux x, y et z dans le tracé actif (affiché dans le coin inférieur droit), de basculer l'affichage des axes locaux 1, 2 et 3 du structures. Cette option n'est disponible que lors de la visualisation des structures, de réduire les volumes de sol dans le modèle, d'assembler les composants de la géométrie du projet, de définir divers attributs graphiques, tels que les couleurs des objets et de l'arrière-plan, la taille des symboles, la taille de la police, d'afficher la forme déformée des sections transversales, des géogrlilles ou des plaques.

#### **Le menu project** :

Permet d'afficher : le tableau des fixités des nœuds, le tableau des charges actives et des moments de flexion dans l'étape actuelle, le tableau des charges d'eau externes sur les limites de la géométrie dans l'étape actuelle, les limites du volume du sol, les informations générales du projet et les informations de calcul pour chaque phase de calcul.

#### **Le menu geometry :**

Permet de basculer l'affichage du niveau phréatique dans le modèle, de basculer l'affichage des charges externes dans le modèle, de basculer l'affichage des fixités dans le modèle, de basculer l'affichage des déplacements prescrits dans le modèle, de basculer l'affichage des déplacements prescrits dans le modèle, de filtrer les nœuds affichés dans le modèle selon des critères définis.

#### **Le menu mesh** :

Permet de consulter le tableau de la qualité des éléments du sol selon différents critères, de voir la répartition du volume des éléments du sol et afficher le tableau de répartition du volume des éléments du sol, de basculer l'affichage des nœuds dans le modèle, de basculer l'affichage des points de contrainte dans le modèle, de basculer l'affichage des numéros des éléments du sol, de basculer l'affichage des matériaux dans le modèle.

#### **Le menu deformations :**

Le menu Déformations contient différentes options pour visualiser les déformations (déplacements, déformations), les vitesses et les accélérations (dans le cas d'une analyse dynamique) dans le modèle par éléments finis. Ces quantités peuvent être visualisées pour l'ensemble de l'analyse (valeurs totales), pour la dernière phase (valeurs de phase) ou pour la dernière étape de calcul (valeurs incrémentales). En principe, les déplacements sont contenus dans les nœuds du maillage par éléments finis, donc la sortie liée au déplacement est présentée sur la base des nœuds, tandis que les déformations sont généralement présentées en points d'intégration (points de contrainte).

#### **Le menu stresse :**

Le menu stresses contient diverses options pour visualiser l'état de contrainte

et d'autres paramètres d'état dans le modèle d'éléments finis. Les contraintes sont contenues dans les points d'intégration du maillage des éléments finis, de sorte que la sortie liée aux contraintes est présentée sur la base des points d'intégration (points de contrainte).

#### **Le menu forces :**

Le menu Forces contient diverses options pour visualiser les forces résultantes dans les éléments structurels.

#### **Le menu tools** :

Permet de sélectionner des nœuds et des points de contrainte à considérer dans les courbes, d'activer la fenêtre de sélection de maillage, de sélectionner une coupe définie par l'utilisateur avec une distribution de la quantité présentée, de définir une ligne sur laquelle la distribution de la quantité présentée est affiché, de mesurer la distance entre deux nœuds dans le modèle à la fois pour le maillage d'origine ainsi que pour le maillage déformé.

#### **Le menu window** :

Permet d'afficher les projets et formulaires actuellement affichés dans Output, de dupliquer la vue active, de fermer le formulaire de Output actif, de carreler horizontalement ou verticalement les formulaires de Output affichés.

#### **Le menu help :**

Permet d'afficher les manuels, d'accéder au site Web de PLAXIS TV où les films d'instructions sont affichés, d'afficher des informations sur la version du programme et la licence.

#### **III.5.3.Le programme courbe (CURVES) :**

Ce programme contient toutes les options nécessaires pour générer des courbes chargedéplacement, des chemins de contrainte et des courbes

contraintes-déformations.

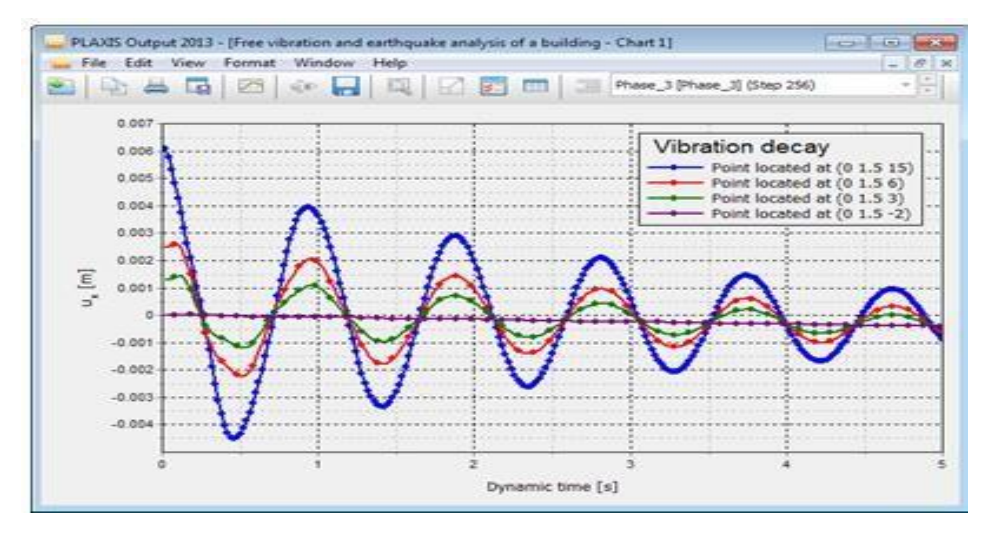

**Figure** Ⅲ**.6 :** Courbes dans le programme output**.**

La fenêtre principale du programme Curves contient les éléments suivants :

#### **Le menu file :**

Le menu File est fondamentalement le même que celui disponible dans le programme Output.

#### **Le menu edit :**

Notez que le menu Edition n'est disponible que lorsque les courbes sont affichées. Les options disponibles peuvent être utilisées pour inclure des courbes dans le graphique courant.

#### **Le menu view :**

L'affichage des résultats dans la fenêtre est organisé à l'aide des options disponibles dans le menu view.

#### **Le menu format :**

Le menu Format contient l'option settings(Paramètres), sélectionnant laquelle affiche la fenêtre correspondante dans laquelle la disposition du diagramme et des courbes peut être modifiée.

#### **Les menus window et help :**

Ces menus contiennent les mêmes options que celles définies dans la partie Programme de Résultats (Output).

#### **III.6. Les modèles De Comportements Utilisés Par Plaxis 3D :**

Un des objectifs de Plaxis est de fournir à l'utilisateur un code d'élément finis qui soit à la fois robuste et convivial, permettant de traiter des problèmes géotechniques réels, dans un délai raisonnable en utilisant
des modèles de comportement de sols dont les paramètres puissent être déterminés à partir d'une étude géotechnique normale, partant du modèle élastique plastique de Mohr-Coulomb jusqu'aux lois de comportement les plus sophistiqués permettant de décrire presque tous les aspects du comportement des sol.

### **III.6.1.Le Modèle élastique linéaire :**

Le modèle élastique linéaire utilisé dans Plaxis est classique, il représente la loi de Hook relative à l'élasticité linéaire isotrope.

Les tableaux de rentrée des données demandent : le module de Young E et le coefficient de Poisson ν.

La relation entre le module de Young E et Le module de cisaillement G est donnée par :

$$
G = \frac{E}{2(1+v)}
$$

Le modèle linéaire élastique peut être utilisé surtout pour modéliser des éléments de structure en béton ou en métal en interaction avec le sol et pour certains problèmes de mécanique des roches.

### **III.6.2.Le Modèle de Mohr Coulomb (MC) :**

Ce modèle bien connu est utilisé généralement comme une première approximation du comportement d'un sol. C'est modèle élastique parfaitement plastique (sans écrouissage) nécessite la détermination de cinq paramètres qui sont : le module d'Young E, le coefficient de Poisson ν, la cohésion C, l'angle de frottement  $φ$ , l'angle de dilatance  $ψ$ .

### **III.6.2.1. Le Module de Young :**

Plaxis utilise le module d'Young comme module de déformation de référence dans le modèle élastique et le modèle de Mohr-Coulomb, mais d'autres modules de déformation sont également considérés. Un module de déformation à la dimension d'une contrainte (force par unité de surface) il varie en fonction de la déformation et en fonction de la contrainte moyenne. Les valeurs de raideur adoptées dans un calcul demandent une attention particulière parce que la plupart des géomatériaux présente un comportement non linéaire dès le début du

chargement |σ1- σ3 |

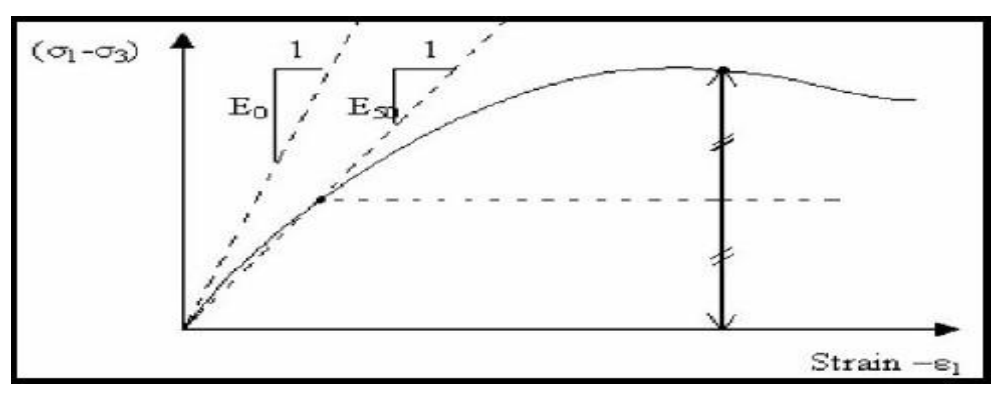

**Figure**  $\mathbf{I\!I}$ **.7 :** Définition des modules E0 et E50.

En mécanique des sols, la pente initiale est appelée E0 et le module sécant à 50% de la résistance en compression est noté E50 (voir Fig Ⅲ.7). Pour des argiles très sûr consolidées et quelques roches avec un large domaine élastique, il est réaliste d'utiliser E0 alors que pour les sables et les argiles normalement consolidées, il est préférable de prendre E50.

### **III.6.2.2. Le coefficient de poisson :**

On conseille une valeur de 0.2 à 0.4 pour le coefficient de poisson. Celle-ci est réaliste pour l'application du poids propre (procédure K0 ou chargement gravitaires). Pour certains problèmes, notamment en décharge, on peut utiliser des valeurs plus faibles. Pour des sols incompressibles, le coefficient de poisson s'approche de 0.5 sans cette valeur soit utilisable.

#### **III.6.2.3. La cohésion :**

La cohésion a la dimension d'une contrainte. PLAXIS peut manipuler des sables sans cohésion ( $c = 0$ ), mais certaines options ne fonctionneront pas bien. Pour éviter les complications, il est conseillé d'entrer au moins une valeur faible (prendre c > 0.2 kPa). Plaxis propose une option spéciale pour les couches dans lesquelles la cohésion croît avec la profondeur.

### **III.6.2.4. l'angle de frottement interne φ :**

L'angle de frottement (φ) est entré en degrés. Des angles de frottement élevés, obtenus parfois pour des sables denses, augmenteront de manière substantielle la difficulté numérique des calculs plastiques.

Le temps de calcul varie exponentiellement en fonction de l'angle de frottement. Par conséquent, les angles de frottement élevés devraient être évités lors des calculs préliminaires pour un projet. Le temps de calcul

deviendra important si des angles de frottement supérieurs à 35 degrés sont utilisés**.**

### **III.6.2.5. L'angle de dilatance ψ :**

Est une propriété spécifique aux sols grenus (sables et graviers) qui montrent une dilatance (accroissement de volume) sous cisaillement On considère une règle d'écoulement définie par  $\psi \leq \varphi$ . La valeur de  $\psi$  peut être simplement déterminée à partir de la pente de dilatance observée dans les essais triaxiaux.

Il peut cependant être évalué par la règle grossière suivante :

- $\checkmark$  Ψ = 0 pour φ < 30°.
- $\checkmark$   $\Psi = \varphi 30^\circ$  pour  $\varphi > 30^\circ$ .

Les cas où **Ψ < 0** : PLAXIS accepte des angles de dilatance négatifs cela correspond à des sables lâches. La valeur de  $\Psi = 0$  correspond à un matériau élastique parfaitement plastique, où il n'y a pas de dilatance lorsque le matériau atteint la plasticité. C'est souvent le cas pour les argiles ou pour les sables de densités faibles ou moyennes sous contraintes assez fortes.

### **III.6.2.6. les paramètres avancés :**

Les paramètres avancés de Mohr – Coulomb concernent l'augmentation de la rigidité et de la cohésion avec la profondeur, ainsi que la suppression des tractions.

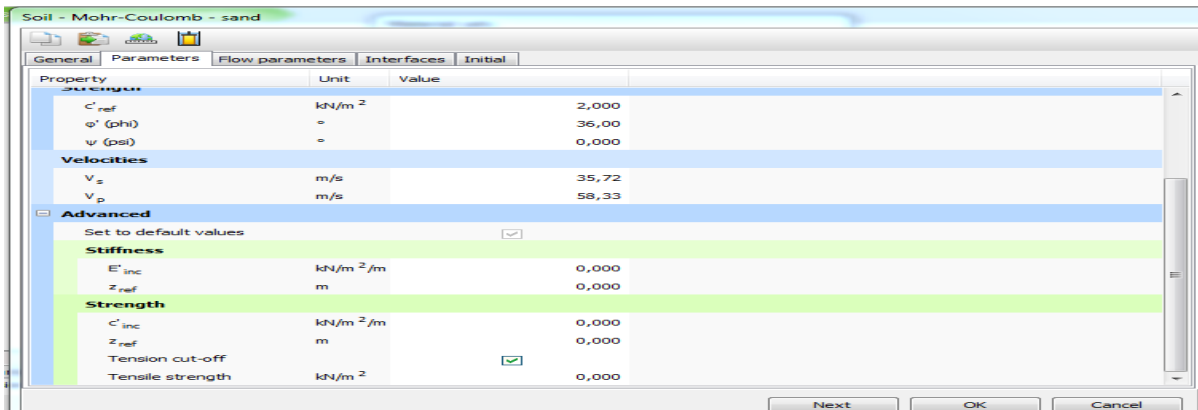

**Figure** Ⅲ**.8 :** Fenêtre des paramètres avancés de Mohr-Coulomb.

### **III.7. Modèle de sol durcissant (Hardening Soil model - HS) :**

Il s'agit d'un modèle avancé pour la simulation du comportement des sols. Le modèle de sol durcissant est un type élastoplastique de modèle hyperbolique, formulé dans le cadre de la plasticité de durcissement par cisaillement. De plus, le modèle implique un durcissement par compression pour simuler le compactage irréversible du sol sous compression primaire. Ce modèle de second ordre peut être utilisé pour simuler le comportement des sables et du gravier ainsi que des types de sols plus mous comme les argiles et les limons.

### **III.7.1.Modèle de sol durcissant avec une rigidité à faible déformation (Hardening Soil model with small-strain stiffness -HSsmall) :**

Il s'agit d'un modèle hyperbolique de type élastoplastique, similaire au modèle de sol durcissant. De plus, ce modèle incorpore des modules de rigidité dépendant de la déformation, simulant la réaction différente des sols de petites déformations (par exemple des vibrations avec des niveaux de déformation inférieurs à 10-5) à de grandes déformations.

### **III.7.2.Modèle de sol mou (Soft Soil model -SS) :**

Il s'agit d'un modèle de type Cam-Clay qui peut être utilisé pour simuler le comportement des sols mous comme les argiles et la tourbe normalement consolidées. Le modèle fonctionne mieux dans les situations de compression primaire.

### **III.7.3.Modèle de sol mou avec effet du temps (Soft Soil Creep model - SSC) :**

Il s'agit d'un modèle de second ordre formulé dans le cadre de la viscoplasticité. Le modèle peut être utilisé pour simuler le comportement en fonction du temps des sols mous comme les argiles et la tourbe normalement consolidées. Le modèle inclut la compression logarithmique primaire et secondaire.

### **III.7.4.Modèle de Jointed Rock (The Jointed Rock model):**

Le modèle Jointed Rock est un modèle élastique-plastique anisotrope, spécialement conçu pour simuler le comportement de couches rocheuses impliquant une stratification et des directions de faille particulières. La plasticité ne peut se produire que dans un maximum de trois directions de cisaillement (plans de cisaillement). Chaque plan a ses propres paramètres de résistance ϕ et c. On considère que la roche intacte se comporte entièrement élastique avec des propriétés de rigidité constantes E et ν. Des propriétés élastiques réduites peuvent être définies pour la direction de stratification.

### **III.7.5.Modèle de Cam-Clay modifié (Modified Cam-Clay model -MCC) :**

Ce modèle d'état critique bien connu peut être utilisé pour simuler le

comportement de sols mous normalement consolidés. Le modèle suppose une relation logarithmique entre la déformation volumétrique et la contrainte effective moyenne.

### **III.7.6.Le Modèle (NGI-ADP) :**

Le modèle NGI-ADP peut être utilisé pour l'analyse de la capacité, de la déformation et de l'interaction sol-structure impliquant une charge d'argile non drainée. Des forces de contrainte anisotropes distinctes peuvent être définies pour différents chemins de contrainte.

### **III.7.7.Le Modèle Hoek-Brown(HB) :**

Ce modèle élastique parfaitement plastique bien connu est utilisé pour simuler le comportement isotrope de la roche. Une rigidité constante est utilisée pour la masse rocheuse. La rupture en cisaillement et la rupture en traction sont décrites par une courbe de contrainte non linéaire.

### **III.7.8.Modèles de sol définis par l'utilisateur (User-defined soil models - UDSM) :**

Avec cette option, il est possible d'utiliser d'autres modèles constitutifs que les modèles PLAXIS standard.

#### **III.8. Conclusion**

L'objectif avoué dans ce chapitre était d'introduire le lecteur à une méthode numérique Utilisée en géotechnique, la méthode des éléments finis Plaxis 3D, qui permet le passage d'un projet réel complexe au modèle numérique selon la nature du sol et le type d'ouvrage.

# **Chapitre I**Ⅴ

### **La modélisation d'un Barrage en terre sur PLAXIS 3D**

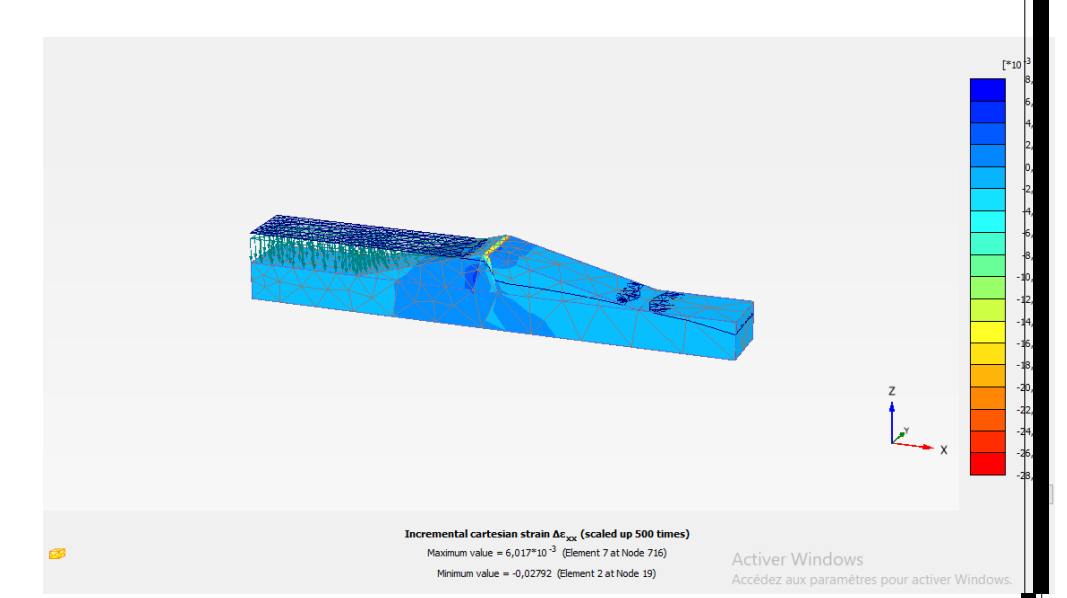

### **CHAPITRE IV La modélisation d'un Barrage en terre sous PLAXIS 3D**

### **I.1. Introduction :**

La sécurité des barrages est un sujet important. C'est plutôt un impératif, présent de façon plus ou moins explicite dans tout acte et toute décision de chaque intervenant dans la conception, la construction et l'exploitation d'un barrage. La sécurité dépend de beaucoup de petits détails d'exécution et d'exploitation, autant que des choix fondamentaux de projet.

Le souci permanent de la sécurité doit être consubstantiel à l'action du barragiste, pour deux raisons :

- éviter les ruptures catastrophiques, bien sûr,
- mais aussi éviter de compromettre l'exploitation de l'ouvrage : la défaillance ou l'indisponibilité d'un barrage peut affecter des intérêts économiques vitaux et entraîner des dommages sérieux même en l'absence de rupture du barrage.

Notre étude est axée principalement sur le calcul de la stabilité du barrage en terre et la détermination des déplacements par les méthodes numériques en utilisant le code de calcul PLAXIS 3D.

L'objectif de ce travail est l'étude de stabilité et des déplacements d'un barrage réel en utilisant deux modèles de comportement Mohr-Coulomb et Harding Soil Model (Plaxis)

### **I.2. Présentation de l'ouvrage :**

Ce modèle concerne la stabilité d'un barrage réservoir dans des conditions de rabattement. Une réduction rapide du niveau du réservoir peut entraîner une instabilité du barrage en raison des pressions interstitielles élevées qui restent à l'intérieur du barrage. Le barrage est constitué d'un noyau d'argile avec un remblai bien nivelé des deux côtés. Le soussol est constitué de sable limoneux surconsolidé.

### **I.2.1. Objectifs**

- Réalisation d'une analyse de déformation d'écoulement entièrement couplée
- Définition des conditions hydrauliques en fonction du temps
- Utilisation de paramètres de débit non saturés

### **I.2.2. Géométrie :**

Le barrage à considérer a une hauteur de 30 m. La largeur du sommet et la largeur de la base du barrage sont respectivement de 5 m et 172,5 m. La géométrie du barrage est illustrée ci-dessous (Figure Ⅳ.1). Le niveau d'eau normal derrière le barrage est de 25 m de haut. On considère une situation où le niveau d'eau baisse de 20 m. Le niveau phréatique normal du côté droit du barrage est à 10 m sous la surface du sol.

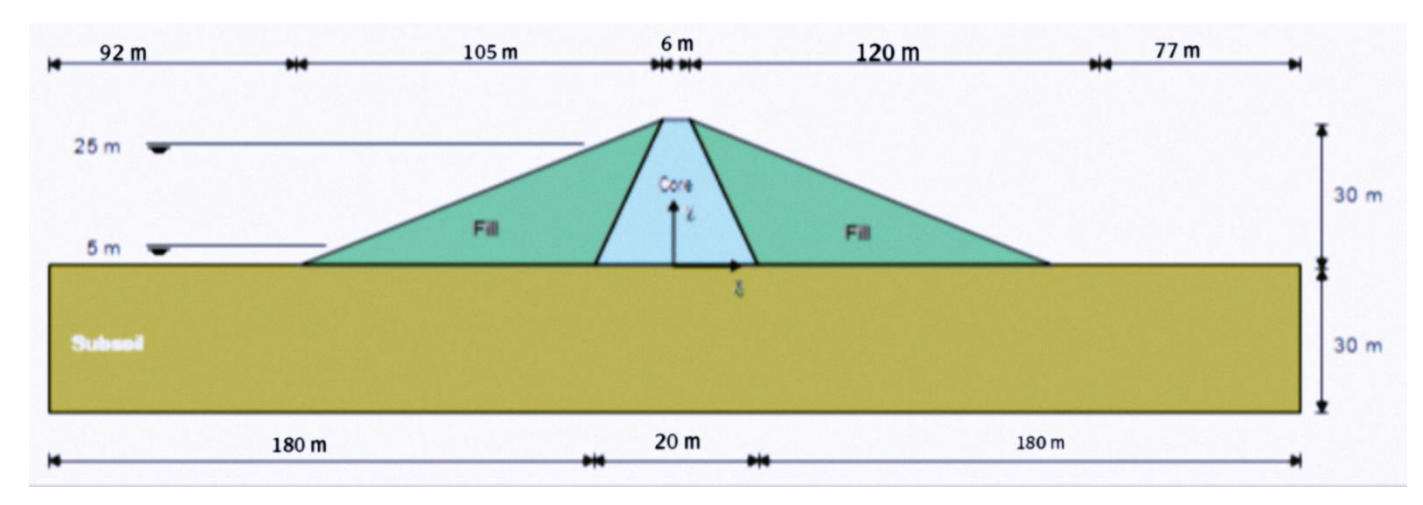

**Figure** Ⅳ**.1 :** Géométrie d'un modèle de barrage en terre (noyau central)

### **I.2.3. Matériaux du sol :**

les données de matériaux qu'on a utilisé pour les couches de sol ont les propriétés

suivantes :

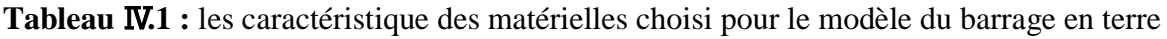

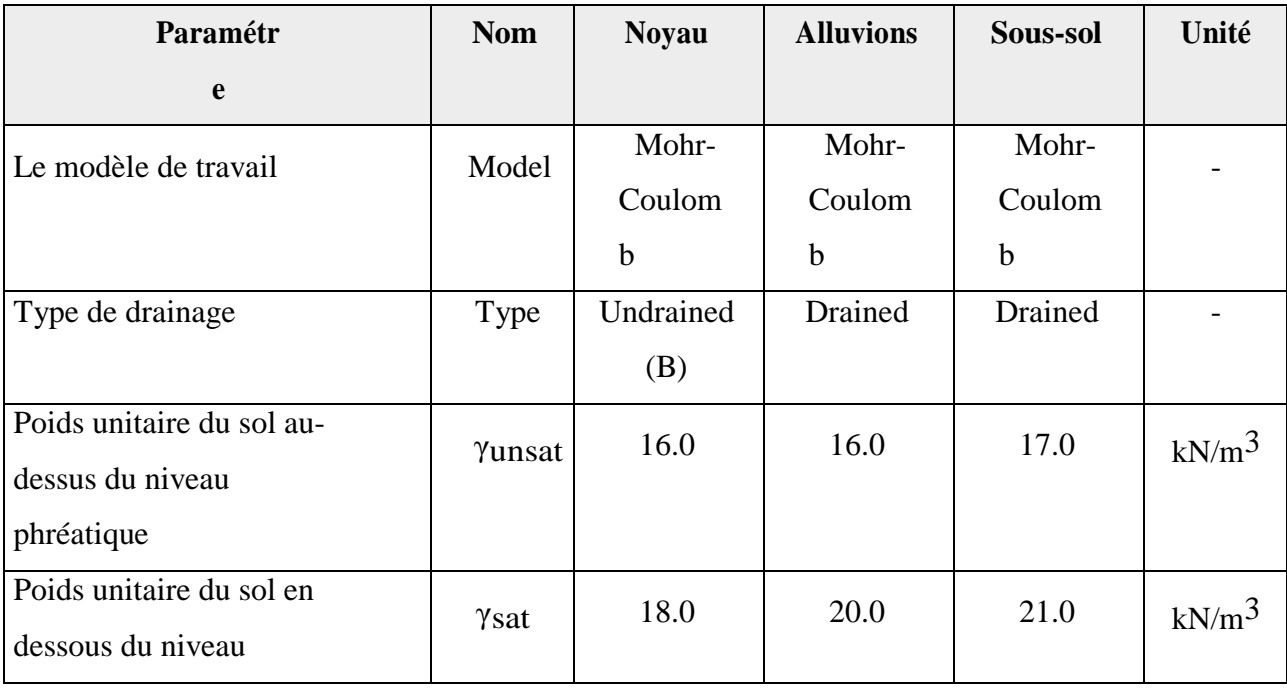

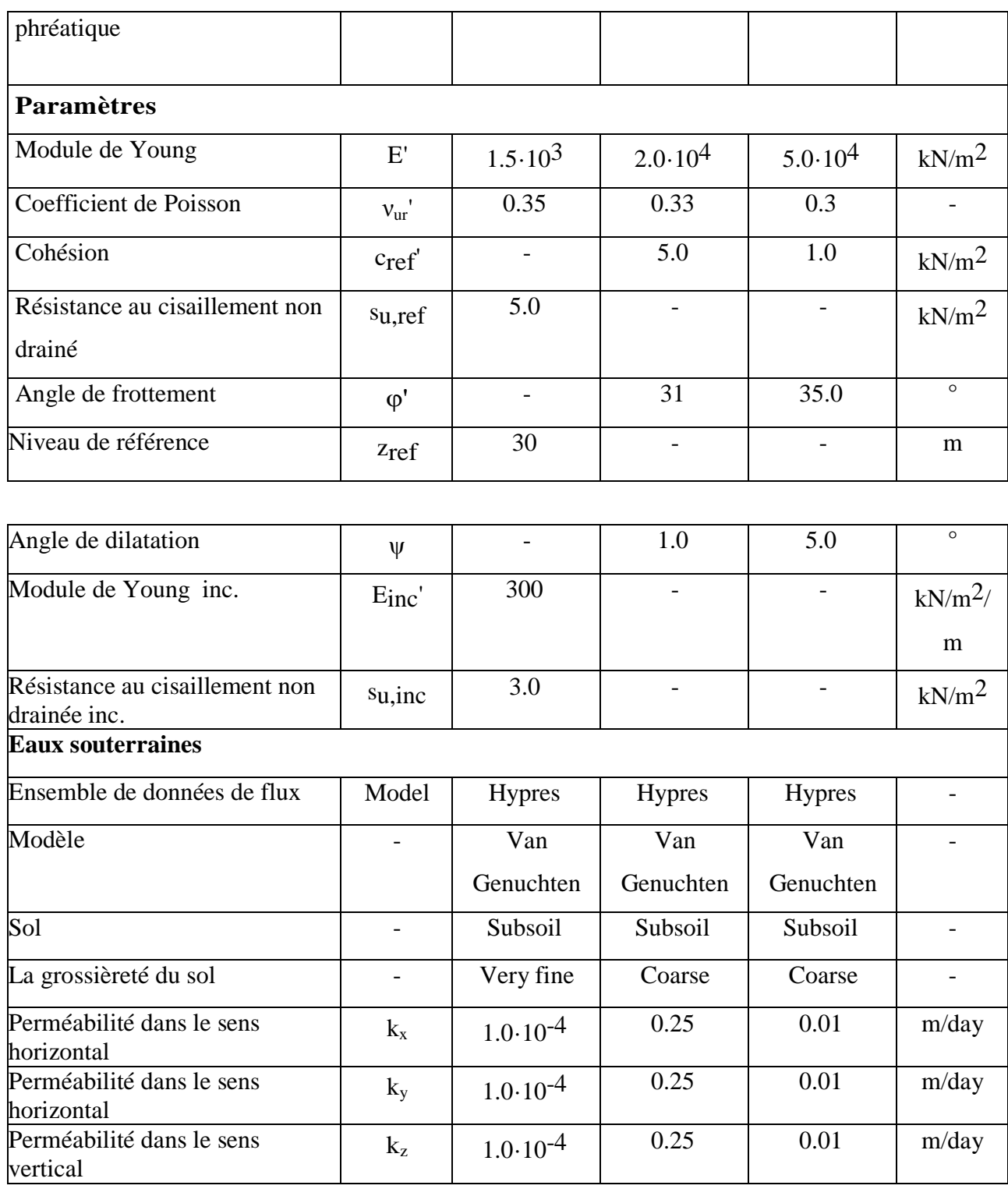

### **I.3. Modélisation sur PLAXIS 3D :**

La modélisation a été établie et calculée avec le logiciel PLAXIS 3D V20. Pour le but de vérifier la stabilité d'un Barrage en terre dans des conditions de rabattement. voici les différentes étapes de modélisation :

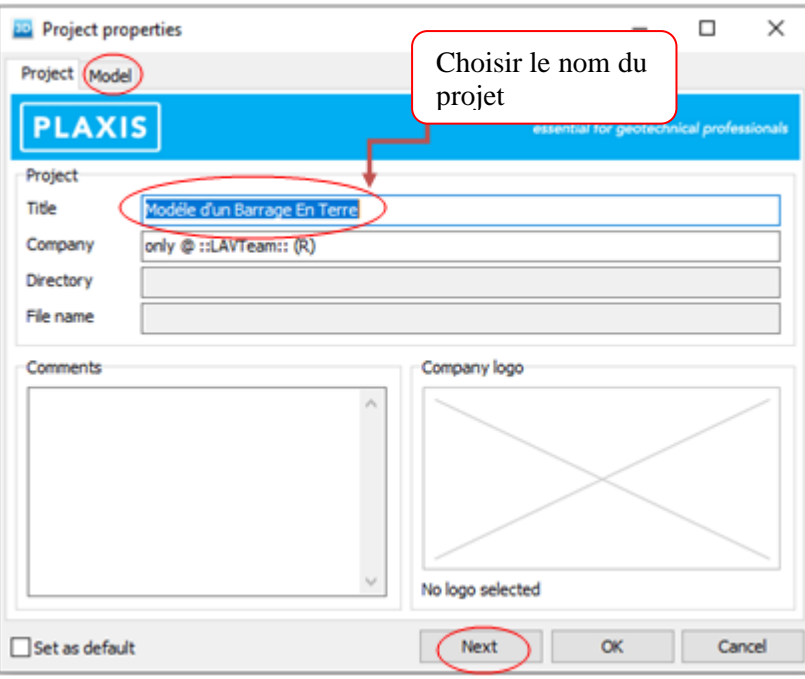

**Figure** Ⅳ**.2 :** La première fenêtre apparente en ouvrant le PLAXIS

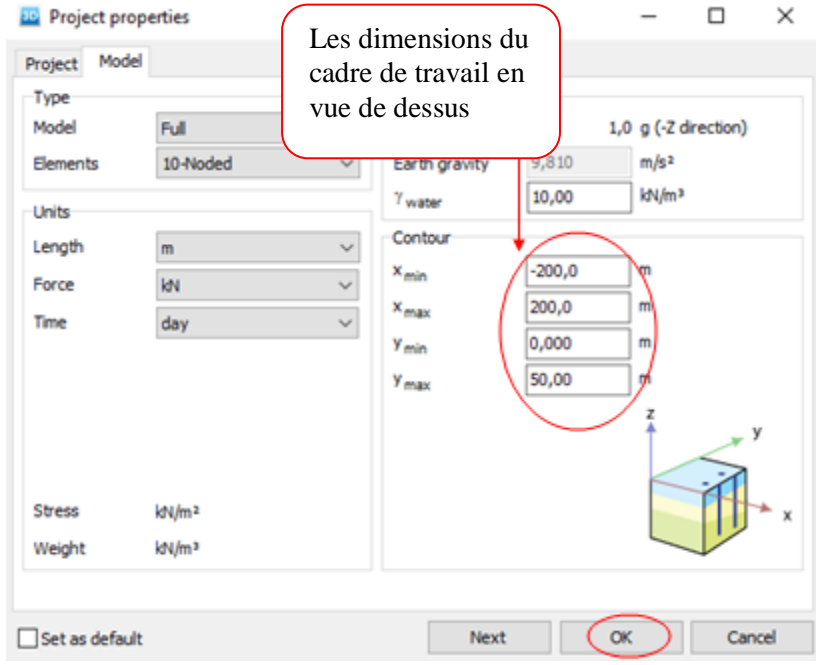

**Figure** Ⅳ**.3 :** les caractéristiques générales du projet

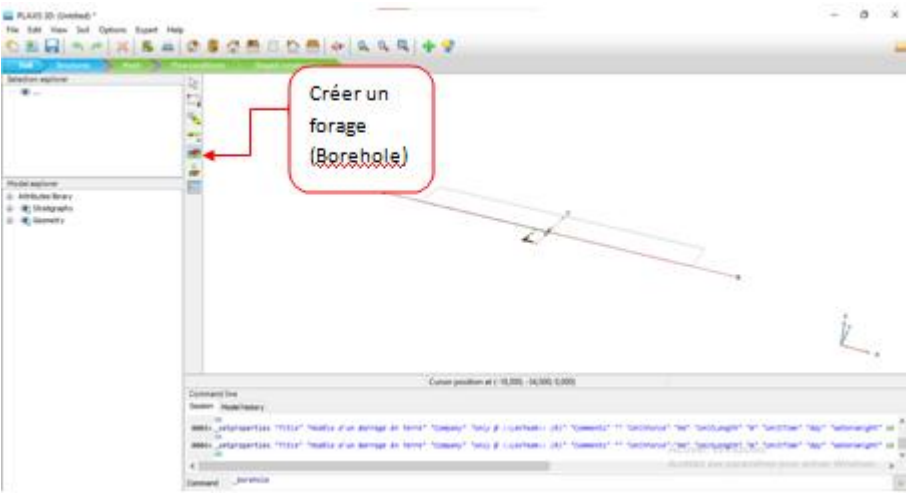

**Figure** Ⅳ**.4 :** la création du sol

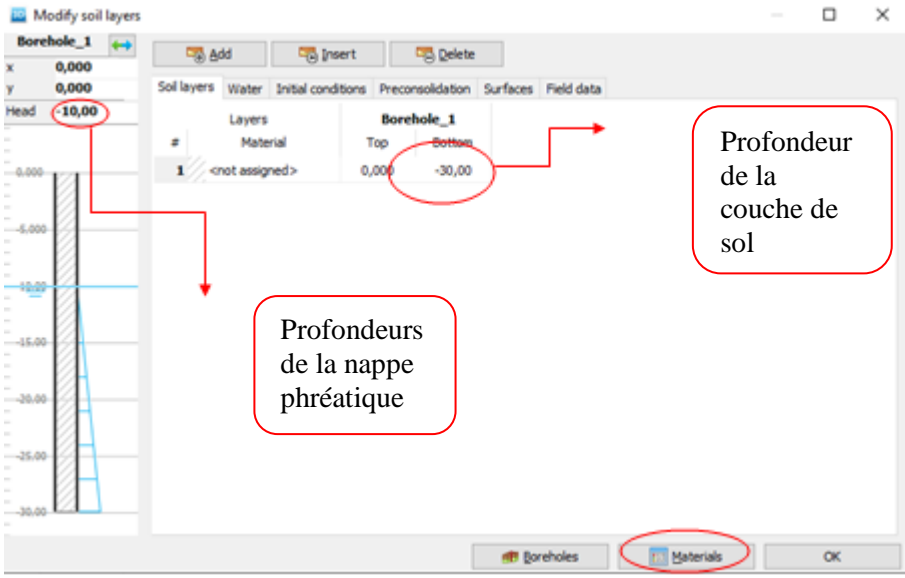

**Figure** Ⅳ**. 5 :** L'ajout des couches de sol

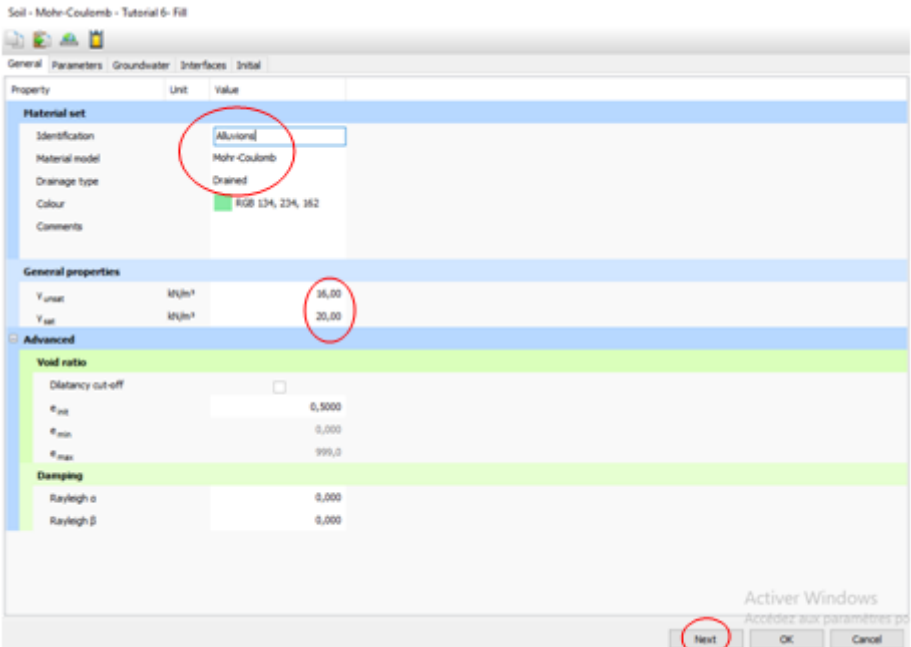

**Figure** Ⅳ**. 6 :** mettre les propriétés du sol utilisé pour le projet

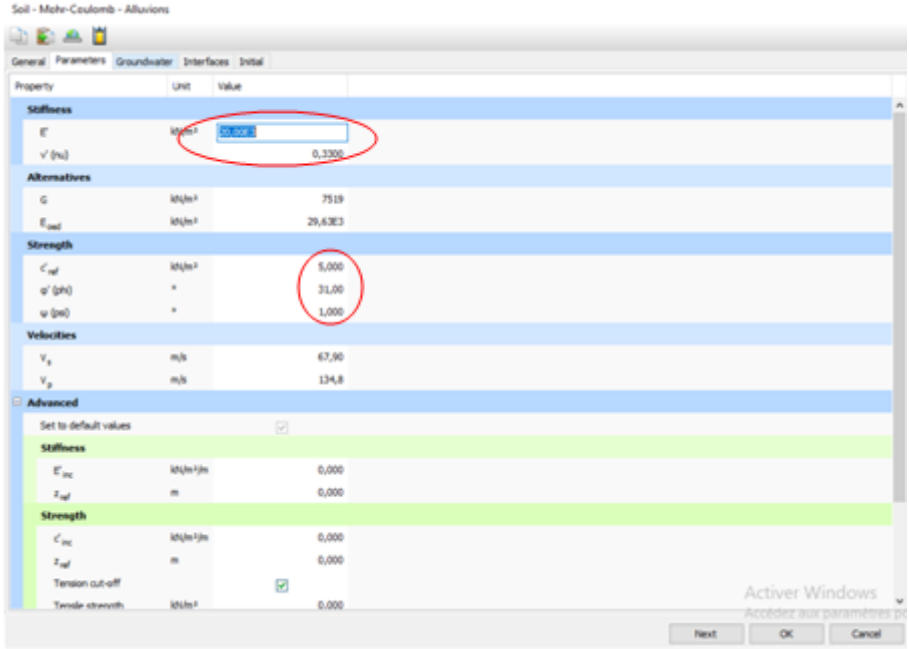

**Figure** Ⅳ**. 7 :** définir les paramètres du sol

| 3D PLAXIS 3D: (Untitled) *<br>File Edit View Soil Options Expert Help                                                                                                    |                                                                                                    |                                                                                                    |                                                                                            |                                                                                                    |                                                                                                    |                                                                                                    | $\Box$<br>$\times$ |
|----------------------------------------------------------------------------------------------------|----------------------------------------------------------------------------------------------------|----------------------------------------------------------------------------------------------------|--------------------------------------------------------------------------------------------|----------------------------------------------------------------------------------------------------|----------------------------------------------------------------------------------------------------|----------------------------------------------------------------------------------------------------|--------------------|
| ы<br>ข<br>$\bullet$                                                                                                    |                                                                                                    |                                                                                                    | X 8 8 0 8 4 8 8 8 9 8 9 8 9 <del>0</del> 7                                                 |                                                                                                    |                                                                                                    |                                                                                                    |                    |
| Mesh<br>Soil<br><b>Structures</b>                                                                                                    | $\geq$ Flow conditions                                                                                                    | Staged construction                                                                                                    |                                                                                            | <b>Material sets</b>                                                                               |                                                                                                    |                                                                                                    |                    |
| Selection explorer<br><b>E Borehole</b> 1<br>x: 0,000 m<br>y: 0,000 m<br>Head: -10,00 m<br>Field data: < not assigned><br>FieldDataInterpreter: N/A<br>FieldDataMinThickness: 0,5000<br>Model explorer<br><b>ED</b> Attributes library<br>E Stratigraphy<br><b>E</b> Geometry<br><b>E</b> Cols | B<br>Ł<br>$\bullet$<br>$\cdot$<br>印<br>$\Phi$<br>52<br>E<br><b>Command line</b><br>Session Model history<br><b>Edited Subsoil</b><br>OK<br>$\langle$ | <b>3D</b> Modify soil layers<br>Borehole_1 $\leftrightarrow$<br>0,000<br>$\mathbf{x}$<br>0,000<br>$\mathbf{v}$<br>$-10,00$<br>Head<br>$-0,000$<br>$-5,000$<br>19,00<br>$-15.00$<br>$-20,00$<br>$-25,00$<br>Edited Tutorial6Subsoil<br>0017> _setmaterial Soillayer_1 Subsoil | Add<br><b>Fel</b><br>Soil layers Water Initial con<br>Layers<br>Material<br>#<br>1 Subsoil | Project materials<br>Set type<br>Group order<br>Alluvion<br>$\Box$ Noyau<br>Subsoil<br>New<br>Copy | >> Show global<br>Soil and interfaces<br>$\checkmark$<br>None<br>$\checkmark$<br>SoilTest<br>Edit<br>Delete<br>OK | $\Box$<br>$\times$<br>OK<br>Materials<br>0016> sps Tutorial6Subsoil "Comments" "" "Netadata" "" "NaterialName" "Subsoil" "Colour" 10283244 "NaterialNumber" 20 "SoilNodel" 2 "UserDefinedIndex" 0 "DrainageType" 0 "Dilat<br><b>Activer Windows</b><br>Accédez aux paramètres pour activer Windows. $\rightarrow$ |                    |
|                                                                                                    | Command                                                                                                    |                                                                                                    |                                                                                            |                                                                                                    |                                                                                                    |                                                                                                    |                    |

**Figure** Ⅳ**. 8 :** le matériel utilisés pour notre modèle (Barrage en terre)

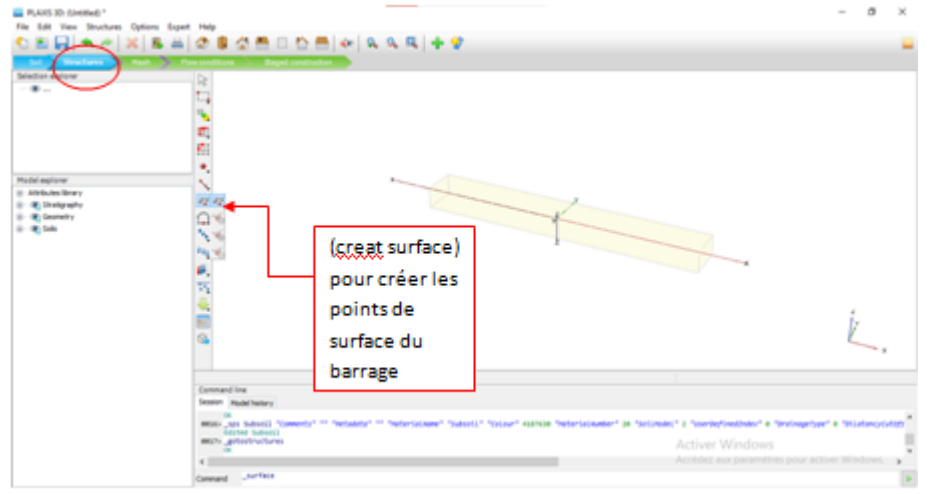

**Figure** Ⅳ**.9 :** étape structure : création du projet

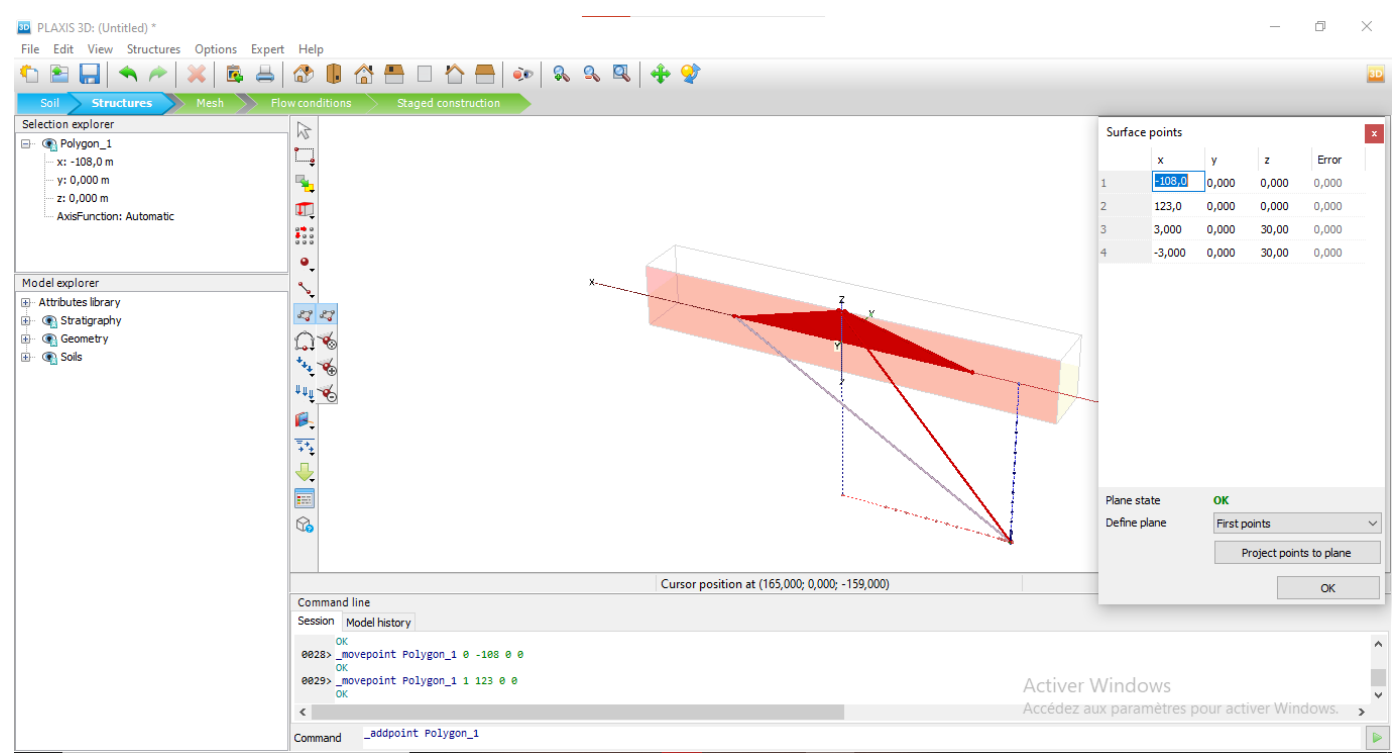

**Figure** Ⅳ**.10 :** définir les points pour créer la surface du barrage

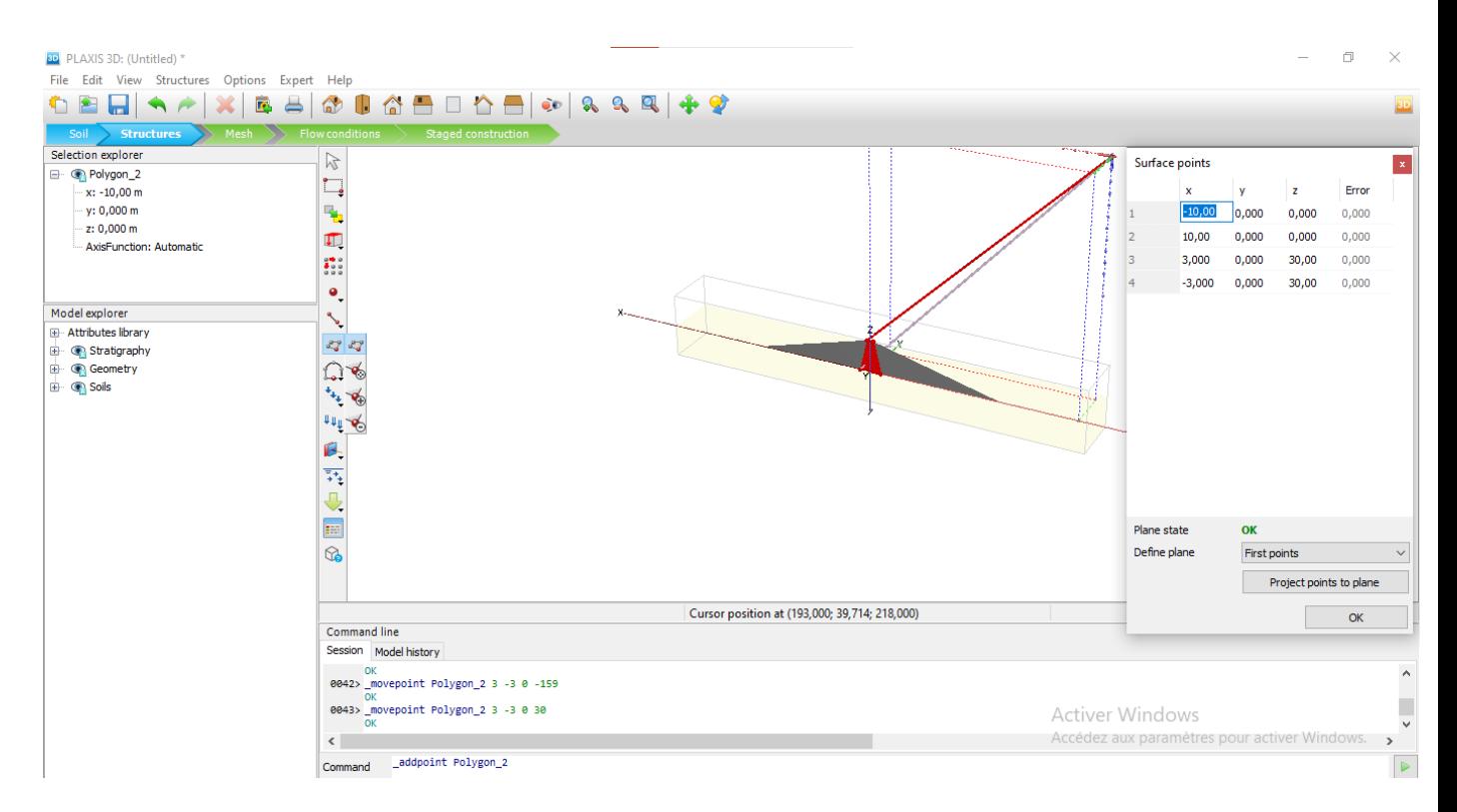

**Figure** Ⅳ**. 11 :** définir les points de la surface du noyau

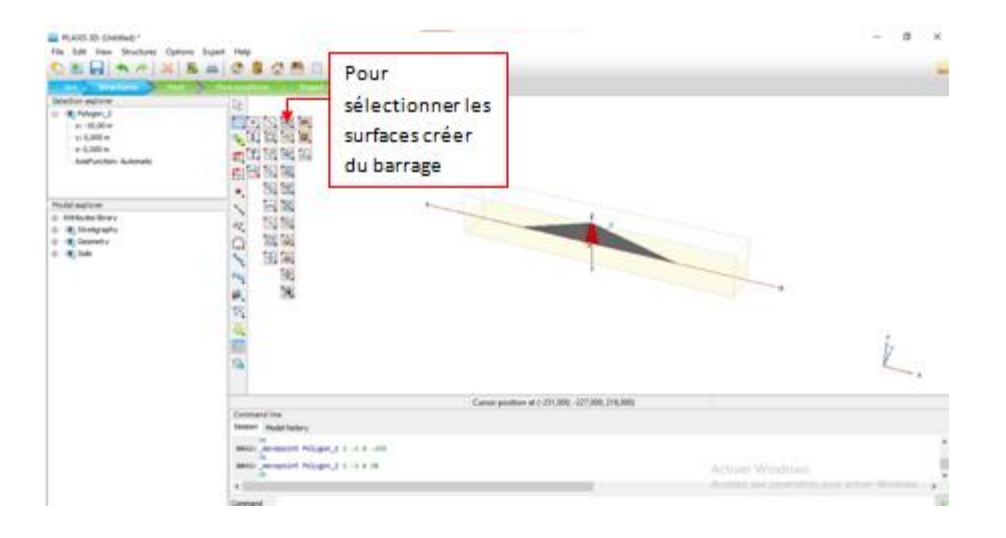

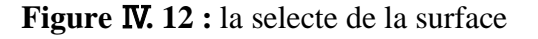

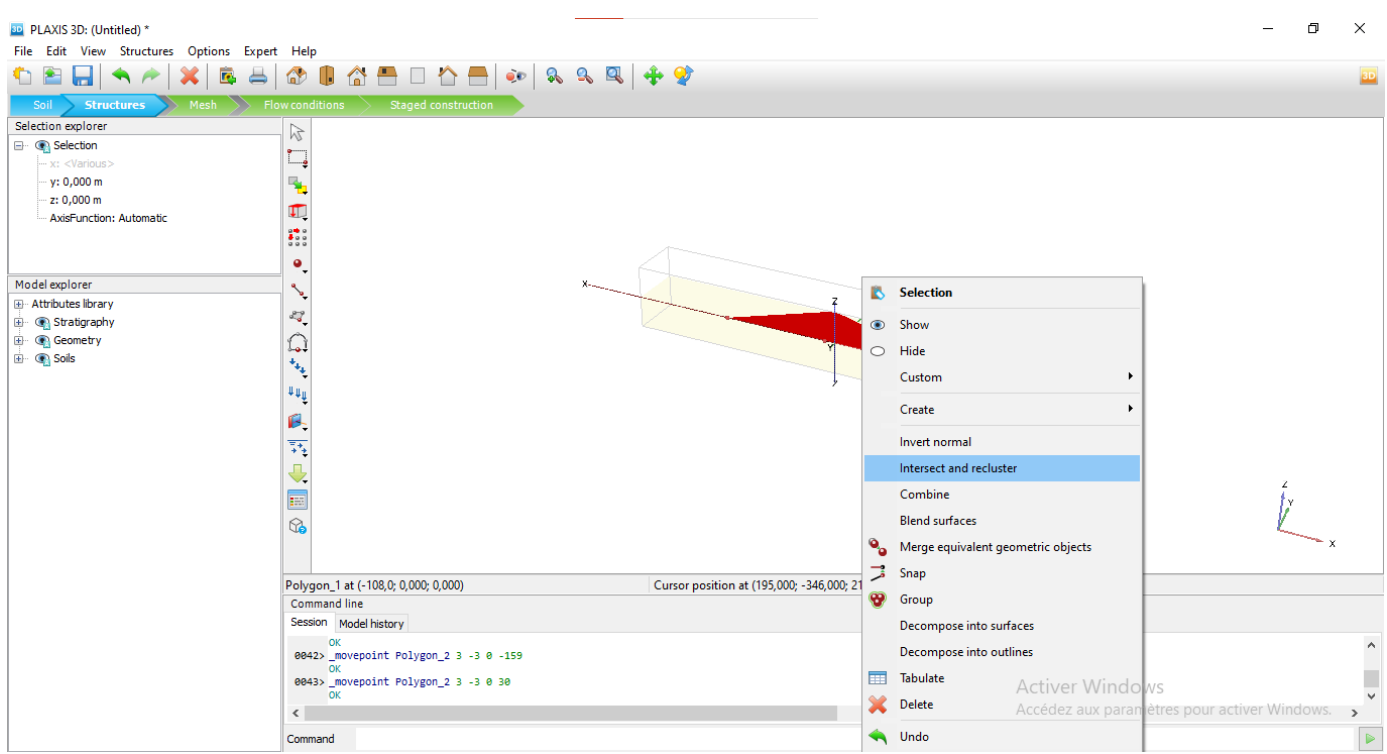

**Figure** Ⅳ**. 13 :** regrouper les points à fin de les extruder en 3D

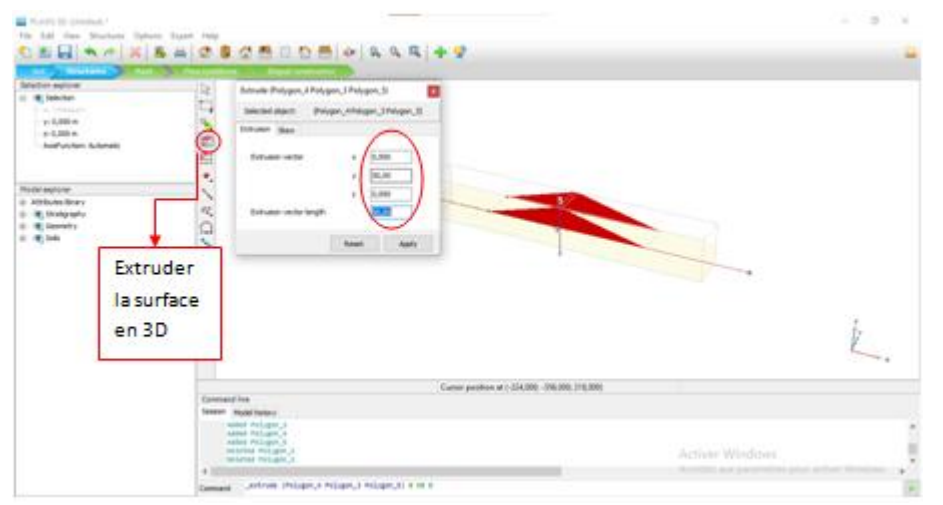

**Figure** Ⅳ**. 14 :** définir les démentions de l'extrusion

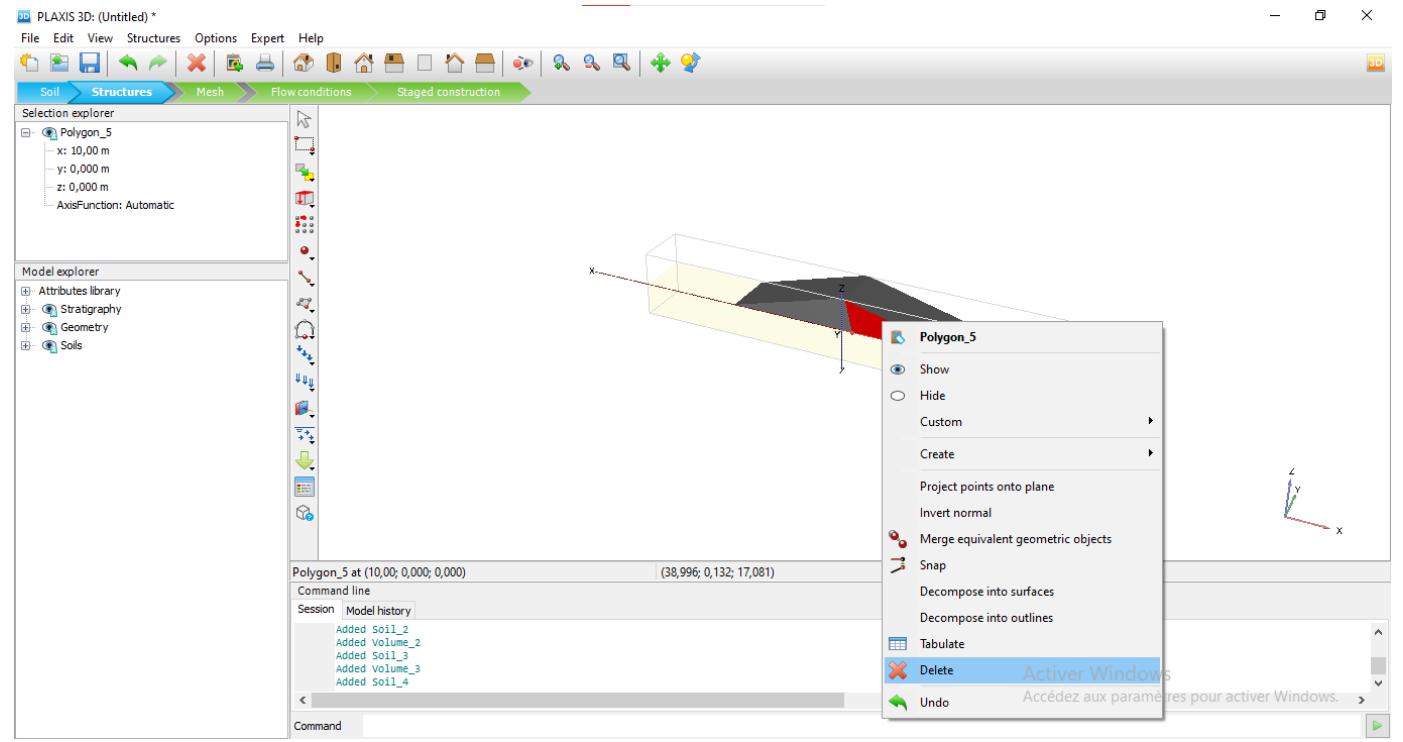

**Figure** Ⅳ**. 15 :** la suppression de chaque surface à fin de mettre les paramètres de sol

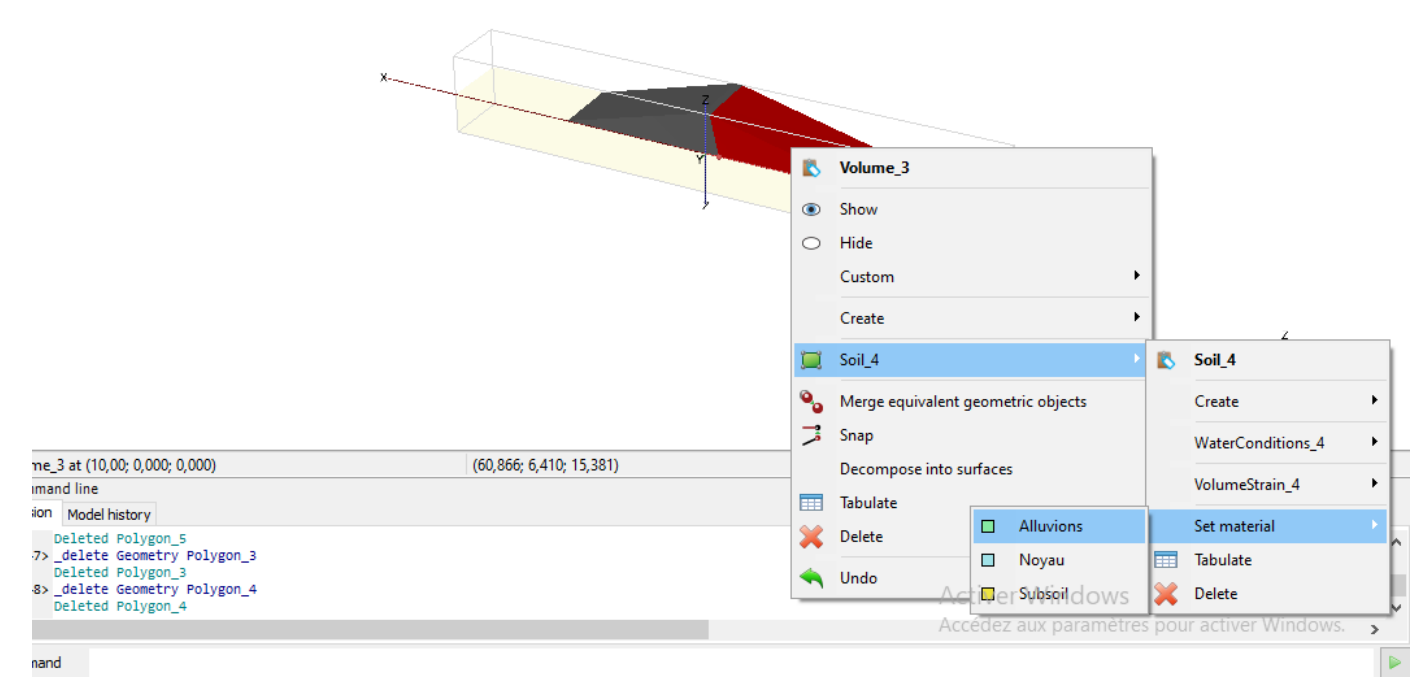

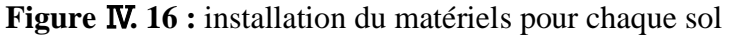

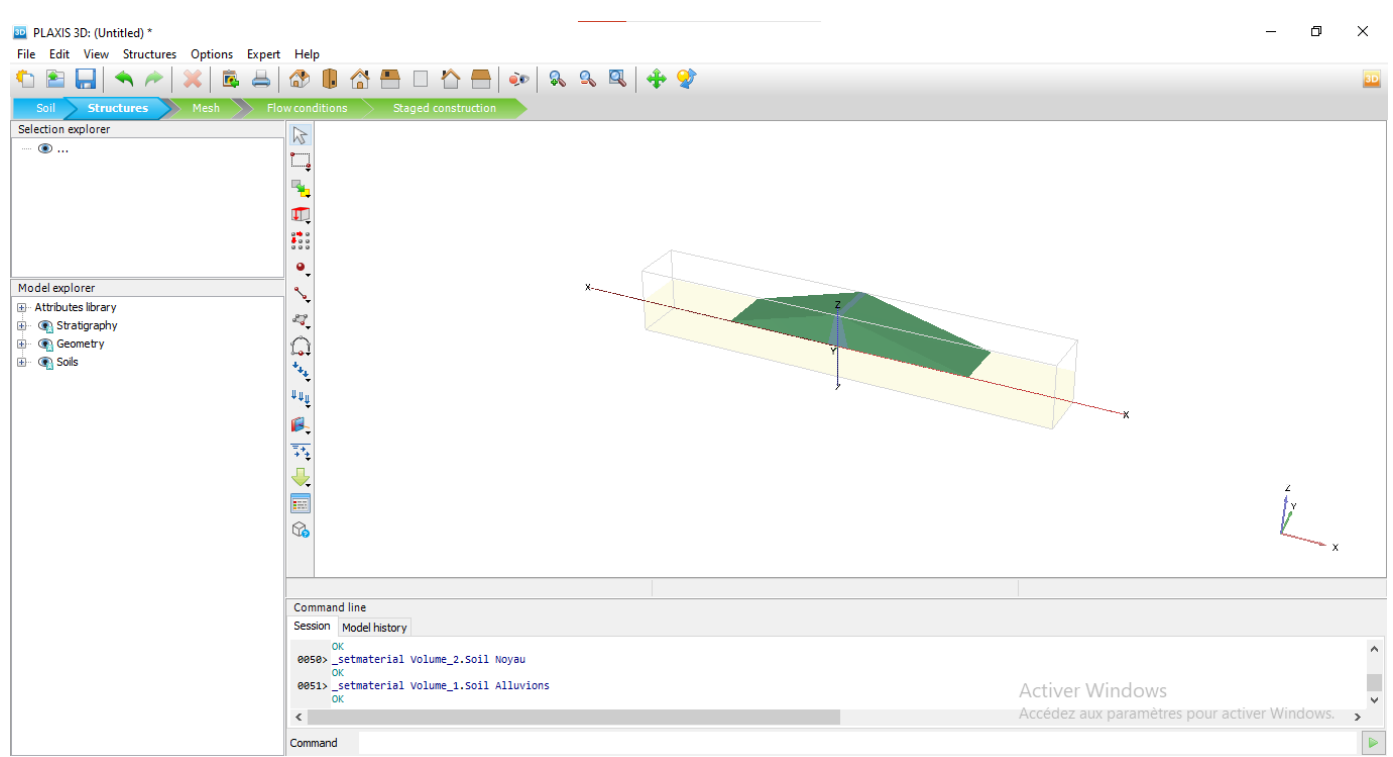

**Figure** Ⅳ**. 17:** le barrage après la définition du matériau de sol

| A Public St. Seconds<br>For full time Made Ophano Scald Help<br>Player deliver and the                        | ◎出国(市)产)及出 《南京西日公西 中国风气传染<br>Type de<br>maillage                                                                                                    | se ma<br>$\sim$  |
|----------------------------------------------------------------------------------------------------|----------------------------------------------------------------------------------------------------|------------------|
| 2012年12月12日<br>$-1$<br><b>BO-SHA</b><br>E. Intel show 24 Kell and<br><b>Islative suites</b><br>Pour voir le   | <b><i><u>Estado cantonas</u></i></b><br><b>Kitwenhamm</b><br><b>Party showed</b><br><b>REPAIRING</b><br>Citizen without<br>С.<br>bandor deliverinte<br><b>The first</b><br><b>Toraco musico</b> |                  |
| résultat du<br>maillage<br><b>C</b> for<br>@ Pool carolines<br><b>Connecting</b><br><b>Senior Rugblishers</b> | (im)<br>West coned for used<br>L'Octurance i cardi informante<br><b>Grital state further</b><br>1,280<br>Hirenum otomoril size Navige<br>Last 1<br>DC Grat                                      |                  |
| <b>STEERING</b><br><b>Cyster</b><br><b>Mini</b> artmen<br><b>SAMPAO</b>                                       | Mills, principalizers                                                                                                    | Activei Windther |

**Figure** Ⅳ**. 18 :** étape du maillage

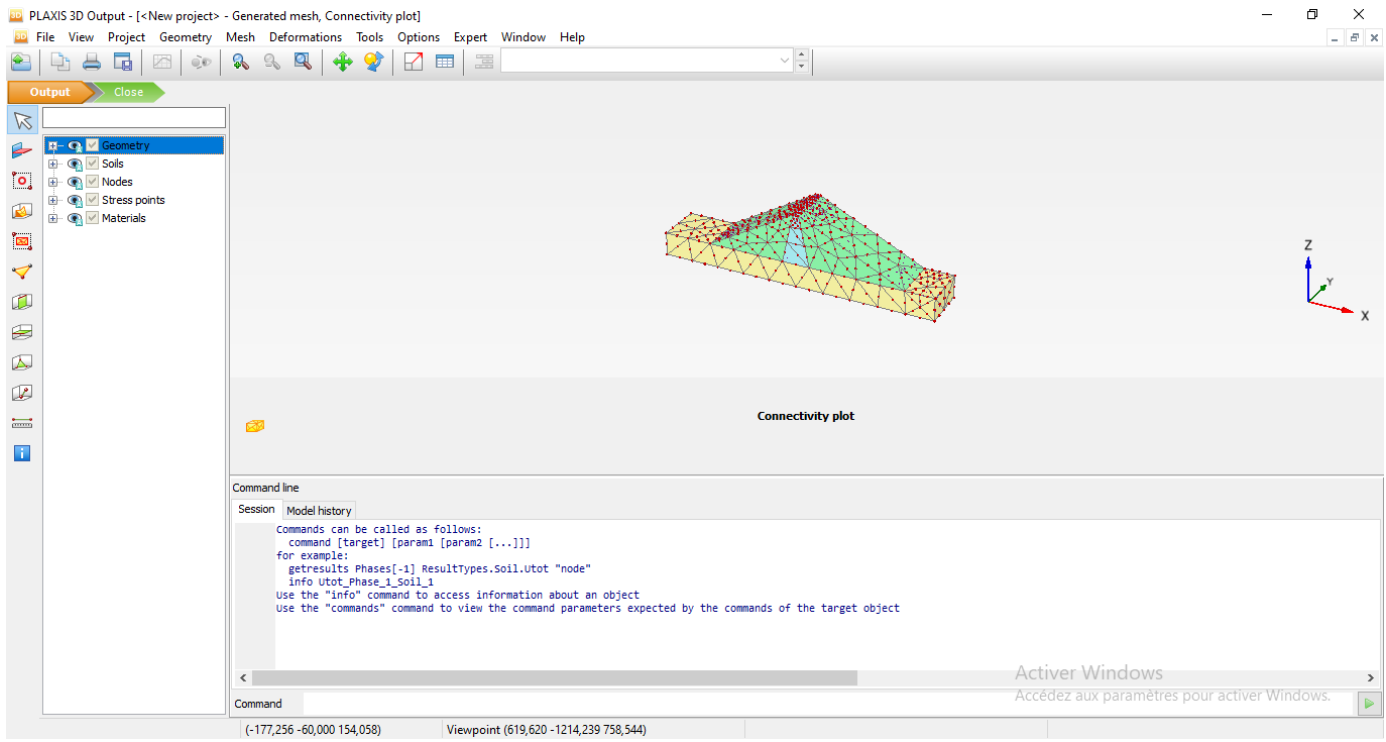

**Figure IV. 19 :** résultat du maillage

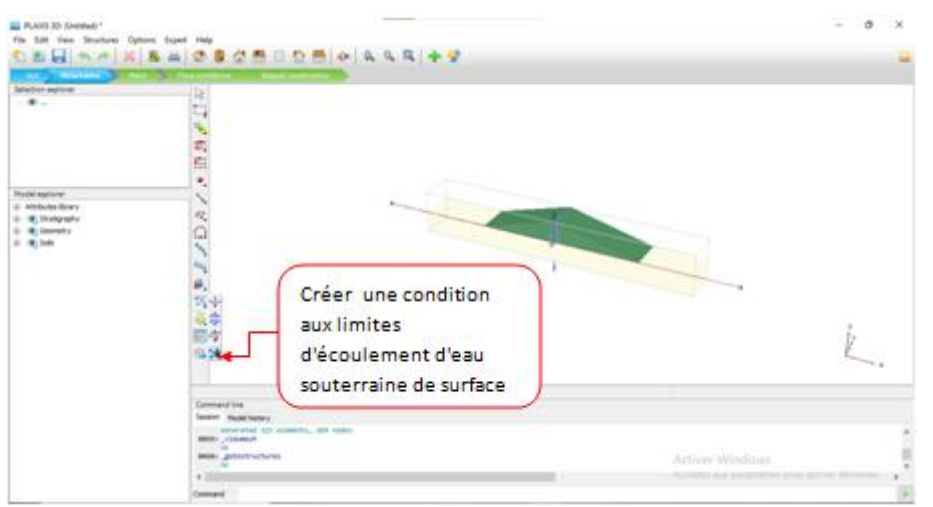

**Figure** Ⅳ**. 20:** la création de condition d'eau

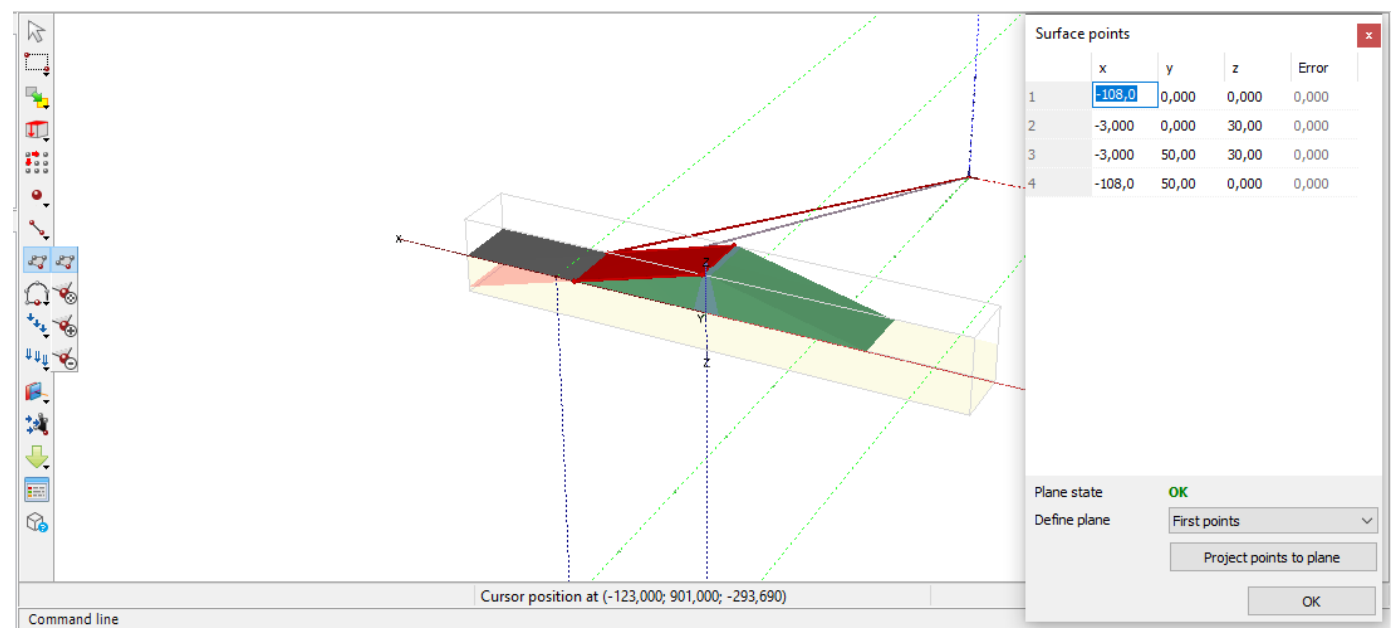

**Figure** Ⅳ**.21 :** définir les points de la surface d'eau

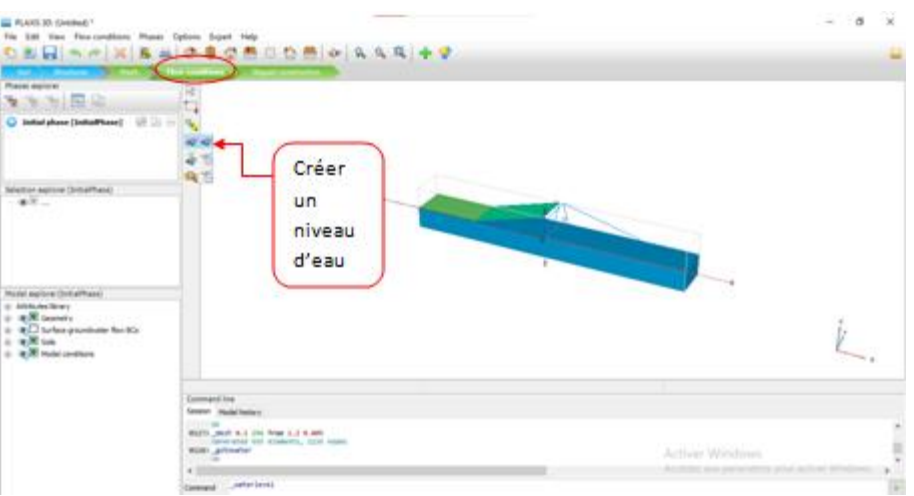

**Figure** Ⅳ**.22 :** création d'un niveau d'eau

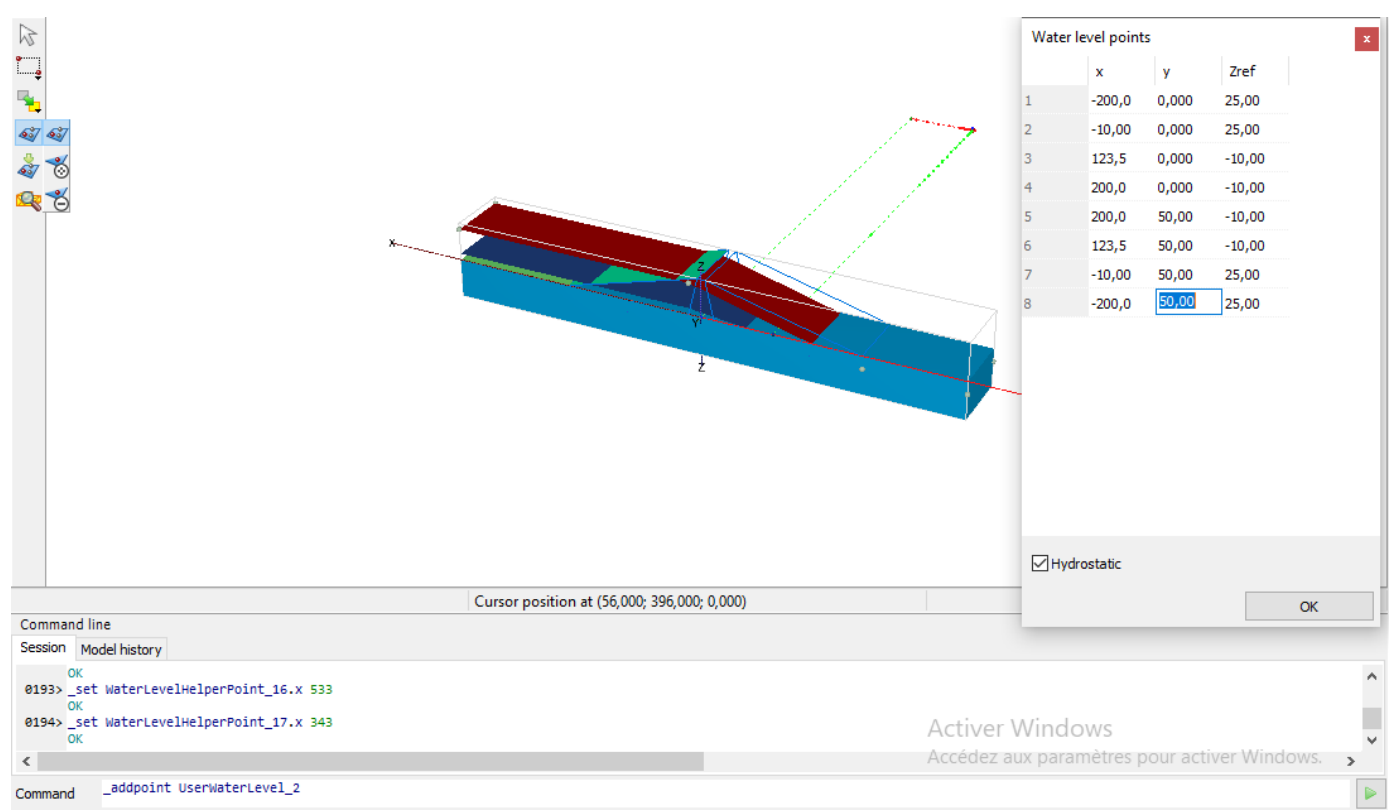

**Figure** Ⅳ**.23 :** mettre les points du niveau d'eau

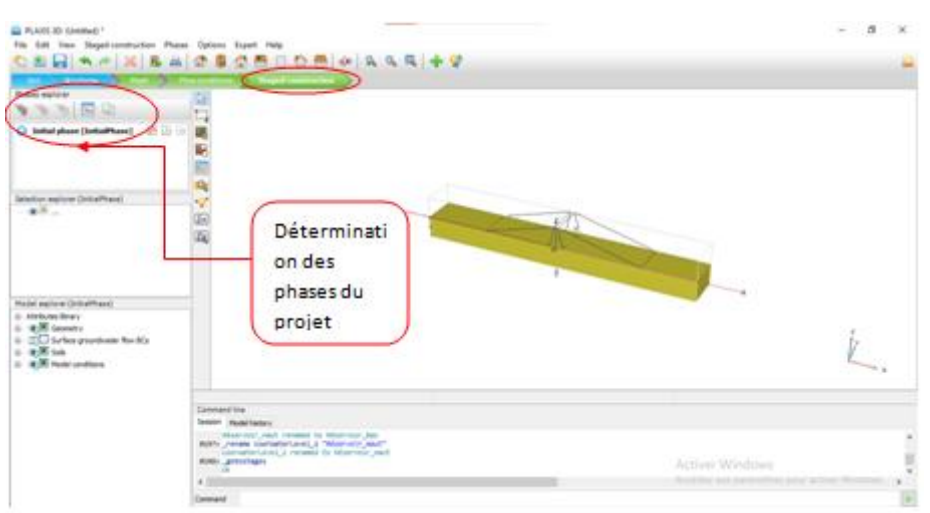

**Figure** Ⅳ**.24 :** l'étape des phases

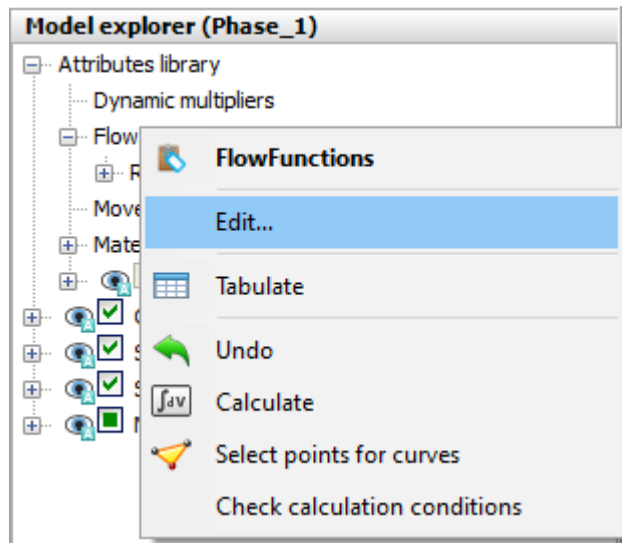

**Figure** Ⅳ**.25 :** détermination du rabattement rapide et lent

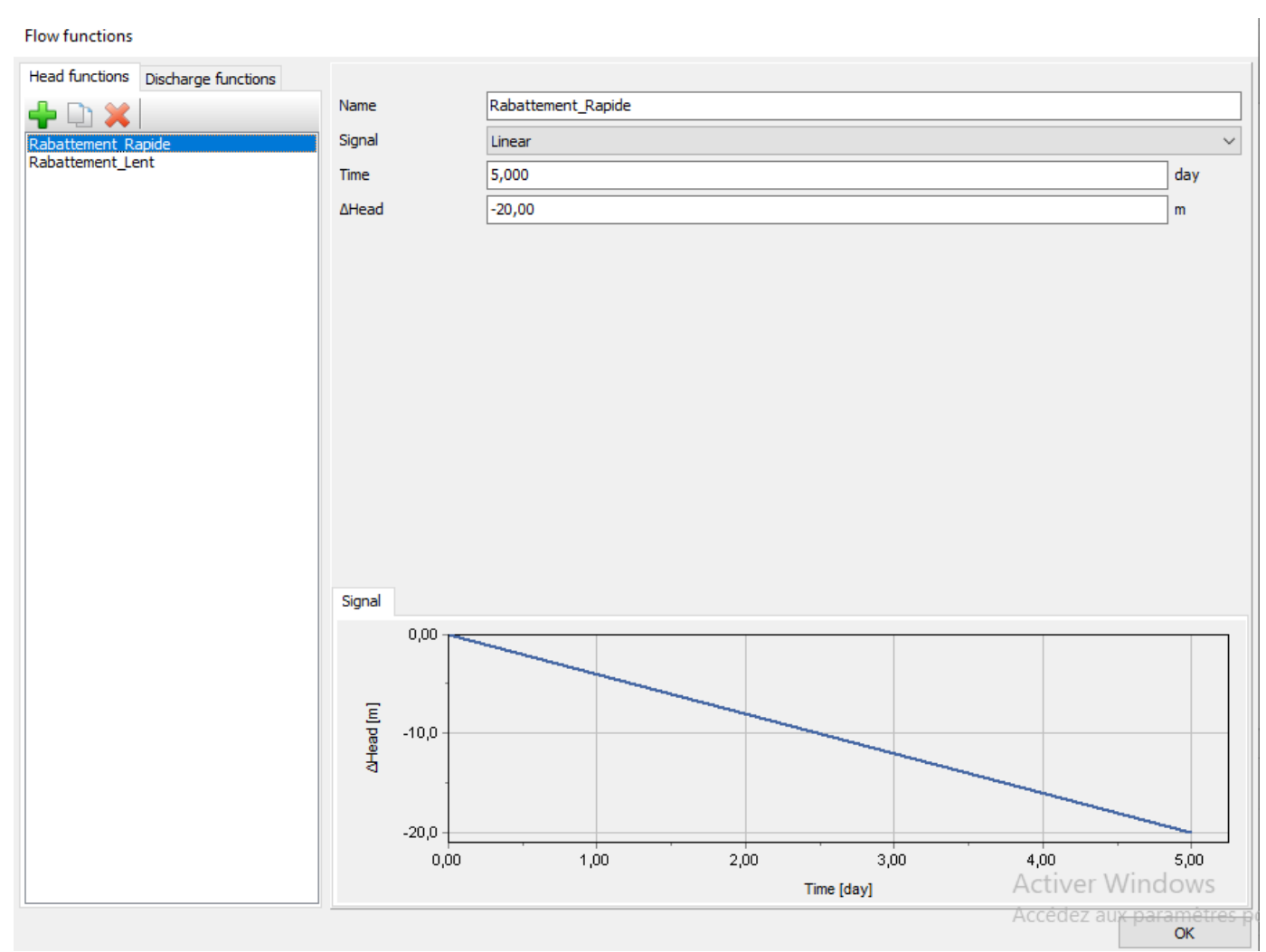

**Figure** Ⅳ**.26 :** étape du rabattement rapide et lent

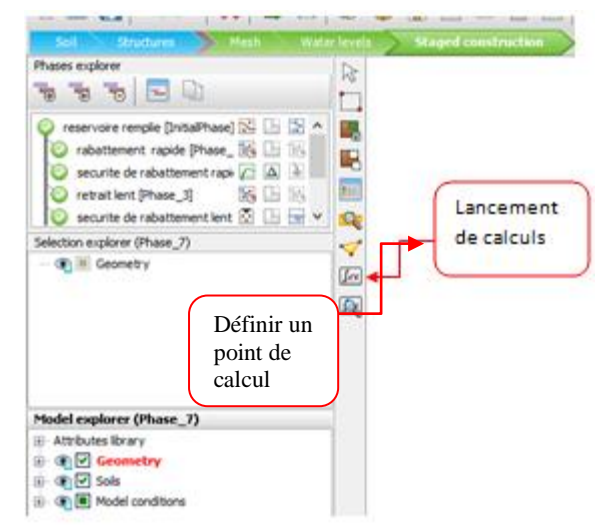

**Figure** Ⅳ**.27 :** l'étape de calculs

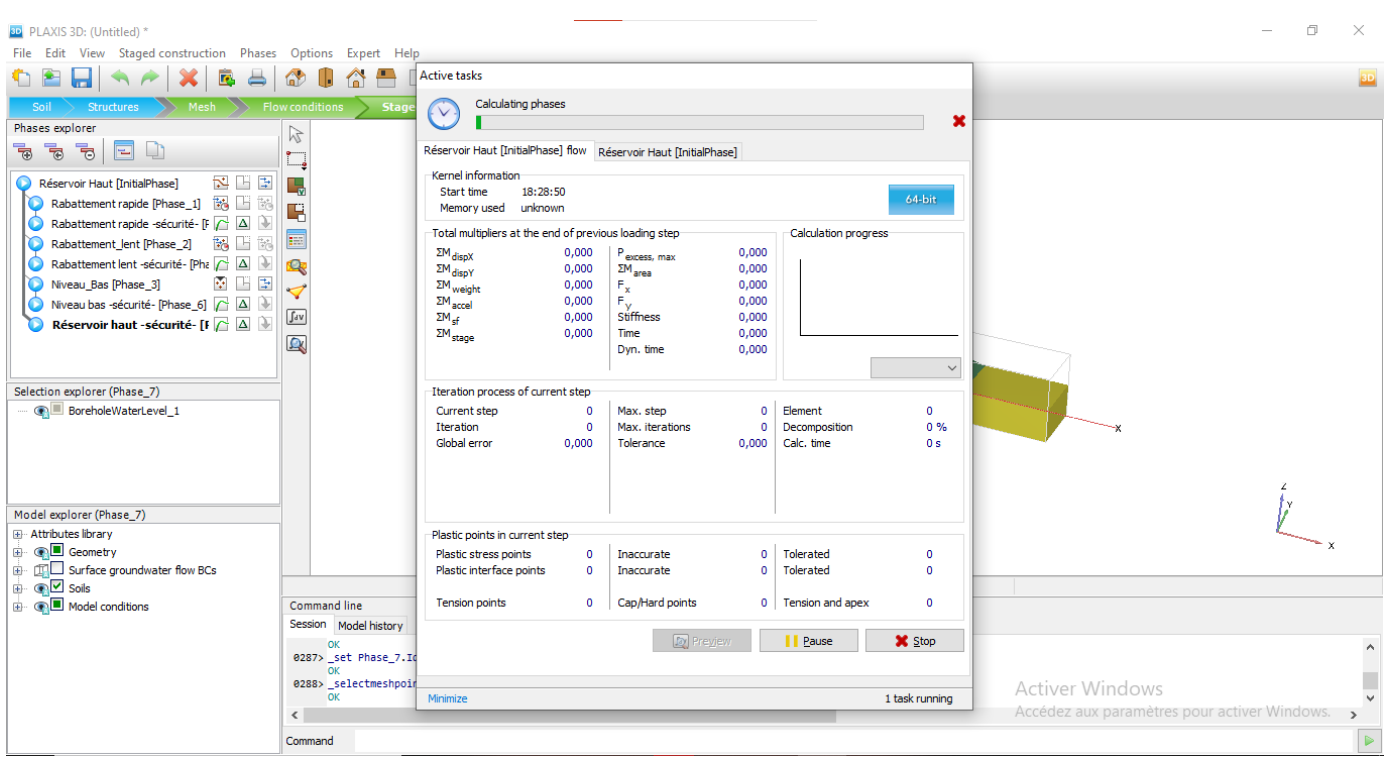

**Figure** Ⅳ**.28 :** préparation de calculs

#### **IV.4. Résultats de la modélisation du Barrage en terre :**

Les résultats des quatre calculs d'écoulement des eaux souterraines en termes de distribution de la pression interstitielle sont présentés dans la série de figures ci-dessous. Quatre situations différentes ont été envisagées :

#### **Phase initial (Réservoir Remplie) :**

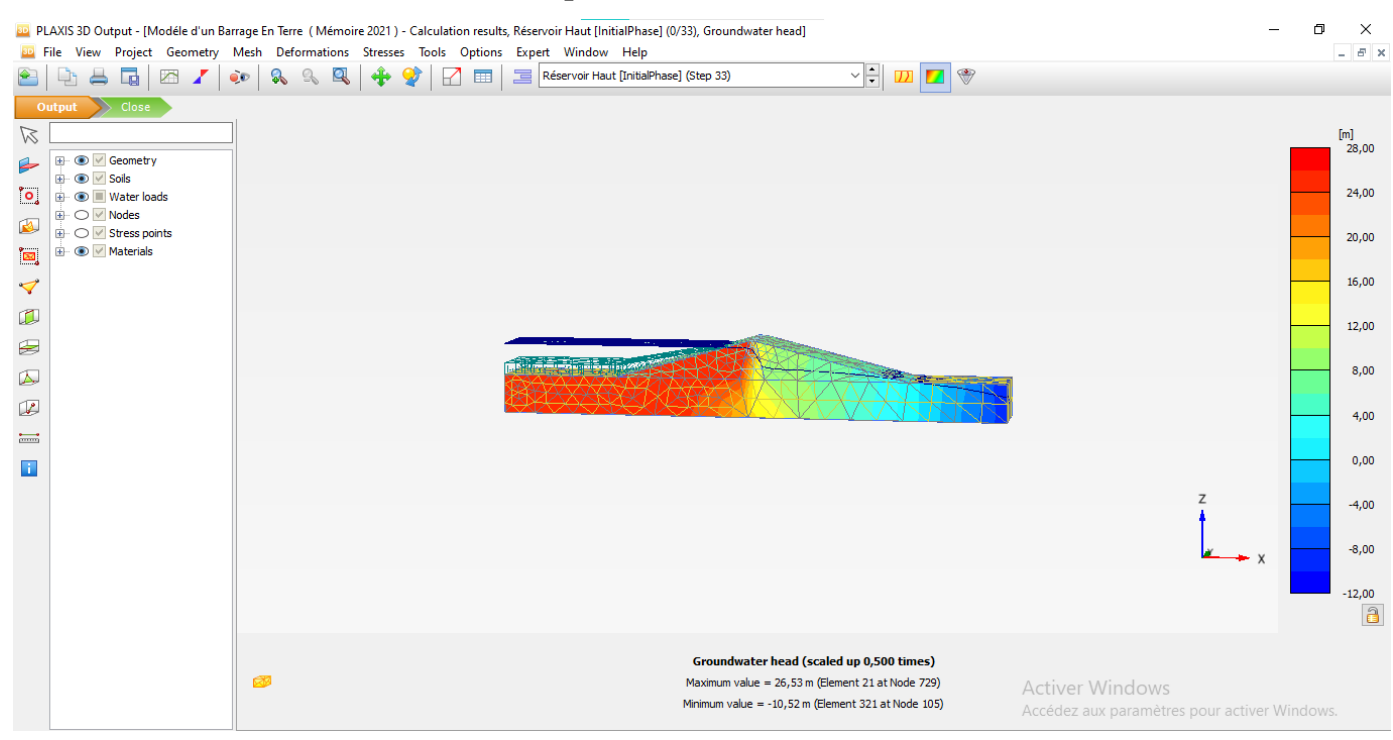

**Figure** Ⅳ**.29 :** Distribution de la pression interstitielle pour un niveau de réservoir élevé

**Phase 1 (Rabattement Rapide) :**

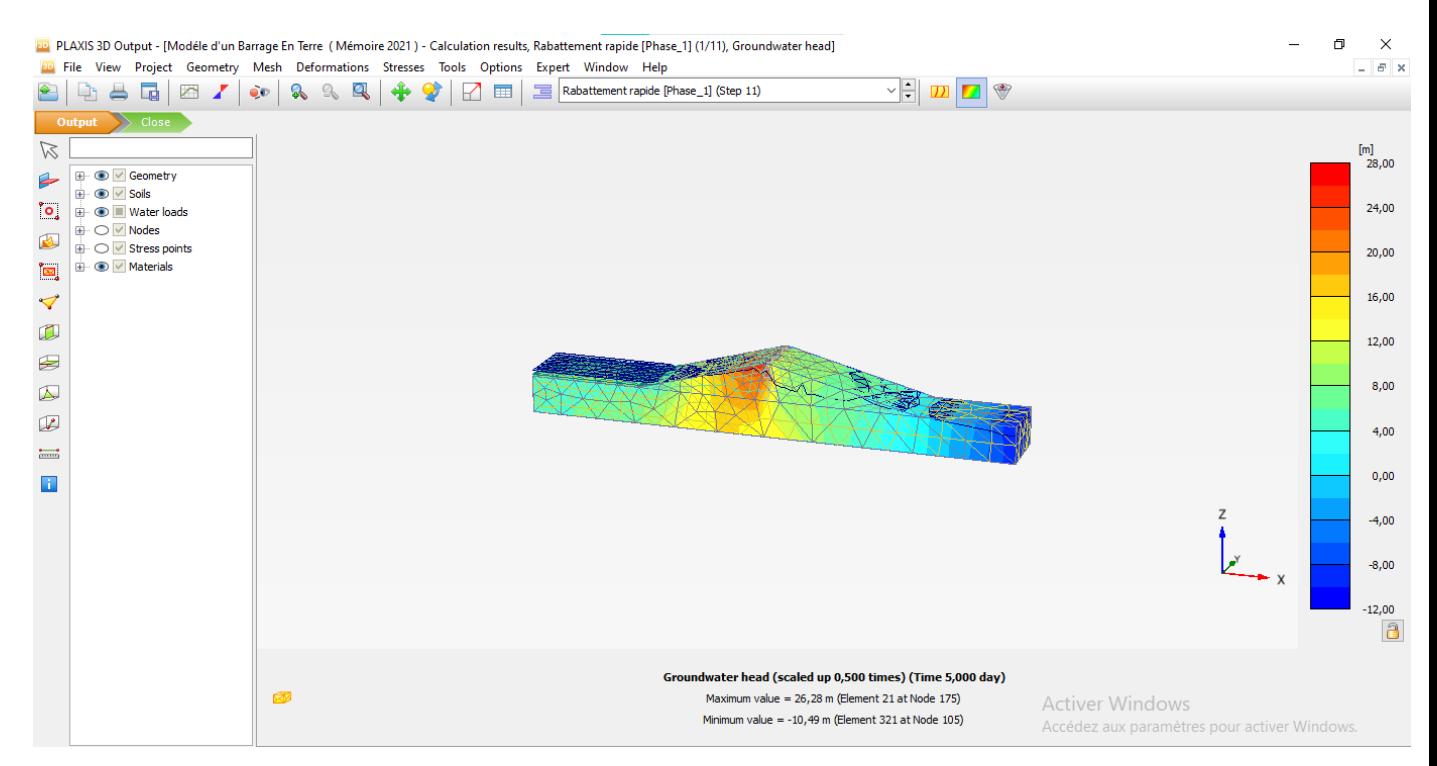

**Figure** Ⅳ**.30 :** Distribution de la pression interstitielle après rabattement rapide

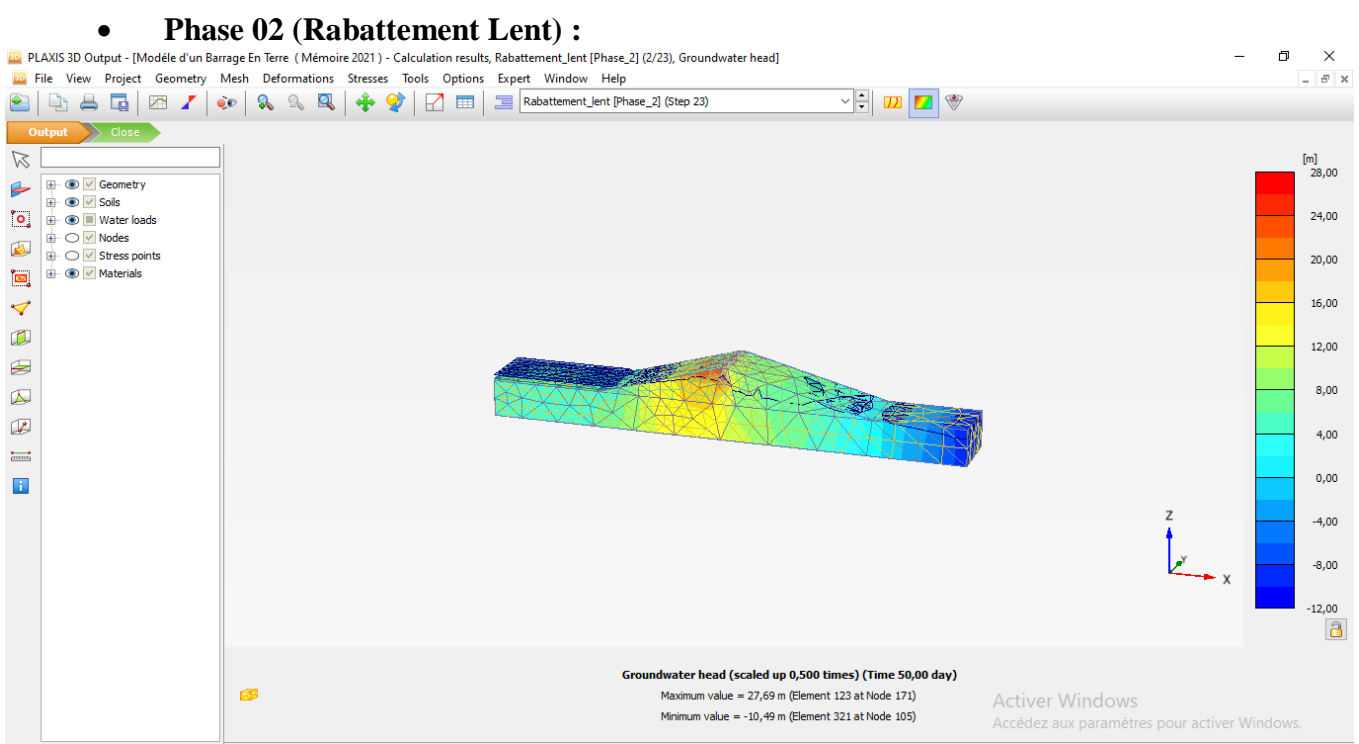

**Figure** Ⅳ**.31 :** Distribution de la pression interstitielle après un rabattement plus lent

**Phase 03 (Niveau Bas) :**

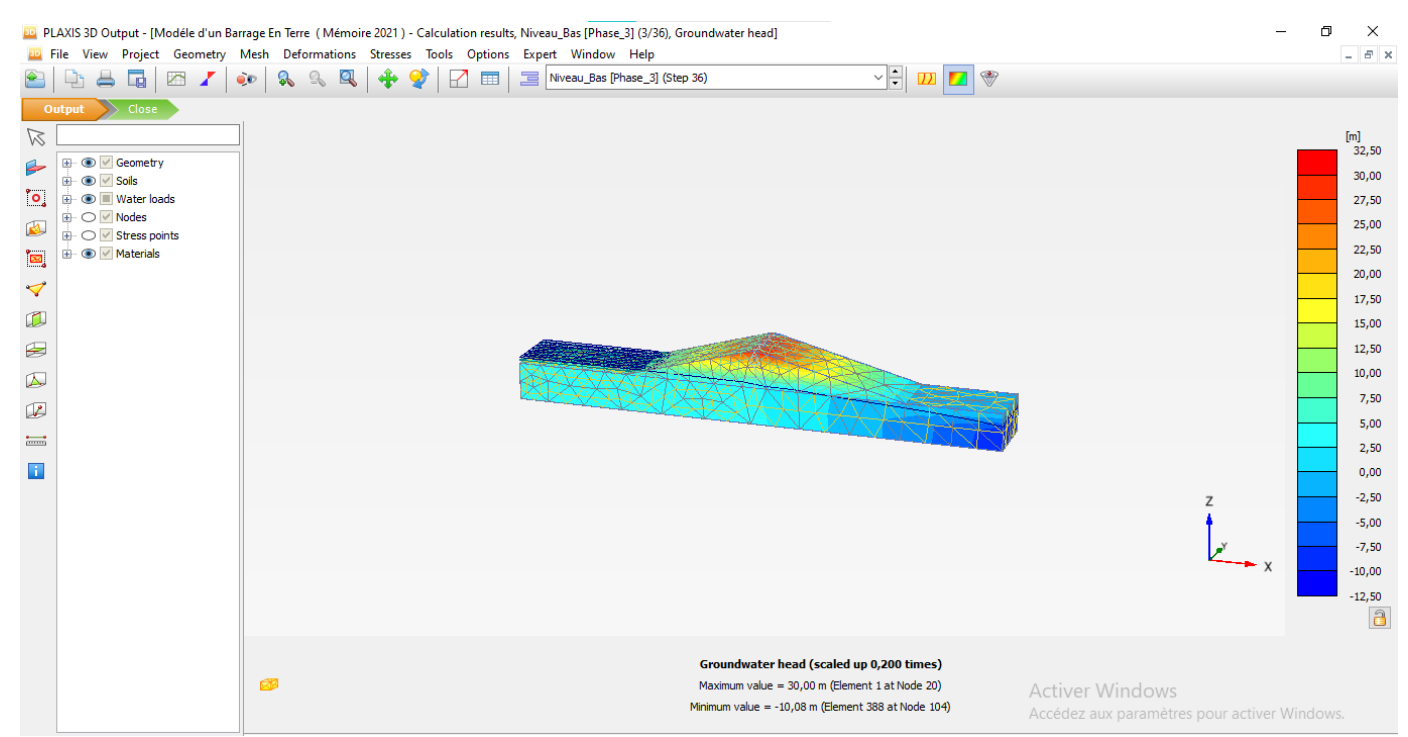

**Figure** Ⅳ**.32 :** Distribution de la pression interstitielle pour un faible niveau de réservoir

Dans cette modélisation, l'attention est centrée sur la variation du facteur de sécurité du barrage pour les différentes situations. Ainsi, l'évolution de ΣMsf est tracée en fonction du déplacement du point de crête du barrage :

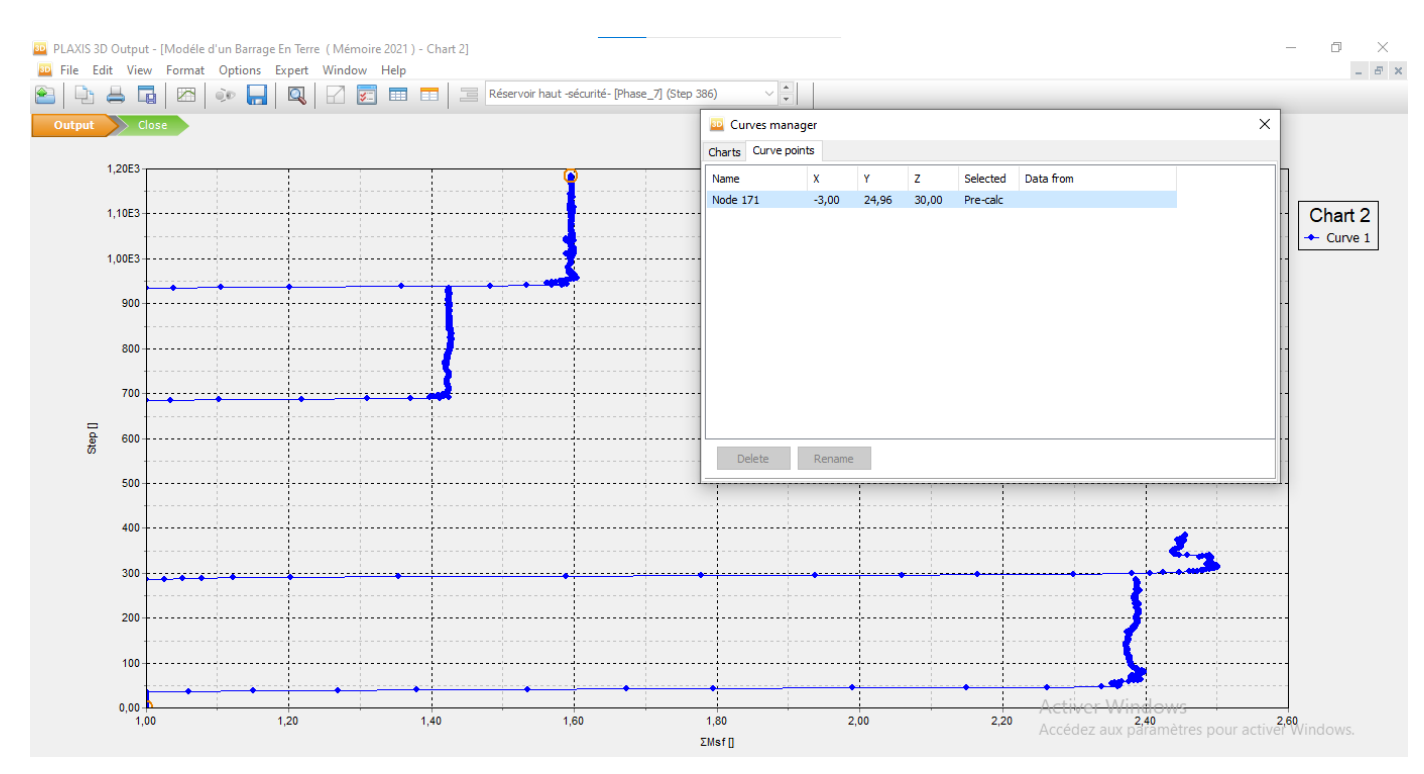

| <b>BD</b> Calculation information |                                 |           |                                      | $\times$<br>□         |
|-----------------------------------|---------------------------------|-----------|--------------------------------------|-----------------------|
| <b>ifo</b>                        |                                 |           |                                      | ۸                     |
| ase                               | haute securite reservoir [Phasi |           |                                      |                       |
| :P                                | Initial                         |           |                                      |                       |
| p type                            | Safety                          |           |                                      |                       |
| dated mesh                        | False                           |           |                                      |                       |
| ver type                          | Picos                           |           |                                      | <b>Coefficient</b>    |
| nel type                          | 64 bit                          |           |                                      | de sécurité           |
| rapolation factor                 | 1,000                           |           |                                      |                       |
| ative stiffness                   | 1,215E-6                        |           |                                      |                       |
| <b>liers</b>                      |                                 |           |                                      |                       |
| scribed displacements             | $M_{\text{Disp}}$               | 0,000     | $\Sigma\mathsf{M}_{\mathsf{Disp}}$   | 0,000                 |
| id system A                       | M <sub>Load</sub> A             | 0,000     | $\Sigma M_{\sf LoadA}$               | 1,000                 |
| id system B                       | $M_{\text{LoadB}}$              | 0,000     | $\Sigma$ M <sub>Load</sub> B         | 1,000                 |
| l weight                          | $M_{Weight}$                    | 0,000     | $\Sigma\mathsf{M}_{\mathsf{Weight}}$ | 1,000                 |
| :eleration                        | M <sub>Accel</sub>              | 0,000     | $\Sigma$ M <sub>Accel</sub>          | 0,000                 |
| ength reduction factor            | $M_{sf}$                        | 0,8996E-3 | $\Sigma M_{\rm sf}$                  | 1,959                 |
| ie                                | Increment                       | 0,000     | End time                             | 0,000<br>v            |
| $\leq$                            |                                 |           |                                      | $\rightarrow$         |
|                                   |                                 |           | Copy                                 | Close<br><b>Print</b> |

**Figure** Ⅳ**.33 :** Fenêtre de la courbe qui montre le facteur de sécurité du réservoir remplie

**Figure** Ⅳ**.34 :** Fenêtre d'information de calculs

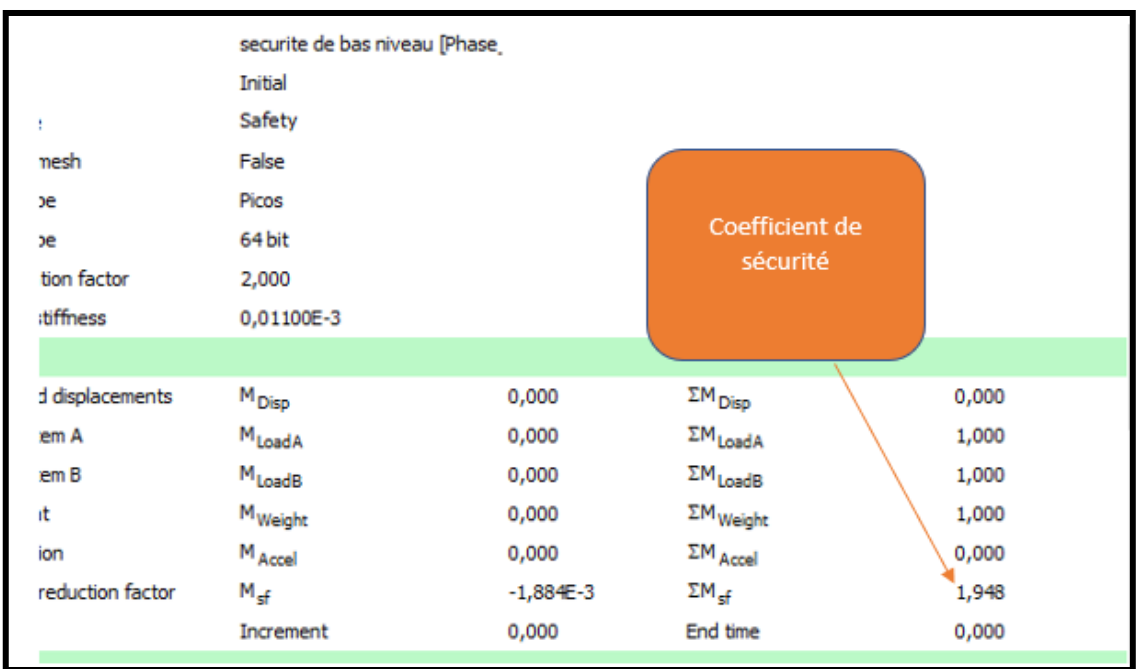

On constate que ΣMsf = 1.959 et d'après le tableau Ⅱ.1

>1.4 satisfaisante pour les barrages

Lorsque le changement de pression interstitielle est pris en compte dans une analyse de déformation, une certaine déformation supplémentaire du barrage se produira. Ces déformations et la répartition effective des contraintes peuvent être visualisées en figure Ⅳ.34

### **IV.5. Conclusion :**

Dans cette partie de notre travail, on a pu établir le model correspond au Barrage en terre objet de notre étude en basant sur le programme PLAXIS 3D V20 pour l'étude de stabilité

Dans cette étude, la vidange rapide de 5jours n'a pas eu d'influence sur le coefficient de sécurité passant **ΣMsf = 1,959** a la valeur de la dernière phase **ΣMsf = 1,948**

Ainsi, le remplissage du réservoir a donc pour effet de produire des déformations supplémentaires. Par après, le taux des déformations diminue généralement avec le temps, à l'exception des variations associées aux variations périodiques du niveau du réservoir.

## **CONCLUSION**

### **GENERALE**

### **CONCLUSION GENERALE**

Le présent travail concerne l'analyse de la stabilité d'un barrage en terre par la méthode des éléments finis, avec le logiciel PLAXIS 3D en tenant compte des caractéristiques des matériaux constituant le barrage.

L'analyse de la stabilité des talus est une opération complexe dans la mesure où une multitude d'aspect s'interférent, notamment l'incertitude sur les paramètres de résistance du sol.

Ce modèle numérique dénote une réponse mécanique suffisamment proche de la réalité pour pouvoir étudier la stabilité des versants. La précision des résultats obtenus de ces modèles est liée à plusieurs paramètres, telle que la taille de modèle global, les dimensions du maillage, le modèle de comportement, les conditions aux limites et aux caractéristiques des sols. Basées sur les données géologiques et géotechniques du versant disponibles,

Dans notre travail, on a pu établir le model correspond au Barrage en terre objet de notre étude en basant sur le programme PLAXIS 3D V20 pour l'étude de stabilité

Dans cette étude, la vidange rapide de 5 jours n'a pas eu d'influence sur le coefficient de sécurité passant de 1,959 très stable à la valeur 1,948 de la dernière phase encore stable

Ainsi, le remplissage du réservoir a donc pour effet de produire des déformations supplémentaires. Par après, le taux des déformations diminue généralement avec le temps, à l'exception des variations associées aux variations périodiques du niveau du réservoir.

En fin on peut conclure d'une manière générale que la modélisation en 3d nous a permet de déduire que les méthodes numériques donnent des bons résultats.

### **Références**

### **Bibliographiques**

### **BIBLIOGRAPHIE**

- **[1] Anton J. Schleiss et Henri Pougatsch;** Les barrages du projet à la mise en service . Vol. 17. Presses polytechniques et universitaires romandes, 2011 EPFL. Rolex Learning Center. CP 119, CH-1015 Lausanne.
- **[2] Delliou. P,** 2003. LES BARRAGES : CONCEPTION ET MAINTENANCE. Presses

universitaires de Lyon, Vaulx-en-Velin, vol. 1, 270 p

- **[3] Heragmi.A ,** 2009. CHOIX ET CONCEPTION DE L'ORGANE DE L'ETANCHEITE DES BARRAGES EN TERRE BARRAGE EL-AGREM JIJEL. Diplôme de magister.Annaba, 94p.
- **[4] Rolley.R et als ,** 1977. TECHNIQUE DES BARRAGES EN AMENAGEMENT RURAL.

Edition Eyrolles. [Paris :](http://www.sudoc.abes.fr/xslt/DB%3D2.1/SET%3D1/TTL%3D1/CLK?IKT=1018&TRM=Paris) [Ministère d](http://www.sudoc.abes.fr/xslt/DB%3D2.1/SET%3D1/TTL%3D1/CLK?IKT=1018&TRM=Ministe%CC%80re)e [l'agriculture,](http://www.sudoc.abes.fr/xslt/DB%3D2.1/SET%3D1/TTL%3D1/CLK?IKT=1018&TRM=l) vol. 1, 325 p

- **[5] Belokonev.E,** 1981. BARRAGES EN MATERIAUX LOCAUX. Institut d'hydrotechnique et de bonification , TIPASA ,1981. 261 p.
- **[6] Femmam.H et Benmebarek.N**, 2014. EFFETS DES DRAINS SUR LA STABILITE DES BARRAGES EN TERRE. Courrier du Savoir, 11p.
- **[7] Rodriguez.B.A et Rosa.S,** 2004. PROCEDURES METHODOLOGIQUES POUR
- L'EXECUTION DES ETUDES. Manuel de conception et projets typiques. La Rosa, Santos , 28 p.
- **[8] Ministère de l'écologie et du développement durable;** les ruptures des barrages. - France, 2004.
- **[9] [Benkaci.](https://fr.slideshare.net/SouhilaBenkaci?utm_campaign=profiletracking&utm_medium=sssite&utm_source=ssslideview)S , 2014.** CHAP-6- BARRAGES EN REMBLAIS. UMMTO (Tizi-Ouzou),103p
- **[10]Messaid.B, 2009**. ETUDE DE LA POSITION EFFICACE DES DRAINS DANS LES

BARRAGES EN TERRE. Université de Batna, pp. 34-35, vol. 263

**[11]** barrage du Vajont, 1963

**[12]** EPFL 2002

**[13]**CFGB, 2002

**[14]** Tutorial Manual plaxis 3D Rapid drawndawn Analysis p 98